## SITIO WEB PRINCIPAL Y MÓDULO DE CONSIGNACIONES LOCALES PARA CEDENAR S.A. E.S.P.

JUAN SEBASTIÁN ALVAREZ ERASO

UNIVERSIDAD DE NARIÑO FACULTAD DE INGENIERÍA PROGRAMA DE INGENIERÍA DE SISTEMAS SAN JUAN DE PASTO 2013

### SITIO WEB PRINCIPAL Y MÓDULO DE CONSIGNACIONES LOCALES PARA CEDENAR S.A. E.S.P.

# JUAN SEBASTIÁN ALVAREZ ERASO

Trabajo presentado como requisito parcial para optar al título de Ingeniero de **Sistemas** 

> Asesor Ing. Giovanni Hernández Pantoja

UNIVERSIDAD DE NARIÑO FACULTAD DE INGENIERÍA PROGRAMA DE INGENIERÍA DE SISTEMAS SAN JUAN DE PASTO 2013

## **NOTA DE RESPONSABILIDAD**

Las ideas y conclusiones aportadas en el siguiente trabajo son responsabilidad exclusiva del autor.

Artículo 1<sup>ro</sup> del Acuerdo No. 324 de octubre 11 de 1966 emanado del Honorable Consejo Directivo de la Universidad de Nariño.

Nota de aceptación:

Firma del presidente del jurado

<u> 1989 - Johann Barbara, martxa alemaniar a</u>

Firma del jurado

Firma del jurado

San Juan de Pasto, Abril de 2013

# **DEDICATORIA**

*A mis padres, mi hermano y mi familia.* 

#### **AGRADECIMIENTOS**

A mi familia por todo el apoyo y acompañamiento brindado durante estos años de estudio, sin ellos este logro no hubiera sido posible.

A la Universidad de Nariño, mis compañeros de carrera, el personal y docentes del programa de Ingeniería de Sistemas por el crecimiento personal y profesional adquirido.

A CJT&T Ingeniería de Software por la oportunidad de trabajar junto a una familia, con compañeros y personas excepcionales y la experiencia enriquecedora para enfrentarme a nuevos retos profesionales.

#### **RESUMEN**

El desarrollo del presente trabajo de grado tiene como objetivo general aportar al proceso de gestión de información de CEDENAR S.A. E.S.P. Este aporte es realizado mediante la creación de una herramienta computacional para el manejo de consignaciones locales del Centro Local de Control C.L.C. y por medio de un sitio web para la administración de datos e información en la web.

Aquí, se hace uso dos metodologías, modelo de desarrollo de software en cascada para el módulo de consignaciones locales, y el desarrollo de una metodología propia para la creación y mantenimiento del sitio web de CEDENAR S.A. E.S.P. la cual se elaboró en el presente trabajo.

El trabajo de grado permite realizar el modelamiento y representación estándar mediante notación BPMN (Business Process Modeling Notation) de procesos para su comprensión y visualización utilizando elementos generales como actividades, decisiones, eventos de inicio y finalización. También, como resultado, se obtiene el desarrollo de la herramienta que permite sistematizar un proceso llevado anteriormente de forma manual y, que debido a su complejidad y crecimiento, en un futuro llevar a cabo desarrollos adicionales.

El desarrollo de software permite dar solución a problemas o situaciones reales siguiendo un proceso sistemático, partiendo desde la toma de requerimientos, análisis y diseño del problema, construcción del software hasta la entrega final del producto desarrollado.

#### **ABSTRACT**

The development to this thesis has the main objective to contribute to information management process of CEDENAR S.A. E.S.P. This contribute is performed by the creation of a computing application to Centro Local de control C.L.C. ―consignaciones locales‖ management and by a web site to administrate data and information on the web.

Here, working with two methodologies, cascade development methodology or waterfall model for "consignaciones locales" module, and a own methodology software development for the web site creation and maintenance of CEDENAR S.A. E.S.P. made in the present thesis.

This thesis allows performing the standard process modeling and representing through BPMN (Business Process Modeling Notation) notation for compression and visualization using general elements like activities, decisions, start and finally events. Also, the result allows the process systematization of a process previously management manually and, for their complexity y growing, in the future carry out additional developments.

The software development allows providing solutions to problems or real situations follow systematic process, starting from requests phase, analysis and problem design, software construction until the final delivery of developed product.

# **CONTENIDO**

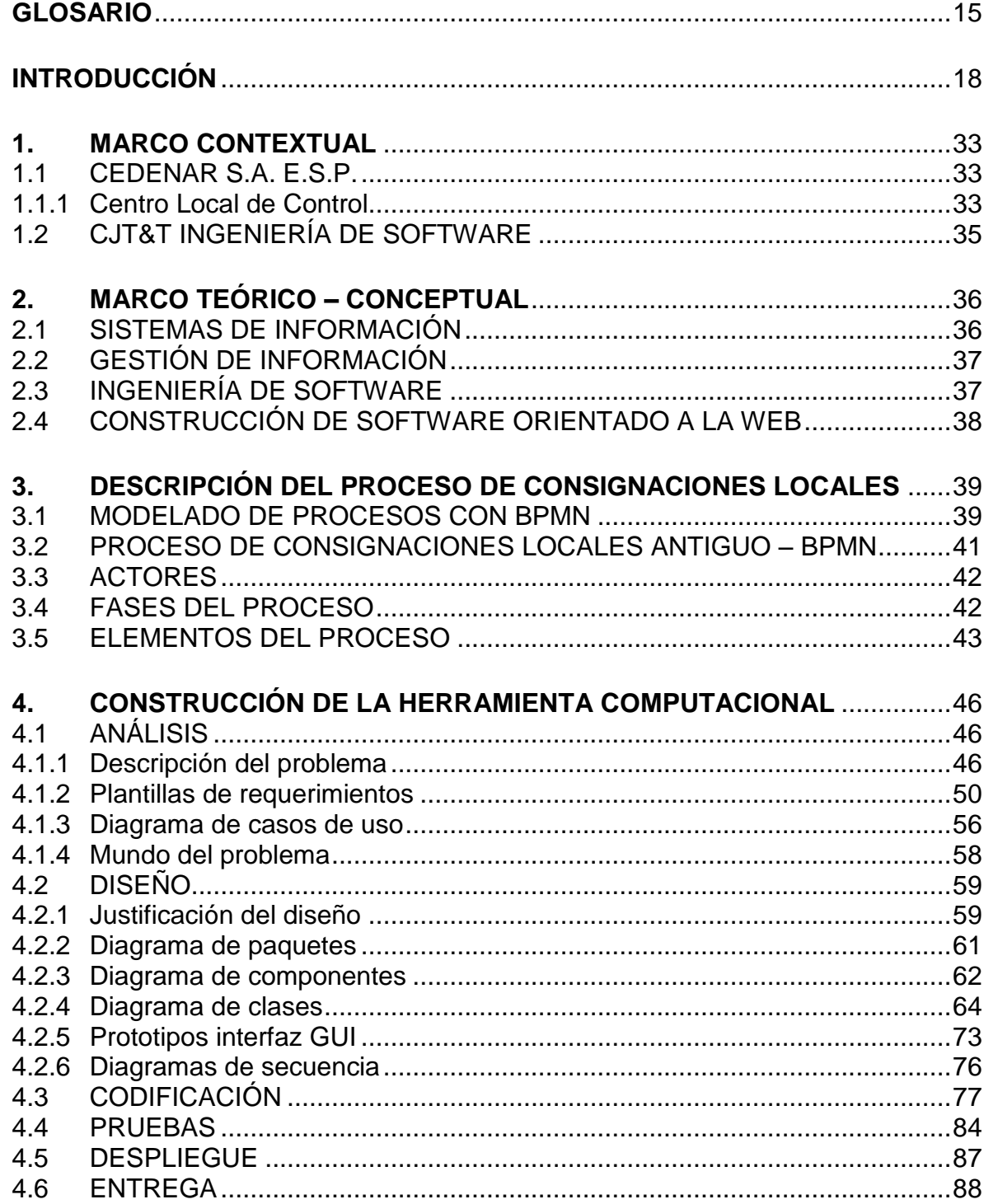

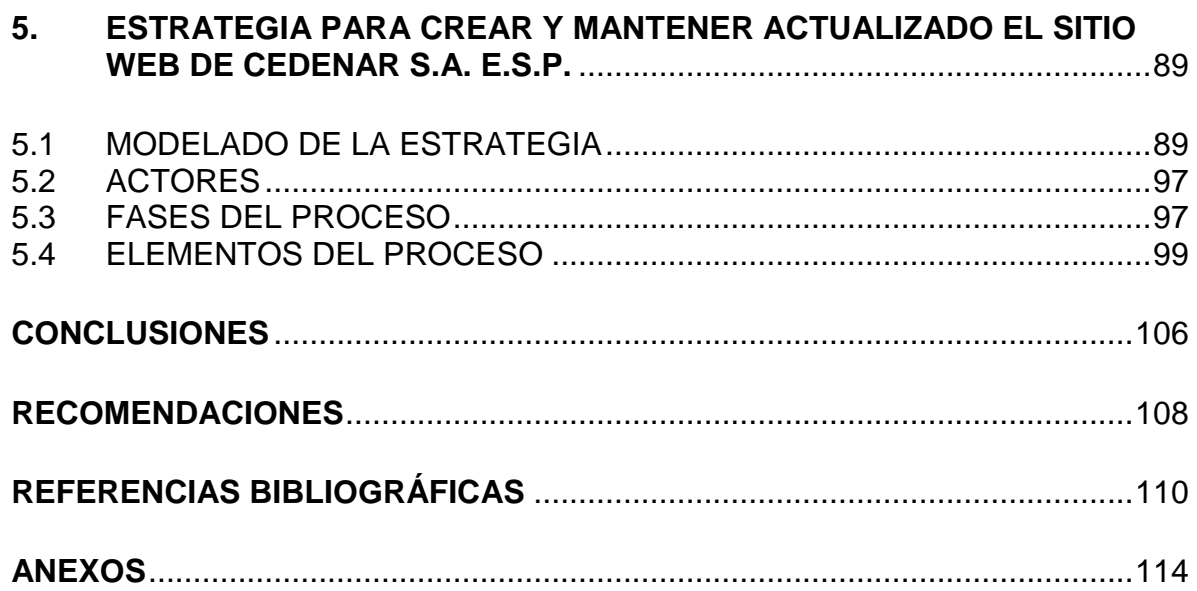

# **TABLAS**

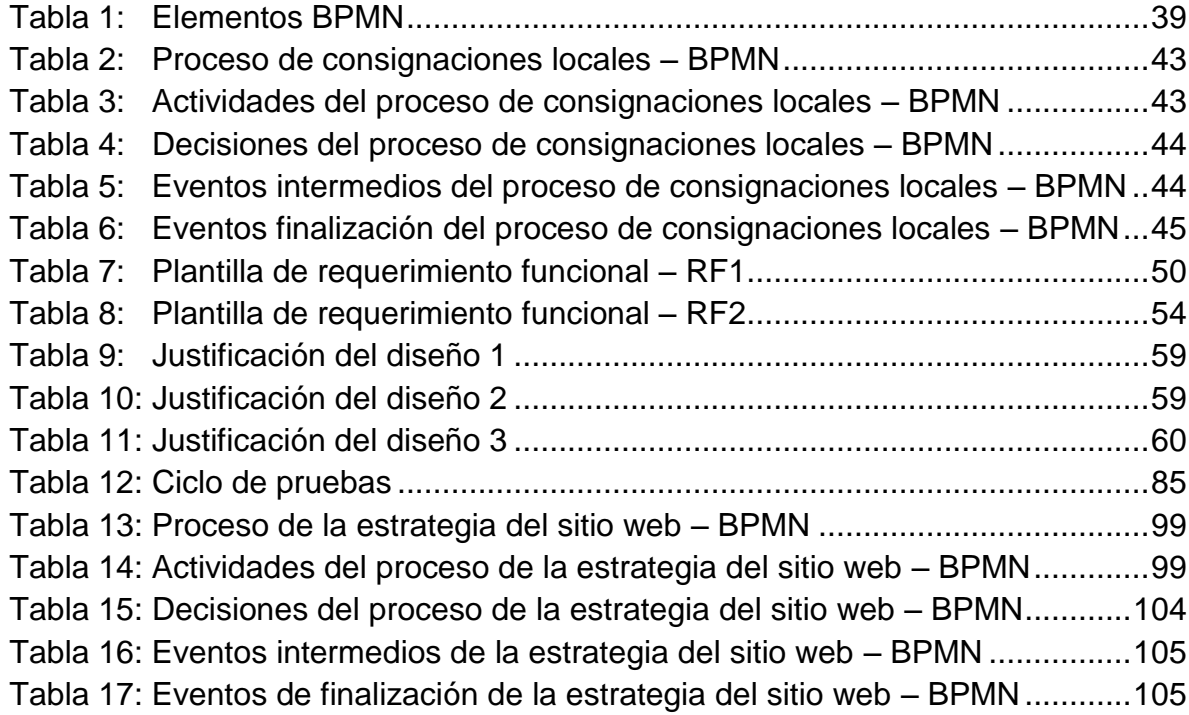

# **FIGURAS**

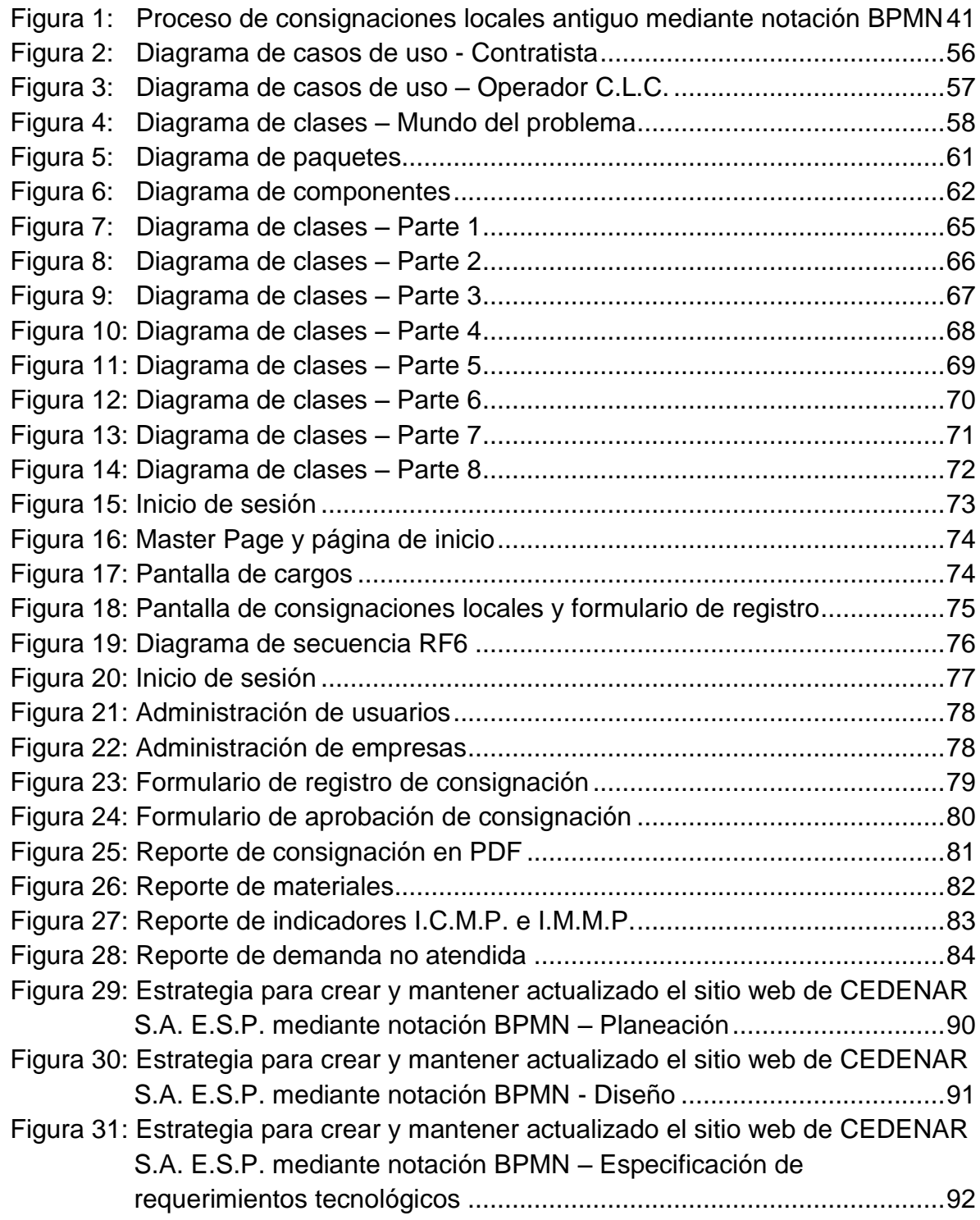

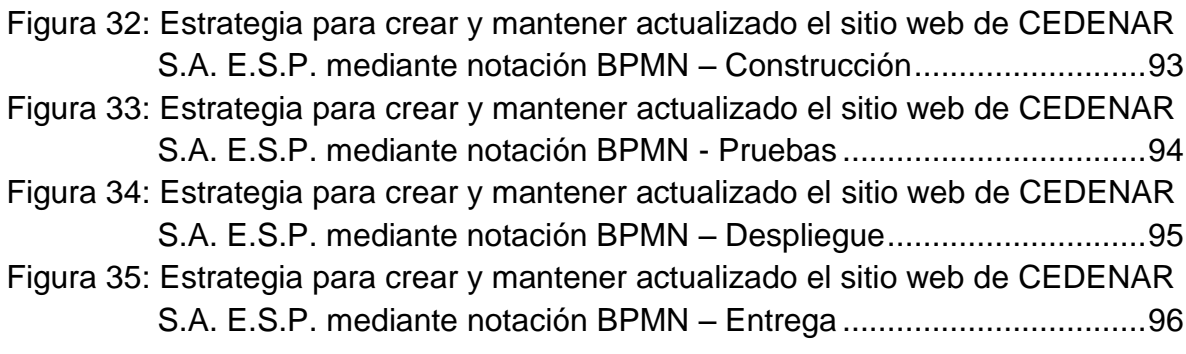

# **ANEXOS**

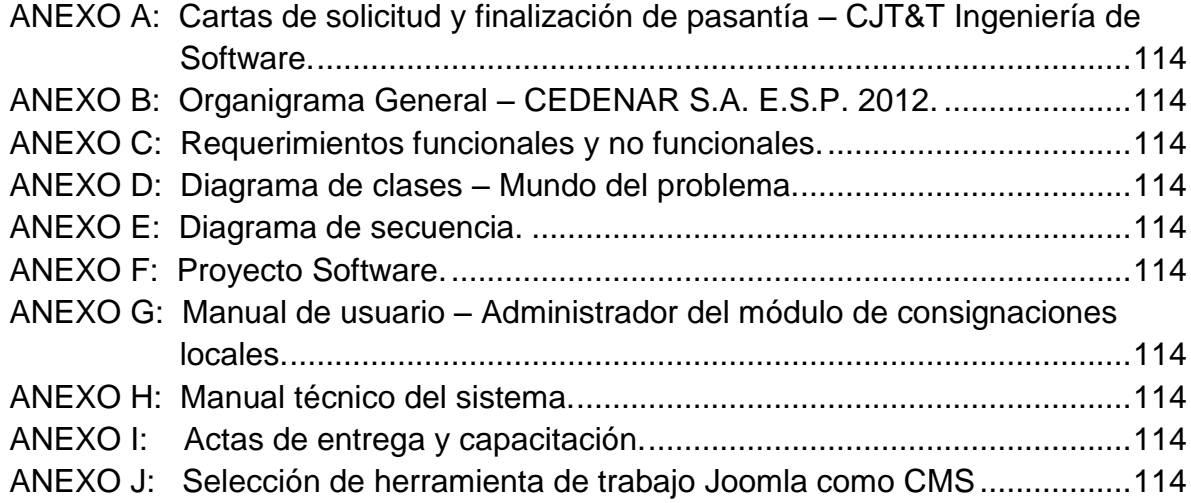

#### **GLOSARIO**

<span id="page-14-0"></span>**API:** Application Programming Interface, o por su sigla API, es un conjunto de funciones, métodos y procedimientos agrupados en librerías. Para hacer uso de sus funcionalidades son invocadas o referenciadas en los proyectos software.

**ASP.NET:** Tecnología Microsoft para el desarrollo de sitios web dinámicos. Es la sucesora de Active Server Pages (ASP). ASP.NET está desarrollada bajo el Common Language Runtime (CML) de Microsoft la cual permite escribir cualquier código admitido por el framework de .NET.

**BUSINESS PROCESS MODELING NOTATION (BPMN):** La notación para el modelado de procesos de negocio, o su sigla BPMN, es una notación grafica estándar para representar procesos o flujos de procesos de las organizaciones. Utiliza elementos característicos como actividades, decisiones, eventos de inicio, intermedios y de finalización.

**CENTRO LOCAL DE CONTROL (C.L.C.):** El Centro Local de Control, o su sigla C.L.C., es el área encargada dentro de CEDENAR S.A. E.S.P. de realizar el control y supervisión del suministro de energía eléctrica en la red de distribución en el departamento de Nariño.

**CLASE:** En programación orientada a objetos, es la representación de un objeto de forma abstracta, es decir, se puede representar a una persona, un automóvil, una ciudad, un país, entre otros. Una clase se compone de atributos, que representan características, y métodos, que representan comportamientos.

**CMS:** Content Management System, o por su sigla CMS, es una aplicación software que permite gestionar contenido. Su característica principal, a diferencia de las aplicaciones software comunes, es que ya se encuentra desarrollada, eso quiere decir que no es necesario comenzar desde el principio, y que divide su funcionalidad en contenido, interfaz y programación.

**COMISIÓN DE REGULACIÓN DE ENERGÍA Y GAS (CREG):** La comisión de regulación de energía y gas es la encargada de supervisar y controlar a las entidades que prestan los servicios mencionados definiendo mecanismos que permitan velar por el cumplimiento de las normas colombianas.

**CONSIGNACIÓN LOCAL:** Solicitud presentada ante el C.L.C. para realizar un trabajo en la red eléctrica del departamento de Nariño. A la consignación local se le realiza el seguimiento correspondiente desde su presentación, aprobación o rechazo y ejecución.

**DSPACE:** Herramienta software de código abierto cuya función es servir de repositorio digital académico. Al ser una herramienta de código abierto puede ser modificable y ser usada como repositorio de digital de múltiples objetos, por ejemplo, investigaciones, tesis de grado, trabajos, entre otros.

**FRAMEWORK:** Ambiente de trabajo que permite desarrollar aplicaciones software. Puede ser visto de manera general (compuesto por entornos de desarrollo, lenguajes de programación, API's, documentación, entre otros) o de manera específica (compuesto solamente por un lenguaje de programación y sus librerías).

**HARDWARE:** Corresponde a la parte física de las herramientas informáticas (lo tangible), por ejemplo, un celular, una impresora, un monitor, entre otros. La clasificación que se le da al hardware son: de procesamiento (como procesadores, memorias RAM), de almacenamiento (como discos duros, memorias flash, memorias SD, memorias Micro SD), de entrada (como teclados, mouse, lápiz digital), de salida (como monitores, impresoras) y mixtos (como una pantalla táctil).

**IEEE:** Institute of Electrical and Electronics Engineers, o su sigla IEEE, es una asociación dedicada a la investigación en ciencias de la computación, avances tecnológicos y estandarización. Es una organización sin ánimo de lucro.

**INDICADOR DE CUMPLIMIENTO DEL MANTENIMIENTO PROGRAMADO (I.C.M.P.):** Este indicador permite conocer porcentualmente el cumplimiento de los trabajos de consignaciones locales que realiza el personal de CEDENAR S.A. E.S.P. o ingenieros contratistas. Es calculado de la siguiente manera: trabajos programados que se realizaron sobre todos los trabajos programados realizados y no realizados.

**INDICADOR DE MEJORAMIENTO DEL MANTENIMIENTO PROGRAMADO (I.C.M.P.):** Este indicador permite conocer porcentualmente la cantidad de consignaciones locales programadas realizadas frente a todos los trabajos de consignaciones locales realizadas por el personal de CEDENAR S.A. E.S.P. o ingenieros contratistas. Es calculado de la siguiente manera: trabajos programados que se realizaron sobre todos los trabajos programados, de emergencia y eventuales realizados.

**JAVA SERVER PAGES (JSP):** Tecnología Java para el desarrollo de sitios web dinámicos, es decir, aplicaciones empresariales que pueden ser desplegadas en un ambiente web.

**METODOLOGÍA SOFTWARE:** Estrategia establecida por un grupo de trabajo donde se planifican actividades para el proceso de construcción de software. Entre

las metodologías más conocidas se encuentran: en cascada, en espiral, incremental, RUP (Rational Unified Process), XP (eXtreme Programming), entre otras.

**PAQUETE:** Representa un elemento dentro del desarrollo de software que puede contener clases, otros paquetes y componentes adicionales de software. También, puede representar un elemento en la arquitectura de un sistema.

**SERVIDOR COMPARTIDO:** Representa una división lógica de un servidor dedicado. Esta división es realizada debido a que las características de un servidor dedicado permiten contar con varios usuarios y sesiones sin inferir en el rendimiento final.

**SERVIDOR DEDICADO:** Computador que cuenta con grandes capacidades y especificaciones hardware y software generalmente utilizado para almacenar aplicaciones web y bases de datos. Representa un elemento dentro de la arquitectura web cliente – servidor.

**SISTEMATIZACIÓN:** Transformación de un proceso que se realiza de forma manual y se convierte, total o parcialmente, en un proceso apoyado por un sistema software.

**SOFTWARE:** Hace referencia los programas que manejan las herramientas informáticas (lo intangible), por ejemplo, un sistema operativo, la aplicación de correos, editores de texto, hojas de cálculo, entre otros. El desarrollo de software está en constante crecimiento y es dependiente del crecimiento del hardware.

**SUPERVISORY CONTROL AND DATA ACQUISITION (SCADA):** Software para realizar la supervisión, control y adquisición de datos de procesos a distancia. Generalmente, las organizaciones cuentan con un centro de control establecido que hace uso de sistemas SCADA.

**THE ASSOCIATION FOR COMPUTING MACHINERY (ACM):** La asociación para las ciencias de la computación es una sociedad dedicada a ofrecer y servir recursos de la computación.

**WEB:** Red informática mundial donde se encuentra todo tipo de información. Para acceder a los contenidos publicados en la red estos deben estar publicados en servidores públicos. Un cliente necesita tener una conexión a Internet y un explorador web que interprete los contenidos.

## **INTRODUCCIÓN**

<span id="page-17-0"></span>El uso de herramientas tecnológicas que apoyan los procesos de las organizaciones se ha convertido en una obligación dentro de estas para llevar a cabo sus actividades de producción, más aún, cuando estas herramientas han logrado un nivel de notoriedad alto y están al alcance de todos.

Los desarrollos software corresponden a una parte fundamental dentro de la sistematización de los procesos y la gestión de información, por ejemplo, el trabajo investigativo "DESARROLLO DEL SOFTWARE DE UN SISTEMA SCADA PARA LA DISTRIBUCIÓN DE AGUA POTABLE EN LA QUEBRADA MANCHAY", desarrollado en el año 2012 por Florencio Inga<sup>1</sup>, donde se realizó la aplicación de un sistema SCADA (Supervisory Control And Data Acquisition) para control y supervisión de las estaciones de bombeo permitió obtener los registros y resultados del proceso en tiempo real y, además, realizar la mayoría del trabajo desde el centro de control.

La importancia de realizar la sistematización de un proceso radica en que permite realizar la gestión de información de forma eficaz y eficiente mediante el aprovechamiento de los recursos tecnológicos y el uso de una herramienta software.

El presente trabajo de grado ha sido abordado desde el concepto de ingeniería de software como lo menciona la IEEE<sup>2</sup>, quien hace referencia describiéndola como la aplicación de un enfoque sistemático, disciplinado y cuantificable al desarrollo, operación y mantenimiento de software. De igual manera, para The Association for Computing Machinery (ACM)<sup>3</sup> la ingeniería de software es la disciplina para desarrollar y mantener software.

De esta manera, la ingeniería de software no debe ser vista como la simple actividad de programación, de personas al frente de un computador digitando código; en cambio, se compone de una serie de actividades planeadas que llevan a la consecución de un objetivo.

Así, la ingeniería de software es la realización de un proceso ordenado para obtener un producto software, por esta razón, al tomar un problema cotidiano se

 $\overline{\phantom{a}}$ 

<sup>1</sup> **Florencio Inga, Pedro Pablo.** *Desarrollo del Software de un sistema SCADA para la Distribución de Agua Potable en la quebrada Manchay.* Lima - Peru : s.n., 2012.

<sup>2</sup> **Engineers, The Institute of Electrical and electronics.** *IEEE Standard Glosary of Software Engineering Terminology.* New York USA : s.n., 1993. p. 67

<sup>3</sup> **The Association for Computing Machinery (ACM), The Association for Information Systems (AIS), The Computer Society (IEEE-CS).** *Computing Curricula 2005.* 2005. p. 15

debe establecer la metodología de solución, los recursos necesarios y el tiempo que se debe dedicar para resolverlo.

Para darle solución al problema descrito en este trabajo existen varios caminos u opciones que podrían ser analizadas, por ejemplo, el desarrollo de una herramienta móvil, el desarrollo de un sistema de gestión de contenido, el desarrollo de una aplicación de escritorio, el desarrollo de un sitio web, entre muchos más.

La elección del desarrollo de una herramienta en ambiente web se debe a sus ventajas y expansión en el mercado; es decir, una aplicación publicada en un servidor es independiente de la máquina que use el cliente y es accesible en cualquier lugar. Al contrario de las aplicaciones de escritorio, donde el mantenimiento de la aplicación, se realiza de manera individual y es necesario conocer los recursos hardware del cliente.

Por otro lado, CEDENAR S.A. E.S.P. logró un paso importante al conformar una división interna dedicada específicamente al control y supervisión del suministro de energía eléctrica en la red de distribución del departamento de Nariño, denominada el Centro Local de Control - C.L.C.

El C.L.C. tiene dentro de sus funciones realizar actividades de operación, control y mantenimiento del servicio de distribución de energía. También, es el encargado de atender las interrupciones del fluido eléctrico y a los usuarios afectados.

Para realizar estas actividades el C.L.C. cuenta con el personal capacitado para utilizar los sistemas de información y herramientas software como son los sistemas SCADA (Supervisory Control And Data Acquisition) y software SPARD OMS y SPARD TCS. Sin embargo, debido al crecimiento de la red eléctrica y a la atención que se debe prestar en esta, era necesario establecer un proceso que permitiera estar al tanto de las actividades de remodelación y mantenimiento de la misma; por esta razón, se implementó el proceso de consignaciones locales abordado en este trabajo.

Antes de la realización de este estudio, el proceso se llevaba a cabo de forma manual y no existían antecedentes que permitieran comprender el problema y su solución correspondiente. El presente trabajo de grado es un punto de partida hacia el resultado obtenido y trabajos relacionados a futuro.

El trabajo realizado se enfoca principalmente en la construcción de una herramienta computacional que apoya el proceso de consignaciones locales en el C.L.C. Para alcanzar este propósito, se realizó una representación estándar del proceso de consignaciones locales antiguo, para luego, ir al desarrollo de la aplicación web donde es posible evidenciar el proceso sistematizado y la interacción del personal de CEDENAR S.A. E.S.P. y los contratistas.

De igual manera, el trabajo realizado comprende el desarrollo de una estrategia para la creación y mantenimiento de un sitio web. La estrategia es general, es decir, aplicable en cualquier otra situación donde se desee crear y mantener actualizado un sitio web. Este proceso es aplicado a la creación del sitio web de CEDENAR S.A. E.S.P.

La estructura del presente trabajo de grado se conforma de la siguiente manera: a). Se encuentra la propuesta de la investigación a desarrollar con su título, alcance y modalidad. b). Se presenta la descripción del problema actual. c). Se presentan el objetivo general y los objetivos específicos a desarrollar en la investigación. d). Se encuentra la justificación del desarrollo del trabajo. e). Se encuentran los antecedentes relacionados con la temática de la investigación. f). Se presenta la contextualización de CEDENAR S.A. E.S.P. como organización, el C.L.C. y CJT&T Ingeniería de Software. g.) Se presenta una aproximación a las bases teóricas de las cuales se aborda el problema para darle solución. h.) Se encuentra la descripción del proceso de consignaciones locales representado mediante notación estándar BPMN. i.) Se encuentra el proceso de desarrollo de la herramienta computacional para apoyar el proceso de consignaciones locales. j.) Se presenta la estrategia desarrollada para crear y mantener actualizado un sitio web y la cual fue aplicada a CEDENAR S.A. E.S.P. para el desarrollo de su sitio web. k) Finalmente se encuentran los documentos anexos complementarios al trabajo de grado.

### **MARCO GENERAL DE LA INVESTIGACIÓN**

# TÍTULO

Sitio web principal y módulo de consignaciones locales para CEDENAR S.A. E.S.P.

# LÍNEA DE INVESTIGACIÓN

La base de desarrollo de la propuesta de trabajo de grado se encuentra dentro de la Línea Software y manejo de Información.

## ALCANCE Y DELIMITACIÓN

El sitio web principal de CEDENAR S.A. E.S.P. permite el acceso general de toda comunidad a la información publicada en el sitio, también permite el acceso particular para el personal de CEDENAR S.A. E.S.P. registrado en el sitio web quienes se encargarán de la administración de la información del sitio. El módulo de consignaciones locales de CEDENAR S.A. E.S.P. permite el acceso de usuarios previamente registrados en el sistema. Se encargará de administrar la información de: solicitudes de consignación, seguimiento a las solicitudes, consulta de solicitudes de consignación, actualización y parametrización de datos del sistema. Este sitio web se desarrollará bajo tecnología .NET de Microsoft © y estará basado en arquitectura web cliente-servidor.

## MODALIDAD

l

La propuesta de trabajo de grado se encuentra en la modalidad de Pasantía y se realiza en respuesta a la solicitud de CJT&T Ingeniería de Software para el desarrollo de este proyecto. La solicitud fue radicada en Febrero de 2012 y la carta de terminación de pasantía fue radicada en Febrero de 2013 en el departamento de Ingeniería de Sistemas<sup>4</sup>.

 $^4$  Para ver la carta de solicitud y la carta de terminación de la pasantía, referirse al anexo A.

## **DESCRIPCIÓN DEL PROBLEMA**

#### PLANTEAMIENTO DEL PROBLEMA

Actualmente CEDENAR S.A. E.S.P. cuenta con un sitio web principal donde se encuentra información general de la empresa. La administración del sitio, se realiza a través de una sola plataforma donde se manejan los módulos de noticas, calculador de consumo, tarifas y archivos. Los módulos permiten el ingreso, la modificación y la eliminación de los datos en cada uno de ellos, donde toda la información y archivos que son cargados están disponibles para uso externo, y uso interno, por ejemplo, la información de noticias es de uso externo ya que se encuentra disponible en el sitio web principal, mientras que la información de archivos es de uso interno ya que solamente está disponible para usuarios registrados.

No existe una persona designada completamente a la administración del sitio web, en cambio se ha designado a los administradores de acuerdo a la necesidad, por ejemplo, el encargado de las noticias es una persona en Publicación. Las actualizaciones se efectúan de forma esporádica ya que los encargados deben cumplir otros deberes.

Por esta razón, es posible evidenciar un sitio web desactualizado, donde la calidad y veracidad de la información no corresponde con la realidad.

Por otro lado, el C.L.C. de CEDENAR S.A. E.S.P. es el encargado de la administración de la red eléctrica departamental. Uno de sus procesos es la administración de las solicitudes de consignaciones locales definidas como solicitudes que presentan ingenieros contratistas e ingenieros de CEDENAR S.A. E.S.P. para realizar trabajos sobre los elementos de la red eléctrica del departamento de Nariño. El proceso consiste en la presentación de una solicitud de consignación al C.L.C. donde un operador se encarga de aprobar y llevar su seguimiento respectivo hasta la finalización del trabajo.

Actualmente este proceso se realiza de forma manual; es necesario completar un formato de solicitud diseñado en Excel por el C.L.C. y enviarlo vía correo electrónico a los operadores para su respectivo seguimiento. Este seguimiento consiste en la aprobación o el rechazo de la solicitud. Posteriormente, se realizan las actividades y la finalización del trabajo completando campos vacíos del mismo formato en Excel con datos de la ejecución de este, mientras tanto, la persona que presentó la solicitud y es la responsable del trabajo debe comunicarse telefónicamente con el C.L.C. para conocer el estado de su solicitud.

El proceso actual de solicitud de consignaciones locales requiere la realización de un esfuerzo adicional de todos los participantes y la intervención de muchas personas. Es posible incurrir en errores de digitación y la pérdida de tiempo de los operadores del C.L.C. completando e interpretando datos dentro de los formatos de solicitudes donde la información puede ser entregada incompleta y con errores.

En ocasiones, las ejecuciones de los trabajos requieren el corte y la reanudación del fluido eléctrico y debido a la cantidad de datos que manejan los operadores del C.L.C. se han presentado accidentes laborales y hasta el fallecimiento de trabajadores al permitir el fluido eléctrico en el momento inadecuado.

De continuar la situación actual, el proceso seguiría llevando el mismo tiempo en la presentación de la solicitud, los operadores del C.L.C. tendrían trabajo adicional que no les corresponde y se podrían presentar los mismos accidentes al personal que realiza el trabajo. Los trabajos se deben realizar de forma urgente y por el retraso en el proceso no pueden ser llevados a cabo. El crecimiento de la infraestructura y de la red eléctrica haría más complejo el trabajo.

#### FORMULACIÓN DEL PROBLEMA

¿Cómo aportar al proceso de gestión de información de CEDENAR S.A. E.S.P. en el manejo de consignaciones locales del C.L.C. y la administración de datos en la web?

#### SISTEMATIZACIÓN DEL PROBLEMA

- $\checkmark$  *i*. Cómo describir el proceso de consignaciones locales del Centro Local de Control de CEDENAR S.A. E.S.P.?
- ¿Cómo construir una herramienta computacional para el manejo de consignaciones locales en el Centro Local de Control de CEDENAR S.A. E.S.P.?
- $\checkmark$  ¿Cómo diseñar una estrategia para crear y mantener actualizado el sitio web de CEDENAR S.A. E.S.P.?

#### **OBJETIVOS**

#### OBJETIVO GENERAL

Aportar al proceso de gestión de información de CEDENAR S.A. E.S.P. en el manejo de consignaciones locales del C.L.C. y la administración de datos en la web.

### OBJETIVOS ESPECÍFICOS

- $\checkmark$  Describir el proceso de consignaciones locales del Centro Local de Control de CEDENAR S.A. E.S.P.
- $\checkmark$  Construir una herramienta computacional para el manejo de consignaciones locales en el Centro Local de Control de CEDENAR S.A. E.S.P.
- $\checkmark$  Diseñar una estrategia para crear y mantener actualizado el sitio web de CEDENAR S.A. E.S.P.

## **JUSTIFICACIÓN**

El objetivo del desarrollo de este proyecto se centra en el cumplimiento, la utilidad y los resultados de cada uno de los objetivos específicos.

De acuerdo a lo anterior, a continuación se describen las características como el interés, la utilidad y la novedad del desarrollo de los objetivos específicos de este proyecto.

El interés de describir el proceso de consignaciones locales del Centro Local de Control de CEDENAR S.A. E.S.P. es conocer la descripción del antiguo proceso de consignaciones e identificar elementos que pueden ser intervenidos mediante herramientas tecnológicas. La utilidad de este objetivo es tener un mayor entendimiento del proceso, de cómo se estaba realizando el trabajo y de cómo las personas realizaban las actividades diarias sin el apoyo de una herramienta software. La novedad de este objetivo es la descripción del proceso de consignaciones en un formato estándar fácilmente entendible e indicando un flujo de actividades estructurado.

El interés de construir una herramienta computacional para el manejo de consignaciones locales en el Centro Local de Control de CEDENAR S.A. E.S.P. es aportar al mejoramiento de procesos haciendo uso de herramientas tecnológicas. La utilidad de este objetivo es el aporte al proceso de gestión de información en el manejo de las consignaciones locales, además de brindar facilidad en la realización de actividades, organización de la información de forma fácil, rápida y segura, y se lleve un control sobre los trabajos que se realizan en la red eléctrica. La novedad de este objetivo es el desarrollo de una herramienta novedosa que no existía antes en CEDENAR S.A. E.S.P. que permite adaptabilidad y acoplamiento de desarrollos posteriores para la empresa.

El interés de diseñar una estrategia para mantener actualizado el sitio web de CEDENAR S.A. E.S.P. es la planeación de una serie de actividades que conllevan a la mejora de un proceso existente. La utilidad de este objetivo es que se construye un mecanismo para adquirir, diseñar, construir y mostrar la información de forma fácil, confiable y visualmente agradable mediante una herramienta tecnológica, y así, la información está acorde a la realidad. La novedad de este objetivo es la unificación de un trabajo informativo con herramientas de gestión de contenido que permiten mantener un proceso en constante funcionamiento.

### **ANTECEDENTES**

La búsqueda de trabajos relacionados con el aporte a la gestión de información en empresas del sector público y privado tiene la intensión de describir el camino recorrido para realizar aportes al tema y se ha encontrado que arrojan resultados importantes desde los diferentes enfoques planteados. Sin embargo, existen algunos trabajos que si bien no atienden de manera general o particular a este propósito, sí desarrollan actividades acorde al tema abordado.

En este apartado se presenta una síntesis de los trabajos consultados, mostrando sus objetivos, los resultados y conclusiones. Además, se establecen similitudes y diferencias con el presente trabajo.

A continuación se presentan los aspectos principales de cada una de los trabajos revisados. La revisión hecha de los diferentes estudios se han categorizado a nivel Internacional, Nacional y Regional.

A nivel internacional se encontró el trabajo "DESARROLLO DEL SOFTWARE DE UN SISTEMA SCADA PARA LA DISTRIBUCIÓN DE AGUA POTABLE EN LA QUEBRADA MANCHAY", desarrollado en el año 2012 por Florencio Inga<sup>5</sup>, donde se aplicó un sistema SCADA para control y supervisión desde un centro de control de todas las estaciones de bombeo del sistema de distribución de agua potable en la quebrada Manchay. Los resultados alcanzados permitieron obtener los registros y resultados en tiempo real y que el sistema minimizó el trabajo de los operadores en las bombas, ya que ahora la mayoría del trabajo se realiza desde el centro de control. Como conclusiones se encontró el desarrollo de una interface amigable que permite facilitar el trabajo a los operadores. La principal similitud con este trabajo radica en que el proceso es manejado desde un centro de control y se suministra un recurso de uso diario. La diferencia fundamental radica en el desarrollo de una herramienta de escritorio y que el proceso se enfoca en la supervisión y control de equipos.

De igual manera, se encontró el trabajo "ANÁLISIS DISEÑO E IMPLEMENTACIÓN DE UN SISTEMA DE INFORMACIÓN PARA LA GESTIÓN ACADÉMICA DE UN INSTITUTO SUPERIOR TECNOLÓGICO‖. Desarrollado en el año 2011 por Norabuena Guevara<sup>6</sup> donde se apoyó los procesos de gestión académica en los institutos superiores tecnológicos. Los resultados alcanzados permitieron obtener una herramienta web con datos centralizados, fácilmente accesible sin necesidad de la instalación en varios equipos, solamente se hace

l

<sup>5</sup> **Florencio Inga, Pedro Pablo.** *Desarrollo del Software de un sistema SCADA para la Distribución de Agua Potable en la quebrada Manchay.* Lima - Peru : s.n., 2012.*Distribución de Agua Potable en la quebrada Manchay.* Lima - Peru : s.n., 2012.

<sup>6</sup> **Norabuena Guevara, Alexander Daniel.** *ANALISIS, DISEÑO E IMPLEMENTACIÓN DE UN SISTEMA DE INFORMACIÓN PARA LA GESTIÓN ACADÉMICA DE UN INSTITUTO SUPERIOR TECNOLÓGICO.* Lima - Peru : s.n., 2011.

necesario conocer la URL de la herramienta. Como conclusiones se encontró que la utilización de una metodología de desarrollo facilita el trabajo y los resultados obtenidos son mejores, además, que el conocimiento adquirido durante la carrera debe ser complementado con herramientas y tecnologías de soporte. La principal similitud con este trabajo radica en el apoyo a procesos internos y el desarrollo de una herramienta web. La diferencia fundamental radica en la utilización de metodología RUP y que el manejo de procesos académicos abarca diferentes tareas y resultados.

Así mismo, se encontró el trabajo "HERRAMIENTA PARA GESTIÓN DE PROYECTOS BASADA EN XPDL PARA EL PROYECTO COMPETISOFT – Análisis y Diseño". Desarrollado en el año 2011 por Silva Lazo y Villegas Ortega<sup>7</sup> donde se realizó el seguimiento y control de cualquier tipo de proyecto software gestionando su avance, plazos, esfuerzos y recursos. Los resultados alcanzados permitieron el desarrollo de una herramienta tecnológica y funcional. Como conclusiones se encontró que la evaluación de herramientas software utilizadas en la actualidad permitió que este proyecto se centre en las deficiencias y vacíos de estas. La principal similitud con este trabajo radica en el desarrollo de una herramienta web. La diferencia fundamental radica en la información que se maneja, se trabajan diferentes tareas y documentos, es aplicado a pequeñas y medianas empresas y el desarrollo del proyecto está limitado hasta el análisis y el diseño del producto.

También, se encontró el trabajo "SOFTWARE PARA ENSEÑAR EMOCIONES AL ALUMNADO CON TRASTORNO DEL ESPECTRO AUTISTA‖. Desarrollado en el año 2010 por Lozano, Ballesta y Alcaraz<sup>8</sup> donde se apoyó el proceso de enseñanza y aprendizaje de competencias emocionales y sociales en alumnados con trastornos del espectro autista (TEA) escolarizado en educación primaria y secundaria utilizando un software educativo. Los resultados alcanzados permitieron ayudar a los alumnos a mejorar su comprensión de competencias emocionales y sociales. Como conclusiones se encontró que la utilización de la herramienta no es todo, es necesario un acompañamiento permanente. La principal similitud con este trabajo radica en el apoyo a un proceso y la inclusión de tecnologías en las instituciones. La diferencia fundamental radica en la utilización de un software existente y el apoyo a un proceso educativo.

De igual manera, se encontró el trabajo "APLICACIÓN DE DSPACE COMO GESTOR DE REPOSITORIOS EN LA UNIVERSIDAD DE HUELVA‖. Desarrollado

l 7 **Silva Lazo, Anita Yesenia y Villegas Ortega, Sara Mirella.** *HERRAMIENTA PARA GESTIÓN DE PROYECTOS BASADA EN XPDL PARA EL PROYECTO COMPETISOFT - Análisis y Diseño.*  Lima - Peru : s.n., 2011.

<sup>8</sup> **Lozano, J., Ballesta, J. y Alcaraz, S.** *Software para enseñar emociones al alumnado con trastorno del espectro autista.* Murcia - España : s.n., 2010.

en el año 2009 por Monserrat Soler y Villadóniga Gómez<sup>9</sup> donde se realizó la implementación de un repositorio digital que alberga la producción científica e investigativa de la Universidad. Los resultados alcanzados permitieron el cumplimiento del plan estratégico de la institución y la ampliación de la documentación digital de la Universidad. Como conclusiones se encontró que la instalación, configuración y personalización de la herramienta requiere de personal especializado. La principal similitud con este trabajo radica en la utilización de una herramienta web, el acceso de forma fácil y eficiente a la documentación y la información y que el proceso de digitalización y almacenamiento de la producción investigativa e institucional no existía, es decir, es un proceso prácticamente nuevo. La diferencia fundamental radica en la aplicación de un software existente y que la herramienta utilizada es de código abierto.

Así mismo, se encontró el trabajo "SISTEMA ADMINISTRADOR DE REQUERIMIENTOS Y PLANIFICADOR DE TAREAS". Desarrollado en el año 2009 por Grillo Oshiro y La Rosa Macedo<sup>10</sup> donde se ordenó y sistematizó el flujo de requerimientos que los usuarios realizan. Los resultados alcanzados permitieron que la herramienta gestione un requerimiento desde su solicitud hasta su cumplimiento, el mejoramiento de los tiempos de ejecución y la posibilidad de determinar los costos por las áreas donde los requerimientos estaban asociados. Como conclusiones se encontró que la gestión de los requerimientos no solo depende del software sino también de las personas que los cumplen y de los clientes que los suministran. La principal similitud con este trabajo radica en el mejoramiento de un proceso y que no existía una herramienta anterior.

También, se encontró el trabajo "SISTEMA DE GESTIÓN DE UN TABLÓN WEB". Desarrollado en el año 2008 por Bautista Gonzáles<sup>11</sup> donde se suministró un medio para la difusión de mensajes y noticias a través de internet entre los miembros de la comunidad universitaria realizado a través de una aplicación web. Los resultados alcanzados permitieron obtener una aplicación web accesible independientemente del sistema operativo de la maquina además de ser accesible en cualquier momento. Como conclusiones se encontró que el uso de PHP como lenguaje de programación es una buena opción pero que en el momento existen tecnologías más avanzadas como JSP o Microsoft .Net. La principal similitud con este trabajo radica en la utilización de una herramienta web y en el remplazo de un sistema implantado anteriormente. La diferencia fundamental radica en que la especificación de requisitos ya estaba hecha, fue desarrollado bajo software libre y

l 9 *APLICACIÓN DE DSPACE COMO GESTOR DE REPOSITORIOS EN LA UNIVERSIDAD DE HUELVA.* **Soler Bernal, Montserrat y Villadóniga Gómez, José Carlos.** Huelva - España : s.n., 2009.

<sup>10</sup> **Grillo Oshiro, Luzmila y La Rosa Macedo, Gina.** *SISTEMA ADMINISTRADOR DE REQUERIMIENTOS Y PLANIFICADOR DE TAREAS.* Lima - Peru : s.n., 2009.

<sup>11</sup> **Bautista González, Gonzalo.** *SISTEMA DE GESTIÓN DE UN TABLÓN WEB.* Madrid - España : s.n., 2008.

que no representa un proceso productivo, en cambio, es un proceso complementario en servicio de la comunidad.

De esta manera, también se encontró el trabajo "DISEÑO E IMPLEMENTACIÓN DE UNA APLICACIÓN WEB PARA LA GESTIÓN Y CONTROL DE VISITAS A CENTROS EDUCATIVOS". Desarrollado en el año 2006 por Fernández Moreno<sup>12</sup> donde se desarrolló un sistema que facilita la gestión de las visitas del personal de la UPM a los diferentes centros de la comunidad de Madrid. Los resultados alcanzados permitieron obtener una herramienta amigable y la gestión de la información de las visitas a los centros educativos. Como conclusiones se encontró que es muy importante tener en cuenta el lenguaje de programación, el sistema gestor de base de datos y la información del sistema. La principal similitud con este trabajo radica en el desarrollo de una herramienta web y la creación y mejoramiento de un proceso con el apoyo de una herramienta software. La diferencia fundamental radica en que no existía un proceso ni un software anterior y la utilización de software libre.

Por otra parte, a nivel nacional se encontró el trabajo "SOFTWARE COMO SERVICIOS PARA LA AUTOMATIZACIÓN DEL PROCESO EN EL ÁREA DE GESTIÓN DEL RECURSO HUMANO‖. Desarrollado en el año 2010 por Cabal Aguirre y Alarcón Salgado<sup>13</sup> donde se analizó la viabilidad financiera del plan de negocio relacionado con la implementación de un software de gestión del recurso humano en los cuarenta y dos municipios del Valle del Cauca. Los resultados alcanzados permitieron establecer la viabilidad de las empresas para la consecución del software. Como conclusiones se encontró que las instituciones cuentan con la infraestructura tecnológica pero no con un protocolo de seguridad de datos. La principal similitud con este trabajo radica en la evaluación de la utilización de un software. La diferencia fundamental radica en que fue aplicado en el área de recursos humanos y que no se desarrolló una herramienta como tal, lo que se hizo fue la evaluación de una herramienta software existente.

De igual manera se encontró el trabajo "ANÁLISIS, DISEÑO E IMPLEMENTACIÓN DE UN SOFTWARE PARA LA ADMINISTRACIÓN DE LOS PROYECTOS DE GRADO EN EL PROGRAMA DE INGENIERÍA DE SISTEMAS, APLICANDO UNA METODOLOGÍA ÁGIL‖. Desarrollado en el año 2009 por Roche Saldarriaga y Suarez Arias<sup>14</sup> donde se implementó un software que permite la

 $\overline{\phantom{a}}$ 

<sup>12</sup> **Fernández Moreno, David.** *Diseño e implementación de una aplicación web para la gestión y control de visitas a centros educativos.* Madrid - España : s.n., 2006.

<sup>13</sup> **Cabal Aguirre, Diego Enrique y Alarcón Salgado, Paulina María.** *SOFTWARE COMO SERVICIOS PARA LA AUTOMATIZACIÓN DEL PROCESO EN EL ÁREA DE GESTIÓN DEL RECURSO HUMANO.* Santiago de Cali - Colombia : s.n., 2012.

<sup>14</sup> **Roche Saldarriaga, Juan Pablo y Suarez Arias, Julian Mauricio.** *ANÁLISIS, DISEÑO E IMPLEMENTACIÓN DE UN SOFTWARE PARA LA ADMINISTRACIÓN DE LOS TRABAJOS DE GRADO EN EL PROGRAMA DE INGENIERIA DE SISTEMAS APLICANDO UNA METODOLOGÍA ÁGIL.* Pereira - Colombia : s.n., 2009.

administración de las tesis de grado en el programa de Ingeniería de Sistemas y Computación de la Universidad Tecnológica de Pereira utilizando una metodología ágil. Los resultados alcanzados permitieron realizar de forma fácil la consulta de trabajos de grado y la centralización de los datos e información relacionada. Como conclusiones se encontró que la utilización de una metodología ágil facilita el proceso de desarrollo. La principal similitud con este trabajo radica en el desarrollo de una herramienta web y que no existía una herramienta software de apoyo anterior. La diferencia fundamental radica en que el problema se centra en la búsqueda y consulta de información.

Así mismo, se encontró el trabajo "MEJORAMIENTO DEL DISEÑO PRELIMINAR DE LA HERRAMIENTA DE DIAGNOSTICO DE LA GESTIÓN DE INVENTARIO". Desarrollado en el año 2006 por Pérez Montoya y Gálvez Caicedo<sup>15</sup> donde se contribuyó a la promoción, mantenimiento y desarrollo de la competitividad de las micro y pequeñas empresas colombianas. Los resultados alcanzados permitieron que las PyMes comprendan la temática de gestión de inventario ya que la capacitación y orientación que se recibe en mínima. Como conclusiones se encontró que la PyMes ocupan su tiempo en la producción y no en labores estratégicas y que las labores de administración y control de inventarios son vistas como innecesarias. La principal similitud con este trabajo radica en el mejoramiento de un proceso existente. La diferencia fundamental radica en que el desarrollo del proyecto llega hasta el diseño de la herramienta y no a la implementación.

También, se encontró el trabajo "DISEÑO PRELIMINAR DE UNA HERRAMIENTA DE DIAGNOSTICO DE GESTIÓN AMBIENTAL PARA PYMES MANUFACTURERAS DE CALI". Desarrollado en el año 2006 por Cortés Gallo<sup>16</sup> donde se mejoró el nivel de la gestión ambiental de las PyMes manufactureras del Valle del Cauca. Los resultados alcanzados permitieron obtener una herramienta amigable y agradable. Como conclusiones se encontró que muchas veces las empresas no comparten información real y eso dificulta el diagnostico de estas y que aunque en el mercado existen herramientas similares no cubren todos los aspectos que la desarrollada en este proyecto. La principal similitud con este trabajo radica en que la herramienta desarrollada apoya un proceso. La diferencia fundamental radica en la existencia de software que ha sido desarrollado para los mismos propósitos.

 $\overline{\phantom{a}}$ 

<sup>15</sup> **Pérez Montoya, Yolima y Gálvez Caicedo, Margarita.** *MEJORAMIENTO DEL DISEÑO PRELIMINAR DE LA HERRAMIENTA DE DIAGNOSTICO DE LA GESTIÓN DE INVENTARIO (DGI).* Santiago de Cali - Colombia : s.n., 2006.

<sup>16</sup> **Cortés Gallo, Dora Elena.** *DISEÑO PRELIMINAR DE UNA HERRAMIENTA DE DIAGNÓSTICO DE GESTIÓN AMBIENTAL PARA PYMES MANUFACTURERAS DE CALI.* Santiago de Cali - Colombia : s.n., 2006.

De igual manera se encontró el trabajo "SOFTWARE DE APOYO AL MANEJO DE INDICADORES DE GESTIÓN – SAMIG". Desarrollado en el año 2005 por Pinilla<sup>17</sup> donde se suministró una herramienta software para apoyar los cursos de indicadores de la gestión de los programas de posgrado de Ingeniería Industrial de la Universidad de los Andes. Los resultados alcanzados permitieron el control en tiempo real y obtener canales de comunicación fluidos para tener acceso oportuno a la información. Como conclusiones se encontró que debe realizarse un acompañamiento y asesoría en la utilización de la herramienta. La principal similitud con este trabajo radica en el apoyo a un proceso y en el apoyo a la toma de decisiones. La diferencia fundamental radica en que se tomó como referencia un software existente y se desarrolló una herramienta de escritorio.

Por otra parte, a nivel regional se encontró el trabajo "DISEÑO DE UNA APLICACIÓN WEB PARA CONSULTA DOCUMENTAL EN LA SECCIÓN DE ARCHIVO Y CORRESPONDENCIA EN LA UNIVERSIDAD DE NARIÑO - DATOTEKA". Desarrollado en el año 2011 por Estrada Narváez<sup>18</sup> donde se diseñó una aplicación web para consulta documental en la sección de archivo y correspondencia de la Universidad de Nariño. Los resultados alcanzados permitieron obtener una herramienta innovadora que permite realizar la administración de la información. Como conclusiones se encontró que el manejo de la información se realiza de forma eficiente y se realizó un aporte fundamental a la institución. La principal similitud con este trabajo radica en la sistematización de un proceso y el desarrollo de una herramienta web. La diferencia fundamental radica en que la información que se maneja tiene un soporte físico, que existía una herramienta software que no cumplía con las expectativas y fue desarrollada bajo software libre.

De igual manera se encontró el trabajo "SISTEMATIZACIÓN DE LA SECRETARÍA DEL CONCEJO MUNICIPAL DE LA CIUDAD DE TUQUERRES". Desarrollado en el año 2007 por Portilla Saavedra<sup>19</sup> donde se analizó, diseñó e implementó un sistema de información para la Secretaría del Concejo Municipal de Tuquerres. Los resultados alcanzados permitieron mejorar los procesos internos. Como conclusiones se encontró que la aplicación de una metodología de desarrollo facilita la realización del proyecto. La principal similitud con este trabajo radica en la optimización y apoyo a un proceso y el desarrollo de una herramienta web. La diferencia fundamental radica en la utilización de software libre.

l

<sup>17</sup> **Pinilla, Andres.** *SOFTWARE DE APOYO AL MANEJO DE INDICADORES DE GESTIÓN "SAMIG".* Bogota - Colombia : s.n., 2005.

<sup>18</sup> **Estrada Narváez, Cesar Eduardo.** *DISEÑO DE UNA APLICACIÓN WEB PARA CONSULTA DOCUMENTAL EN LA SECCIÓN DE ARCHIVO Y CORRESPONDENCIA EN LA UNIVERSIDAD DE NARIÑO - DATOTEKA.* San Juan de Pasto - Colombia : s.n., 2011.

<sup>19</sup> **Portilla Saavedra, Andrea Johana.** *SISTEMATIZACIÓN DE LA SECRETARÍA DEL CONCEJO MUNICIPAL DE LA CIUDAD DE TÚQUERRES.* San Juan de Pasto - Colombia : s.n., 2007.

Así mismo, se encontró el trabajo "MODULO DE SISTEMATIZACIÓN DE ATENCIÓN Y CONTRATACIÓN DE EMERGENCIA VIALES EN EL INSTITUTO NACIONAL DE VÍAS, INVIAS - PASTO". Desarrollado en el año 2006 por Salazar Ortiz<sup>20</sup> donde se desarrolló una aplicación informática para la administración y gestión de emergencias viales aprovechando al máximo la infraestructura de la red corporativa de la que hace parte la territorial Nariño del Instituto Nacional de Vías. Los resultados alcanzados permitieron el desarrollo de una herramienta web y la optimización de los procesos de atención y contratación de emergencias viales. Como conclusiones se encontró que trabajar con situaciones reales permite enfrentarse a problemas reales. La principal similitud con este trabajo radica en el desarrollo de una herramienta web, que no existía un sistema de información anterior y se trabajó con una entidad estatal. La diferencia fundamental radica en la utilización de software libre y el soporte con documentos físicos.

También, se encontró el trabajo "SISTEMATIZACIÓN DEL PROCESO DE CONTRATACIÓN EN EL INSTITUTO NACIONAL DE VÍAS – TERRITORIAL PUTUMAYO". Desarrollado en el año 2005 por Martínez Montilla<sup>21</sup> donde se sistematizó el proceso de contratación del instituto nacional de vías – Territorial Putumayo a través de un software de manejo de base de datos para el procesamiento de la información de forma óptima y mejorada. Los resultados alcanzados permitieron obtener un tiempo de respuesta aceptable al ejecutar las diferentes tareas de la aplicación. Como conclusiones se encontró una aplicación que la utilización de un modelado orientado a objetos se acerca más a la realidad. La principal similitud con este trabajo radica en que la información se manejaba de forma manual, el desarrollo de una herramienta web, que fue desarrollado para una entidad del estado y que no existía una herramienta software de apoyo anterior. La diferencia fundamental radica en la utilización de software libre.

 $\overline{a}$ <sup>20</sup> **Salazar Ortiz, Fabio Uriel.** *MODULO DE SISTEMATIZACIÓN DE ATENCIÓN Y CONTRATACIÓN DE EMERGENCIAS VIALES EN EL INSTITUTO NACIONAL DE VIAS, INVIAS - PASTO.* San Juan de Pasto - Colombia : s.n., 2006.

<sup>21</sup> **Martínez Montilla, Libia Mery.** *SISTEMATIZACIÓN DEL PROCESO DE CONTRATACIÓN INSTITUO NACIONAL DE VIAS INVIAS - TERRITORIAL PUTUMAYO.* San Juan de Pasto - Colombia : s.n., 2005.

### **1. MARCO CONTEXTUAL**

<span id="page-32-1"></span><span id="page-32-0"></span>1.1 CEDENAR S.A. E.S.P.

l

Para el municipio de Pasto el servicio de distribución de energía eléctrica era suministrado por la Empresa Eléctrica de Pasto creada por Don Julio Bravo con una planta construida sobre el rio Pasto. Está planta fue puesta en operación en 1948 y tenía una capacidad de 2.000 kVA.

El crecimiento de la ciudad y de los municipios del departamento de Nariño llevó al municipio de Pasto a la construcción de la Hidroeléctrica Municipal y la construcción de la planta en Rio Bobo que fue puesta en operación el 20 de Julio de 1952. Cada una de ellas contaba con una capacidad de 1.800 kVA y permitían suministrar el servicio de energía eléctrica a la ciudad de Pasto.

De esta manera, CEDENAR S.A. E.S.P. fue constituida el 9 de Agosto de 1955. Se constituye en Colombia como sociedad anónima con participación de varios accionistas, tiene carácter privado y es prestadora de servicios públicos; suministra el servicio de energía eléctrica a la ciudad de Pasto y a los demás municipios del departamento de Nariño<sup>22</sup>.

CEDENAR S.A. E.S.P. tiene como misión empresarial "Generar, distribuir y comercializar la energía eléctrica para satisfacer las necesidades de nuestros clientes y fomentar el desarrollo económico y social de la región", y tiene como visión "Ser una empresa competitiva, enfocada al cliente y generadora de valor para sus accionistas<sup>23</sup>".

<span id="page-32-2"></span>1.1.1 Centro Local de Control. El Centro Local de Control C.L.C. de CEDENAR S.A. E.S.P. es el encargado de registrar, procesar, reportar y analizar toda la información del sistema de distribución de energía en el departamento de Nariño.

Su objetivo es "Centralizar, registrar, procesar, reportar y analizar la información del sistema de distribución con el objeto de mejorar la calidad del servicio<sup>24</sup>".

Es creado para dar cumplimiento a la Resolución CREG 097 de 2008.

Actualmente, el C.L.C. cuenta con una infraestructura definida. La construcción de un edificio, la adquisición de equipos, la compra de software especializado y el

 $22$  Para ver el organigrama general de CEDENAR S.A. E.S.P., referirse al anexo B.

<sup>&</sup>lt;sup>23</sup>, CEDENAR. Centrales Electricas de Nariño S.A. E.S.P. [En línea] [Citado el: 7 de Agosto de 2012.] [http://www.cedenar.com.co](http://www.cedenar.com.co/)

<sup>24</sup> **CEDENAR S.A. E.S.P.** Centro Local de Control. *Inicio y objetivos del centro Local de Control.*  Pasto - Colombia : s.n.

compromiso de un grupo de trabajo el cual se encuentra disponible las 24 horas del día, los 365 días del año, atentos a todos los componentes del sistema que permiten monitorear las actividades del servicio de distribución.

Dentro de sus funciones se encuentran:

- $\checkmark$  Integrar las actividades de operación, control y mantenimiento del servicio de distribución de energía en un solo sistema.
- $\checkmark$  Unificar mecanismos de comunicación entre el C.L.C., la División de Operaciones, División de Ingeniería, Zonas, y la Subgerencia de Distribución y Generación.
- $\checkmark$  Crear un sistema de información de operador de red conformado por sistemas de información como SCADA, SPARD OMS y SPARD TCS.
- $\checkmark$  Atender las interrupciones del servicio de energía, calcular los nuevos indicadores de calidad y prestar el servicio de comunicación telefónica para atención a usuarios sin servicio por falla.

Esto ha permitido a CEDENAR S.A. E.S.P. prestar un mejor servicio de distribución de energía eléctrica al departamento de Nariño cumpliendo con los estándares y normas exigidos por el gobierno nacional y las comisiones reguladoras del país.

1.1.1.1 Operaciones: El C.L.C. se encarga de la operación de 2 sistemas: Sistema de transmisión regional (STR) y el Sistema de distribución local (SDL).

Los siguientes son los procesos operativos que se deben cumplir en el C.L.C.:

- $\checkmark$  Maniobras de apertura y cierre para los equipos de la subestación Nivel 4.
- $\checkmark$  Control del sistema de transmisión regional y sistema de distribución local.
- $\checkmark$  Coordinación de maniobras programadas Nivel 4.
- $\checkmark$  Mantenimientos programados en niveles 2 y 3 bajo sistema de consignaciones locales.
- $\checkmark$  Coordinación de maniobras forzadas en niveles 2 y 3.
- $\checkmark$  Coordinación de maniobras forzadas nivel 4.
- $\checkmark$  Reportes.

Para ello el C.L.C. cuenta con el personal encargado de las operaciones de coordinación y ejecución de maniobras para el desarrollo seguro y confiable de los trabajos en el STR y el SDL.

Uno de los objetivos de la vigilancia del sistema de distribución es reducir el número de interrupciones en este, por esta razón, deben tener en cuenta la programación de trabajos en el sistema para realizarlos conjuntamente. También es responsabilidad del C.L.C. verificar antes de energizar una línea debido a que puede haber personal trabajando en ella.

## <span id="page-34-0"></span>1.2 CJT&T INGENIERÍA DE SOFTWARE

Compañía dedicada al desarrollo e implantación de proyectos informáticos. La empresa conoce el contexto económico y social de la región y es consciente de la problemática existente con el uso y aprovechamiento de herramientas software, por ello se proporcionan soluciones que facilitan la toma de decisiones por parte de la alta gerencia en todo lo relacionado con la infraestructura tecnológica.

La empresa tiene como visión ofrecer servicios para el uso y aprovechamiento de la tecnología informática, brindar soluciones con calidad, eficiencia y efectividad. Optimizar procesos empresariales con la constante investigación de las bondades que permite la tecnología informática.

Su visión para el año 2013 es que será líder en la región en proveer servicios de tecnología informática. Será reconocida como la empresa que brinda las mejores soluciones en todo lo relacionado con ingeniería de software y servicios conexos.

# **2. MARCO TEÓRICO – CONCEPTUAL**

### <span id="page-35-1"></span><span id="page-35-0"></span>2.1 SISTEMAS DE INFORMACIÓN

l

Para iniciar con una aproximación al concepto de Sistemas de Información, se hace necesario hacer referencia a la información. Generalmente, se utiliza los datos e información como sinónimos. Para De Pablos<sup>25</sup> los datos son elementos que no tienen un significado propio y que no hacen parte de un contexto, son las personas quienes les proporcionan el sentido y significado en un entorno.

Las personas son las encargadas de darle la importancia a la información que se conoce. Es necesario administrarla y saberla aprovechar con los sistemas de información. Para Gómez<sup>26</sup> los sistemas de información son indispensables en el funcionamiento de los procesos internos de las empresas, se han convertido en una parte vital en el ejercicio de estas. Para E. Kendal<sup>27</sup> los sistemas de información son desarrollados de acuerdo a las necesidades de la empresa, y estos se ajustan a ella.

También, The Association for Computing Machinery  $(ACM)^{28}$  menciona que los sistemas de información se enfocan principalmente en la integración de las tecnologías de la información con los procesos de negocios empresariales, esto es, la relación entre la información de la empresa con el uso de nuevas tecnologías para llevar a cabo sus objetivos.

De acuerdo a las definiciones de los autores, los lineamientos que guiaran esta investigación se encuentran soportados por puntos calve como la importancia de la información dentro de la empresa, los sistemas de información como herramientas de trabajo y el uso y aprovechamiento de nuevas tecnologías.

La determinación del uso o implementación de los sistemas de información depende del grado de organización de las instituciones. Estas deben ver a los sistemas como fuentes de generación, procesamiento y distribución de información, además de que el uso de estos genera una ventaja competitiva frente a otras organizaciones similares.

<sup>25</sup> **De Pablos Heredero, Carmen, y otros, y otros.** *Dirección y gestión de sistemas de información en la empresa.* Madrid, España : ESIC Editorial, 2008. p. 27

<sup>26</sup> **Gómez Gómez, Albero y de Abajo Martínez, Nicolás.** Los sistemas de Información en la Empresa. Oviedo - España : Servicio de Publicaciones de la Universidad de Oviedo. p. 2 <sup>27</sup> **E. Kendal, Kenneth y E. Kendal, Julie.** Analisis y diseño de sistemas. Mexico : PEARSON EDUCATION, Sexta Edición 2005. p. 2

<sup>28</sup> **The Association for Computing Machinery (ACM), The Association for Information Systems (AIS), The Computer Society (IEEE-CS).** *Computing Curricula 2005.* 2005. p. 14
# 2.2 GESTIÓN DE INFORMACIÓN

La gestión de la información es un proceso complejo y de arduo trabajo como lo menciona de Pablos<sup>29</sup> donde el buen funcionamiento de una organización depende de una adecuada recolección, manejo y gestión de la información.

Al igual que los sistemas de información, la gestión de la información cumple con llevar a cabo el manejo o gestión de la información y del cómo esta va a fluir en un sistema de información.

Según Cronin<sup>30</sup> la continua evolución de la sociedad conlleva a que se genere más información, por consiguiente, existirán más herramientas tecnológicas capaces de administrar la información de forma adecuada. Día a día se hace necesario que la información sea manejada de una manera más fácil, que sea fácilmente accesible y se encuentre siempre disponible.

Las herramientas software aportan al proceso de gestión de información y han llegado a convertirse en partes fundamentales dentro de este. Para Chaín Navarro<sup>31</sup> en el mundo actual existe el hardware necesario para administrar la información de forma adecuada, lo que no poseemos son los sistemas software que nos lo permitan, es decir, poseemos las herramientas y ahora es necesario realizar el trabajo.

## 2.3 INGENIERÍA DE SOFTWARE

La definición de la ingeniería de software ha sido abordada por diferentes autores.

Para Zelkovitz<sup>32</sup> es el estudio de los principios y metodologías para el desarrollo y mantenimiento de sistemas software.

Para Campderrich Falgueras<sup>33</sup> es la aplicación de técnicas, métodos y herramientas que se utilizan para producir software. Por otra parte, para la IEEE<sup>34</sup> es la aplicación de un enfoque sistemático, disciplinado y cuantificable al desarrollo, operación y mantenimiento de software, es decir, la aplicación de la

 $\overline{a}$ <sup>29</sup> **De Pablos Heredero, Carmen, y otros, y otros.** *Dirección y gestión de sistemas de información en la empresa.* Madrid, España : ESIC Editorial, 2008. p. 104

<sup>30</sup> **Cronin B.** *What is I.M.* 1984. p. 8

<sup>31</sup> **Chaín Navarro, Celia.** *INTRODUCCIÓN A LA GESTIÓN Y ANÁLISIS DE RECURSOS DE INFORMACIÓN EN CIENCIA Y TECNOLOGÍA.* Murcia - España : COMPOBELL , S. L. Murcia, 1995. p. 20

<sup>32</sup> **M.V., Zelkovitz.** *Perspectives on Software Engineering.* 1978. p. 197

<sup>33</sup> **Campderrich Falgueras, Benet.** *Ingeniería del Software.* Cataluña - España : UOC, 2003. p. 17

<sup>34</sup> **Engineers, The Institute of Electrical and electronics.** *IEEE Standard Glosary of Software Engineering Terminology.* New York USA : s.n., 1993. P. 67

ingeniería de software. De igual manera, para The Association for Computing Machinery  $(ACM)^{35}$  es la disciplina para desarrollar y mantener software.

El punto de partida para el desarrollo de esta investigación se basa en la definición de la ingeniería de software como disciplina que combina actividades de un proceso organizado para la creación y sostenimiento de software.

Busca integrar los principios de las matemáticas y las ciencias de la computación con prácticas de ingeniería<sup>36</sup>.

Por lo tanto, la ingeniería de software no es simplemente programación ni digitar código fuente, en cambio, va más allá; es un proceso continuo que aplica mecanismos y herramientas para dar soluciones a los problemas, establecer tiempos, cronogramas y los recursos humanos.

## 2.4 CONSTRUCCIÓN DE SOFTWARE ORIENTADO A LA WEB

La mayoría de los grandes inventos y proyectos que han revolucionado el mundo lastimosamente han surgido de la guerra. Comenzó como un proyecto militar y tomo cuso hacia las áreas científicas y académicas $37$ 

La expansión de esta tecnología permitió a las empresas contar con beneficios competitivos a un bajo costo. Hoy en día los beneficios no han cambiado y existen innumerables ventajas para las organizaciones que la aprovechen.

A diferencia de los inicios del internet donde solamente existían documentos estáticos y la comunicación era en un solo sentido (del servidor al explorador web) en la actualidad, existe la posibilidad de contar con aplicaciones ricas en interfaces y mecanismos interactivos como el registro de usuarios, transacciones financieras, búsquedas y otras funcionalidades.

De acuerdo con Stuttard<sup>38</sup> una de las ventajas significativas de las aplicaciones en la web es la posibilidad de hacer a un lado una aplicación de escritorio que requiere administración y mantenimiento individual por cada cliente, en cambio, una aplicación desplegada en un servidor se actualiza una sola vez y los cambios se verán reflejados en todos los usuarios.

 $\overline{a}$ <sup>35</sup> **The Association for Computing Machinery (ACM), The Association for Information Systems (AIS), The Computer Society (IEEE-CS).** *Computing Curricula 2005.* 2005. p. 15  $\frac{36}{37}$  Ibid p. 15

<sup>37</sup> **Cobo, Angel, y otros, y otros.** *PHP y MySQL Tecnologías para el desarrollo de aplicaciones web.* España : Diaz de Santos, 2005. p. 1

<sup>38</sup> **Stuttard, Dafydd y Pinto, Marcus.** *The Web Application Hacker's Handbook.* 2011.

# **3. DESCRIPCIÓN DEL PROCESO DE CONSIGNACIONES LOCALES**

## 3.1 MODELADO DE PROCESOS CON BPMN

Para la descripción del proceso de consignaciones locales se ha utilizado la notación BPMN.

BPMN es el uso de una notación grafica estandarizada que permite el  $(re)$ modelado de procesos de negocio $39$ . Los procesos de negocio representan las operaciones o actividades de una organización.

El modelado de procesos de negocio contribuye a la comprensión de las operaciones o actividades de la organización que pueden ser representados de manera gráfica. Según White y Miers<sup>40</sup> permite representar los objetivos centrales de la empresa como procesos, no como objetivos.

Los procesos de negocio son representados gráficamente como diagramas de flujo con uno a varios inicios, actividades, decisiones, flujos y finales dependiendo del proceso permitiendo un acercamiento a la realidad.

La construcción de un proceso utilizando notación BPMN utiliza los siguientes elementos representativos:

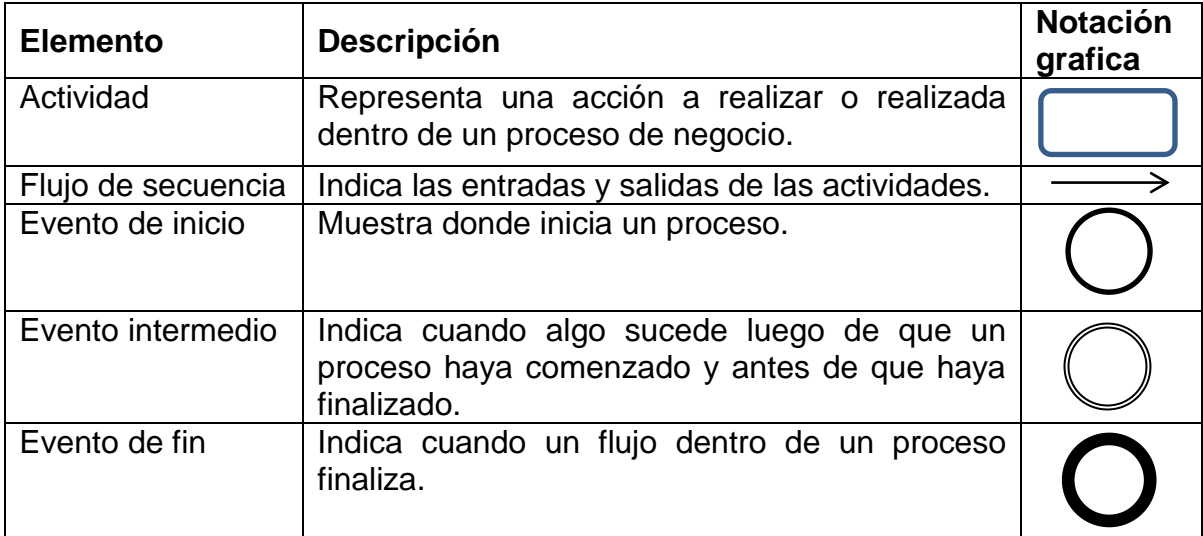

#### **Tabla 1: Elementos BPMN**

 $\overline{a}$ 

<sup>39</sup> **M. P. B. Mora, F. Ruiz y F. Garcia.** *Negocios desde BPMN a XPDL.*

<sup>40</sup> **White, Stephen A. y Miers, Derek.** *BPMN GUÍA DE REFERENCIA Y MODELADO.* Lighthouse Point - E.E.U.U. : Future Strategies Inc., Book Division, 2009. p. 23

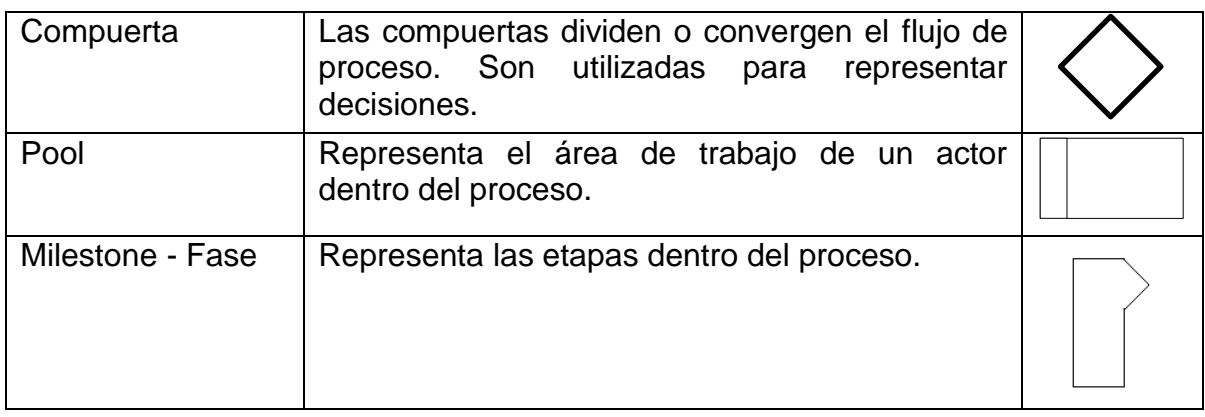

## 3.2 PROCESO DE CONSIGNACIONES LOCALES ANTIGUO – BPMN

En la siguiente figura se encuentra la representación mediante notación BPMN del proceso de consignaciones locales antes del desarrollo del software de apoyo de esta investigación:

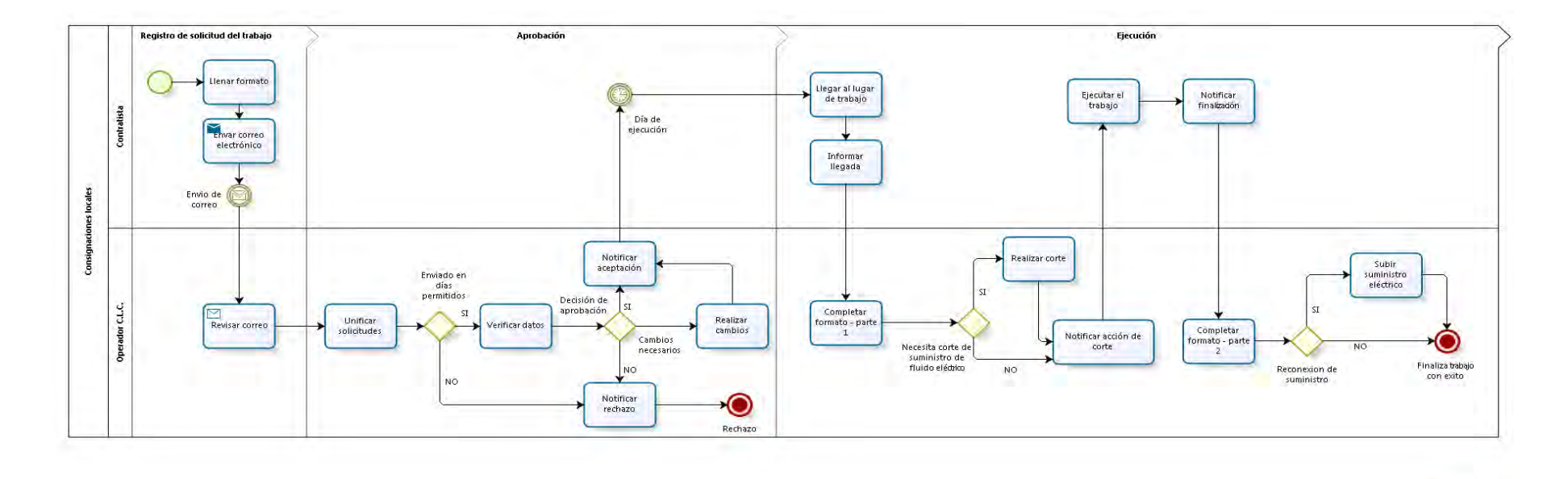

bizagi

**Figura 1: Proceso de consignaciones locales antiguo mediante notación BPMN**

41

## 3.3 ACTORES

Dentro del proceso de consignaciones locales intervienen 2 tipos de personas quienes realizan las actividades dentro del proceso.

El primero es el contratista, quien hace referencia a las personas que solicitan los trabajos a realizar y, llegado el caso, debe realizar la ejecución del trabajo solicitado. Los contratistas hacen referencia a los ingenieros de CEDENAR S.A. E.S.P. y a ingenieros contratistas independientes.

El segundo es el operador del C.L.C., quien hace referencia a las personas que se encargan de recibir, aprobar, rechazar y estar pendientes de las solicitudes de ejecución de trabajos. Los operadores del C.L.C. son empleados de CEDENAR S.A. E.S.P.

## 3.4 FASES DEL PROCESO

El proceso de consignaciones locales se compone de 3 fases o etapas.

En la primera fase se realiza el registro de la solicitud del trabajo a realizar, es realizado por los ingenieros contratistas o ingenieros de CEDENAR S.A. E.S.P. quienes llenan un formato en Excel con datos como fecha, horas, trabajos a realizar y lugar de trabajo. Luego, el formato es enviado vía correo electrónico a los operadores del C.L.C. para su revisión.

En la segunda fase los operadores del C.L.C. realizan la aprobación o rechazo de las solicitudes enviadas por los ingenieros. Ellos se encargan de dar el visto bueno a la realización del trabajo, es decir, la aprobación o el rechazo. Si el trabajo es rechazado, el proceso finaliza con la notificación del rechazo al ingeniero; en cambio, si el trabajo es aprobado, el proceso continúa con la notificación de aprobación al ingeniero.

En la tercera fase se realiza la ejecución y finalización del trabajo a realizar. El ingeniero que solicitó el trabajo debe esperar hasta la fecha y hora programada para la ejecución mientras el operador del C.L.C. se encuentra pendiente a la realización del trabajo. Una vez el trabajo haya finalizado, el operador del C.L.C. completa datos de la ejecución en el mismo formato en Excel y el proceso finaliza.

# 3.5 ELEMENTOS DEL PROCESO

### **Tabla 2: Proceso de consignaciones locales – BPMN**

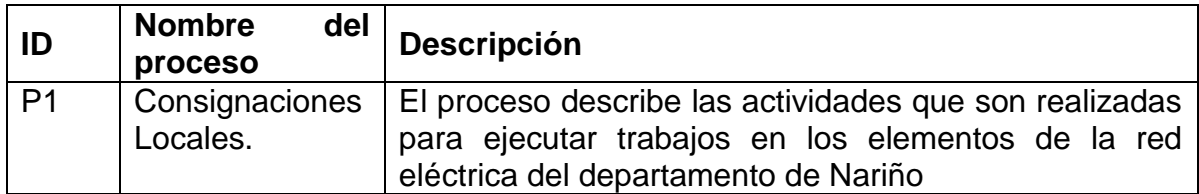

#### **Tabla 3: Actividades del proceso de consignaciones locales – BPMN**

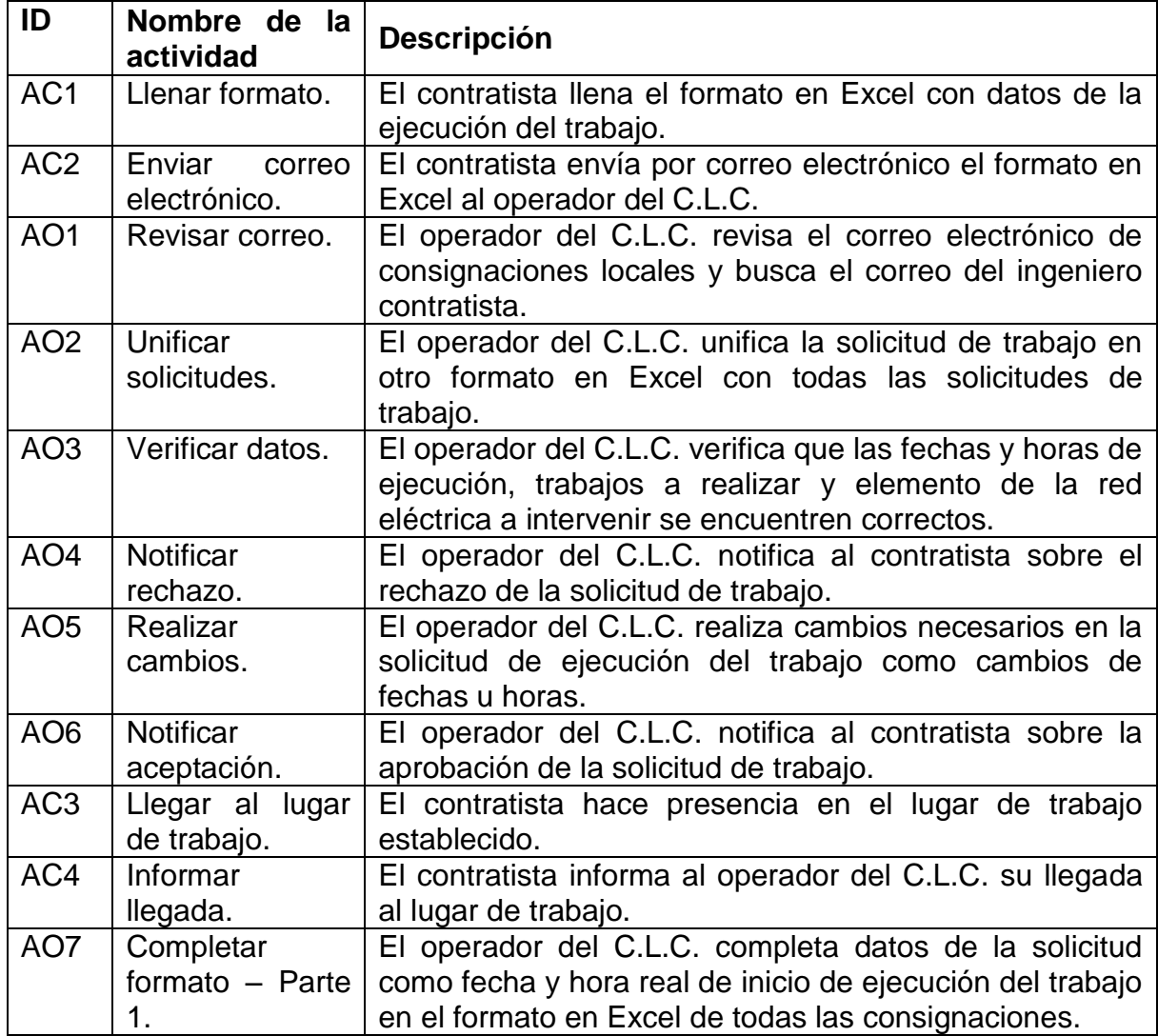

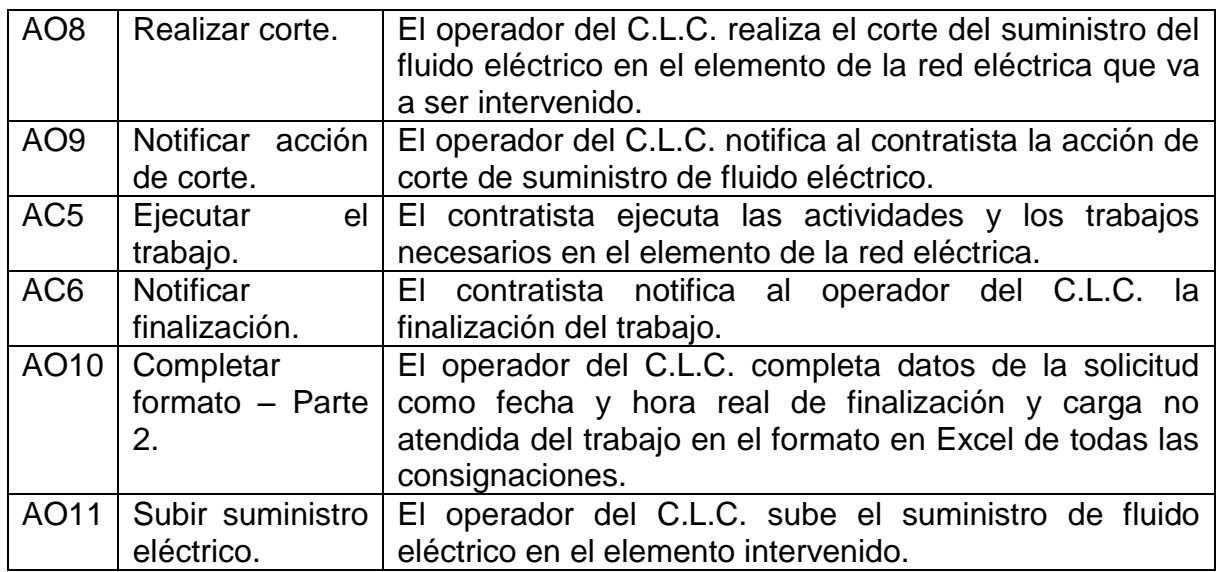

## **Tabla 4: Decisiones del proceso de consignaciones locales – BPMN**

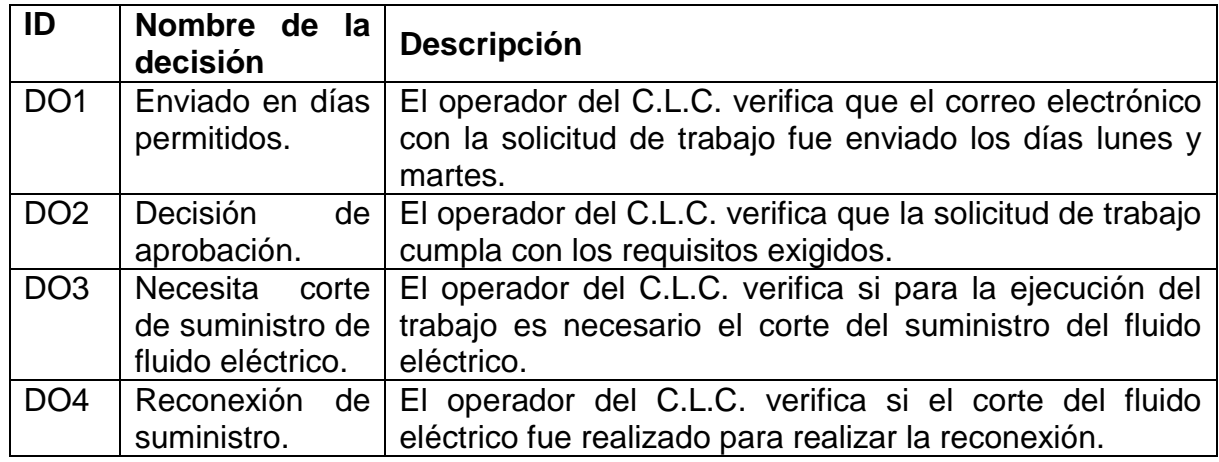

# **Tabla 5: Eventos intermedios del proceso de consignaciones locales – BPMN**

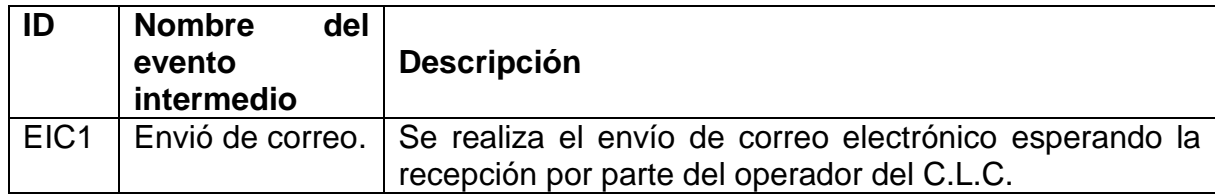

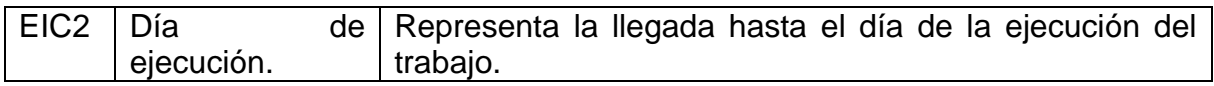

## **Tabla 6: Eventos finalización del proceso de consignaciones locales – BPMN**

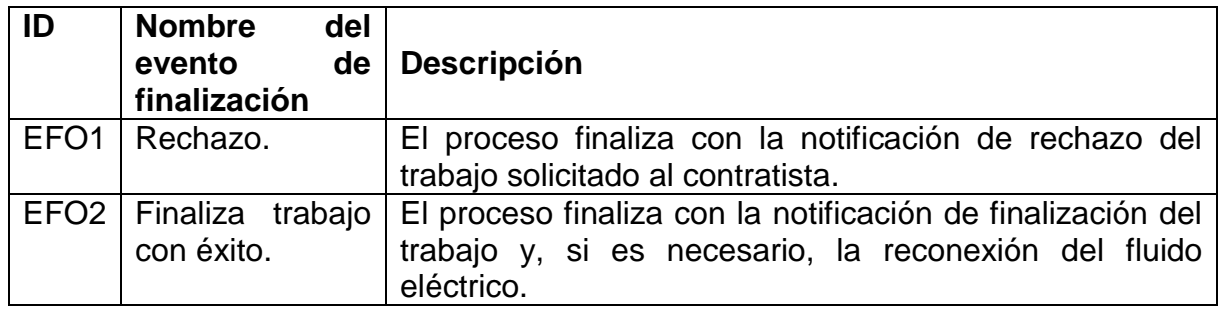

# **4. CONSTRUCCIÓN DE LA HERRAMIENTA COMPUTACIONAL**

Para el desarrollo de la herramienta se tomó la decisión de utilizar el modelo de desarrollo de software en cascada trabajándolo de la siguiente manera:

- 1. Toma de requisitos: Recolección de datos e información necesaria de acuerdo a los requerimientos del software. Posteriormente la información recolectada es analizada.
- 2. Análisis y diseño del sistema: Se realiza el análisis de la información recolectada, se elabora el diseño de los módulos correspondientes, base de datos e interfaces del aplicativo.
- 3. Diseño del programa: Planificación del proceso de codificación del aplicativo.
- 4. Codificación: Implementación del código fuente de acuerdo a la planificación elaborada anteriormente.
- 5. Pruebas. Etapa en la cual el software es sometido a realizar las actividades para las cuales fue construido y de las cuales se comprueba el correcto funcionamiento del mismo.
- 6. Despliegue: Una vez el software cumple a cabalidad con las funcionalidades y pruebas realizadas es puesto en producción.
- 7. Mantenimiento: Adiciones, corrección de errores y acompañamiento con el cliente durante la marcha del sistema.

## 4.1 ANÁLISIS

4.1.1 Descripción del problema. La empresa CEDENAR S.A. E.S.P. requiere que se realice una aplicación que le permita manejar el proceso de consignaciones locales.

El proceso comienza con el registro de la consignación local realizado por una persona cuya información es identificación, nombres, apellidos, teléfono, cargo. El cargo depende de la empresa de la persona y tiene como datos un nombre y una descripción. La consignación local posee un código que la identifica en el sistema y otro código que la identifica por empresa. La consignación puede ser de tipo programada, emergencia o eventual de acuerdo a la situación. La consignación posee la zona y tiene datos de los elementos de la red eléctrica a intervenir como subestación, circuito, transformador y elemento de corte, de los cuales se posee un código y el nombre. Las subestaciones se organizan por zonas. La consignación posee la dirección, latitud, longitud y código interno del lugar de trabajo. El código interno debe ser válido y corresponder a un usuario de CEDENAR S.A. E.S.P. La consignación consta de un conjunto de trabajos, de los cuales se tiene los datos del código y nombre del trabajo a realizar. La consignación se complementa con el uso de un conjunto de materiales de los cuales se tiene los datos de código y nombre, estos no son de obligatorio uso. La consignación la realiza un conjunto de trabajadores organizados por grupos, los cuales tiene como datos: identificación, nombres, apellidos, teléfono. La consignación puede tener un documento justificando la realización del trabajo y tiene relacionado un contrato de la empresa por el cual se realiza. La consignación puede registrarse como pendiente para realizarse en otra fecha. La consignación puede ser registrada en cualquier fecha y hora; si se registra en días permitidos queda visible para los operadores del C.L.C., en cambio, si se registra por fuera de estos días quedará pendiente y no visible para los operadores del C.L.C.

La consignación se realiza en un día y hora determinado, en un lugar, la cual tiene un responsable, se desarrolla por un grupo de trabajadores, mediante un conjunto de actividades haciendo uso de un conjunto de materiales.

La consignación registrada es aprobada, rechazada, cancelada o puesta como pendiente por un operador del C.L.C. de CEDENAR S.A. E.S.P. cuya información es identificación, nombres, apellidos, teléfono. El operador del C.L.C. visualiza toda la información de la consignación local. Las fechas y horas de la consignación local pueden ser modificadas por el operador del C.L.C. de acuerdo a la facilidad de realizar el trabajo en diferente ocasión. A la consignación es asignada una prioridad de la cuales se tiene los datos: prioridad, descripción. Durante la aprobación es posible visualizar un documento de estadísticas interno del C.L.C.

Las consignaciones que no fueron aprobadas no se ejecutan. Las consignaciones aprobadas son visualizadas por el operador del C.L.C quien registra datos en tiempo real en la bitácora la cual posee los datos: fecha, hora, mensaje. También, en la fecha y hora de la ejecución de la consignación, el operador del C.L.C. registra los datos reales de ejecución: fecha inicial real, fecha final real, hora inicial real, hora final real (debido a que el trabajo pudo haber sido realizado en fechas y horas diferentes a las programadas), carga de salida, observaciones opcionales y bitácora. El operador es el encargado de cerrar o finalizar la consignación. Una vez se encuentra cerrada no es posible realizar cambios.

La consignación es finalizada también por la persona que realizó su registro; solo después de haber sido cerrada por el operador del C.L.C. Aquí se registran los datos de: permiso de trabajo en alturas, materiales utilizados y fotografías del trabajo. Del permiso de trabajo en alturas se tiene los datos de: nombre de los elementos de protección personal, nombre de los elementos de peligro y preguntas del análisis del riesgo. Los materiales utilizados en el cierre de la consignación local generan una orden de salida de materiales de la empresa.

Los reportes de consignaciones locales corresponden a los indicadores I.C.M.P. e I.M.M.P., demanda no atendida y bitácora / novedades. Para el reporte de indicadores I.C.M.P. e I.M.M.P. se tiene los datos: trabajos programados ejecutados, trabajos programados, trabajos ejecutados. Para el reporte de demanda no atendida se tiene los datos: tipo de consignación, subestación, circuito, transformador, fecha de ejecución, trabajo realizado, hora inicial, hora final, potencia, energía y observaciones. Para el reporte de bitácora / novedades se tiene los datos: tipo de consignación, fechas de ejecución, horas de ejecución, subestación, alimentador, transformador, elemento de corte, responsable, operador de C.L.C., bitácora y observaciones.

El proceso de consignaciones locales requiere que las personas que realizan registros de consignaciones se encuentren organizados por empresas, de las cuales se tienen los siguientes datos: nombre, NIT, teléfono, celular, dirección, representante legal y tipo de empresa. Los tipos de empresa son: mantenimiento, remodelación e independiente.

Las empresas registradas deben poseer contratos activos para que sus empleados o personas asociadas posean los permisos registro de consignaciones locales. De un contrato se tienen los datos: número de contrato, fecha inicial, fecha final, zonas de trabajo, empresa, tipo de contrato. Los tipos de contrato son de remodelación, de mantenimiento e independiente.

Las consignaciones nacionales hacen referencia a trabajos planificados a nivel nacional con anterioridad. Se deben registrar y poseen los datos: fechas de inicio y fin, hora de inicio y final, línea intervenida, trabajos a realizar, subestaciones afectadas. La consignación nacional posee una línea de la cual se tiene el nombre de ella. En la consignación nacional se realizan un conjunto de actividades de las cuales se tiene los mismos datos de las consignaciones locales. Las consignaciones nacionales manejan un formato diferente al de las consignaciones locales y no tienen proceso de aprobación, ejecución y cierre, en cambio, aprobadas y ejecutadas directamente.

El manejo de materiales se realiza con el registro de órdenes de entrada y salida de materiales de la empresa. De las órdenes de entrada se tiene los datos: número de orden, proveedor, observaciones y artículos, estos últimos poseen una bodega y cantidad haciendo referencia a que bodega y en qué cantidad entran. De las órdenes de salida se tienen los datos: número de orden, observaciones y artículos, estos últimos poseen una bodega y cantidad haciendo referencia a que bodega y en qué cantidad salen. La persona que realiza una orden de entrada o salida solo puede utilizar bodegas asociadas a él. De los materiales se tiene los mismos datos que los usados en las consignaciones locales. De los proveedores de tiene el nombre de estos. De las bodegas se tiene los datos: nombre, dirección, responsable, teléfono y sus administradores. Los administradores de la bodega corresponden a las personas que pueden hacer uso de ellas para entrada o salida de materiales.

Los reportes de materiales corresponden a los reportes de material utilizado y material por orden de entrada o salida. Del reporte de material utilizado se tiene los datos: empresa, responsable, fechas iniciales y finales, artículos, cantidad. Del reporte de materiales por orden de entrada o salida se tiene los datos: empresa, responsable, fechas iniciales y finales, tipo, número de orden, fecha de registro, tipo de orden, proveedor, responsable, artículo, bodega y cantidad.

El manejo de las fronteras se realiza con el registro de estas y se tiene los datos: código interno, frontera SDL, nombre, comercializador, nivel, subestación, circuito, transformador, regulación y ubicación. Cada frontera posee un comercializador del cual se tiene el nombre.

Se debe hacer la consulta de las fronteras afectadas, es decir, durante la semana consultar que trabajos de consignaciones locales afectan a los elementos de la red eléctrica de las fronteras del comercializador.

Se requiere que la aplicación permita:

- 1.) Registrar la consignación.
- 2.) Gestionar el código de la empresa.
- 3.) Registrar los funcionarios de la empresa, como responsables y trabajadores de consignaciones.
- 4.) Gestionar cargos.
- 5.) Gestionar zonas.
- 6.) Gestionar los elementos de la red eléctrica.
- 7.) Gestionar subestaciones por zonas.
- 8.) Actualizar códigos internos de usuarios.
- 9.) Gestionar los trabajos a realizar.
- 10.) Gestionar materiales.
- 11.) Gestionar grupos.
- 12.) Gestionar fechas de registro de consignaciones.
- 13.) Aprobar consignación.
- 14.) Registrar a los operadores del C.L.C. de CEDENAR S.A. E.S.P.
- 15.) Gestionar prioridades.
- 16.) Actualizar documento de estadísticas.
- 17.) Realizar cierre de consignación por operador del C.L.C.
- 18.) Gestionar permiso de trabajo en alturas.
- 19.) Realizar cierre de consignación por responsable.
- 20.) Generar reportes de consignaciones Contratista (Indicadores I.C.M.P. e I.M.M.P.)
- 21.) Generar reportes de consignaciones Operador C.L.C. (Demanda no atendida y bitácora / novedades).
- 22.) Gestionar empresas.
- 23.) Gestionar tipos de empresas.
- 24.) Gestionar contratos.
- 25.) Gestionar tipos de contrato.
- 26.) Gestionar consignaciones nacionales.
- 27.) Gestionar líneas.
- 28.) Gestionar órdenes de entrada y salida.
- 29.) Gestionar proveedores.
- 30.) Gestionar bodegas.
- 31.) Gestionar administradores de bodega.
- 32.) Generar reportes de materiales (materiales utilizados y materiales por orden de entrada y salida).
- 33.) Gestionar fronteras.

l

- 34.) Gestionar comercializadores.
- 35.) Consultar fronteras afectadas.

Además, se necesita que la aplicación funcione bajo tecnología Internet, que los datos y la información no se pierdan y que se maneje un nivel de seguridad mediante usuarios y contraseñas para acceso a las operaciones que se realizan con las consignaciones.

4.1.2 Plantillas de requerimientos. De cada uno de los requerimientos encontrados en la descripción del problema es posible observar su plantilla donde de se realiza la descripción, se encuentran componentes, se distinguen atributos y se describe su funcionalidad<sup>41</sup>.

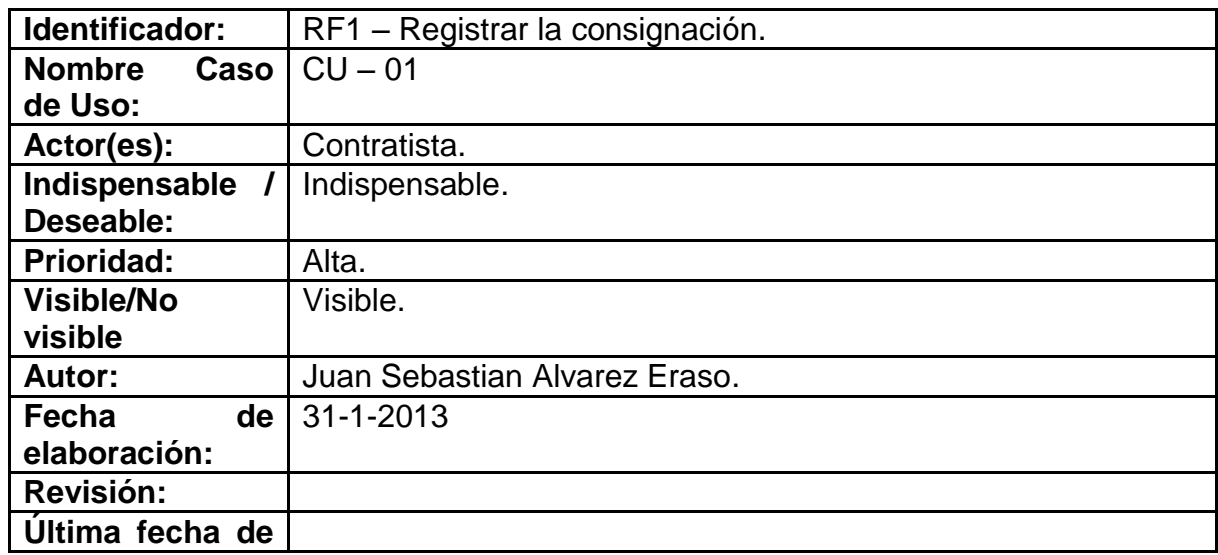

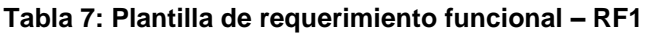

 $^{41}$  Para ver las plantillas de los requerimientos funcionales y no funcionales, referirse al anexo C.

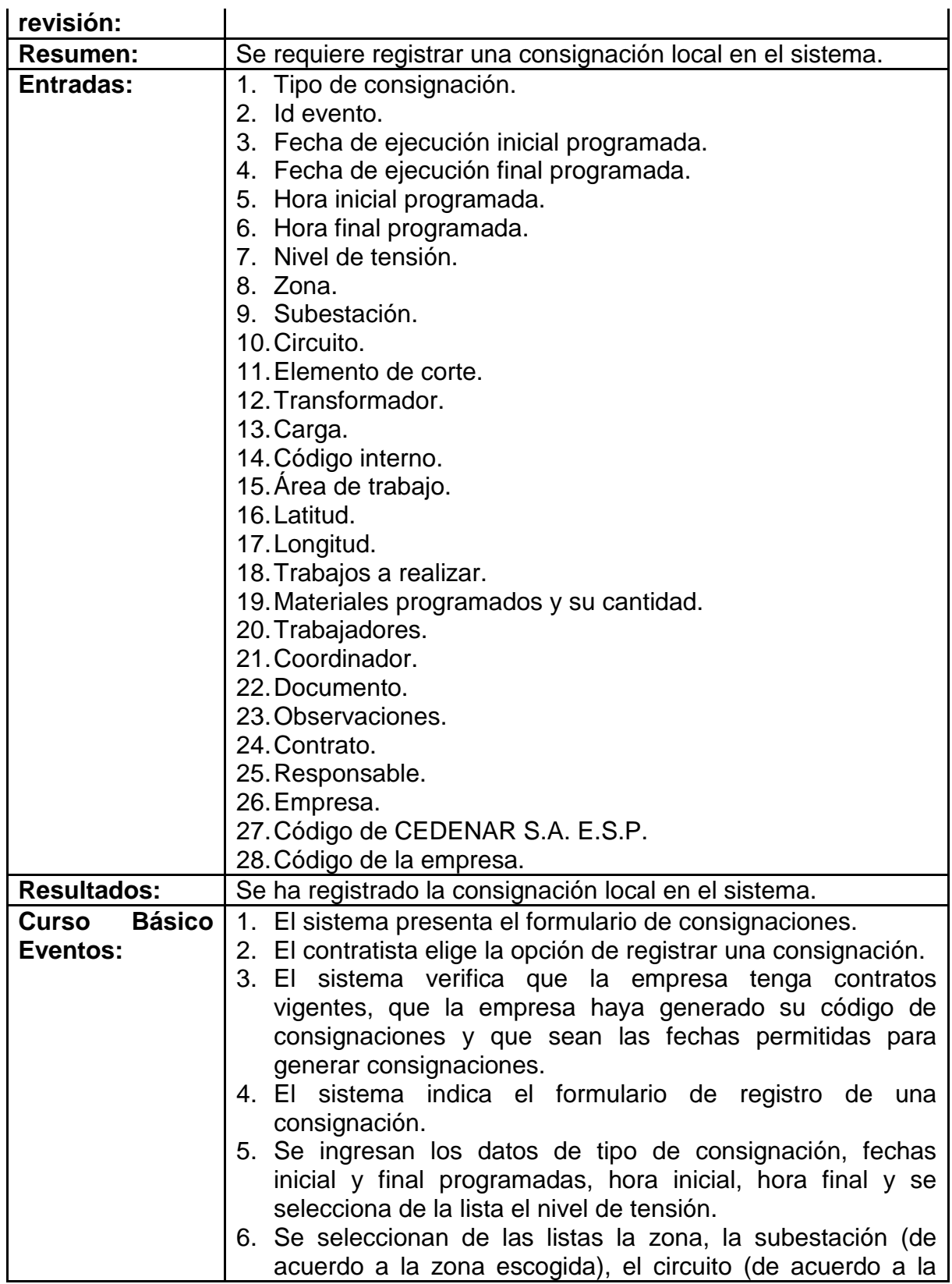

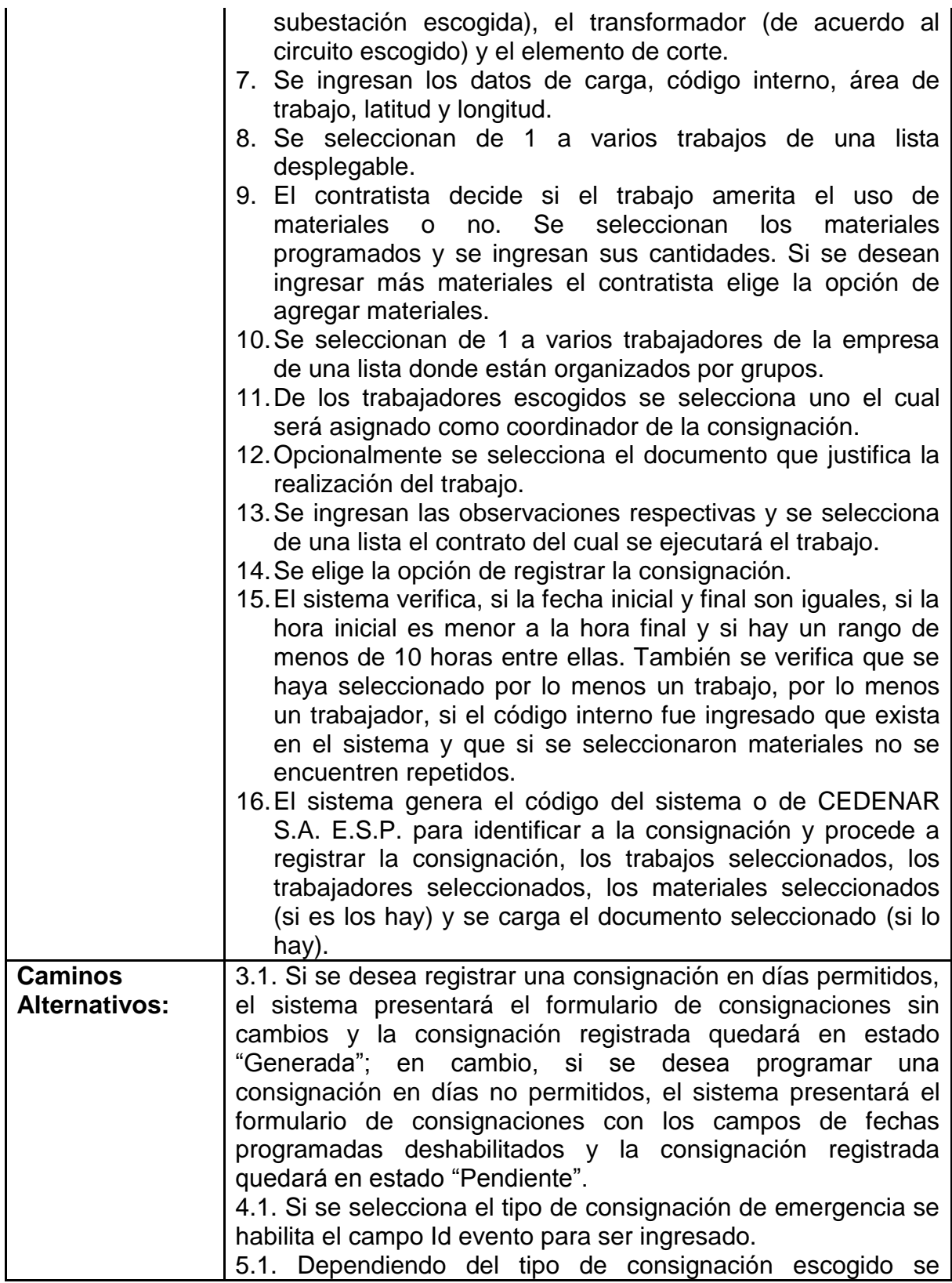

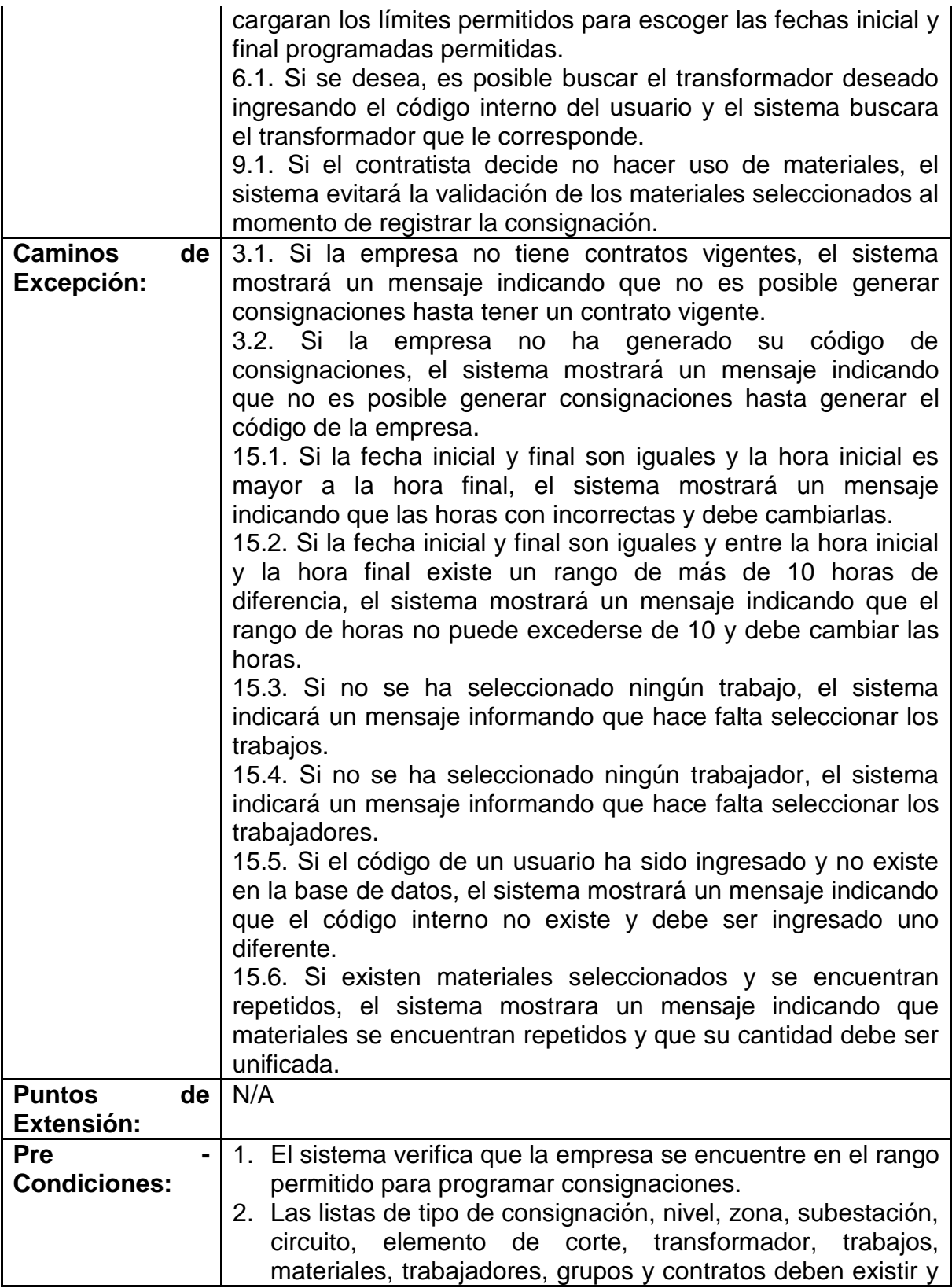

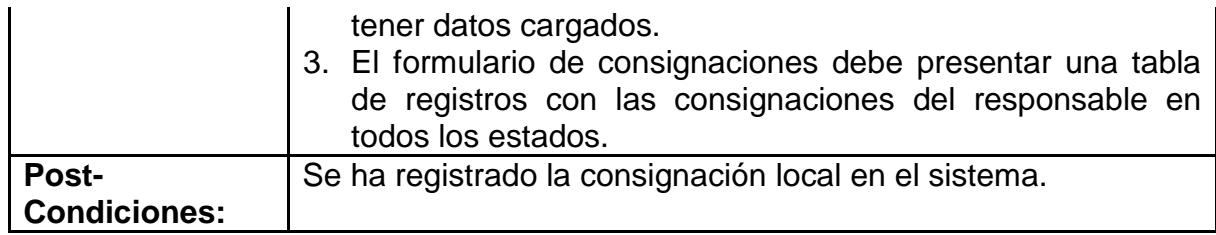

## **Tabla 8: Plantilla de requerimiento funcional – RF2**

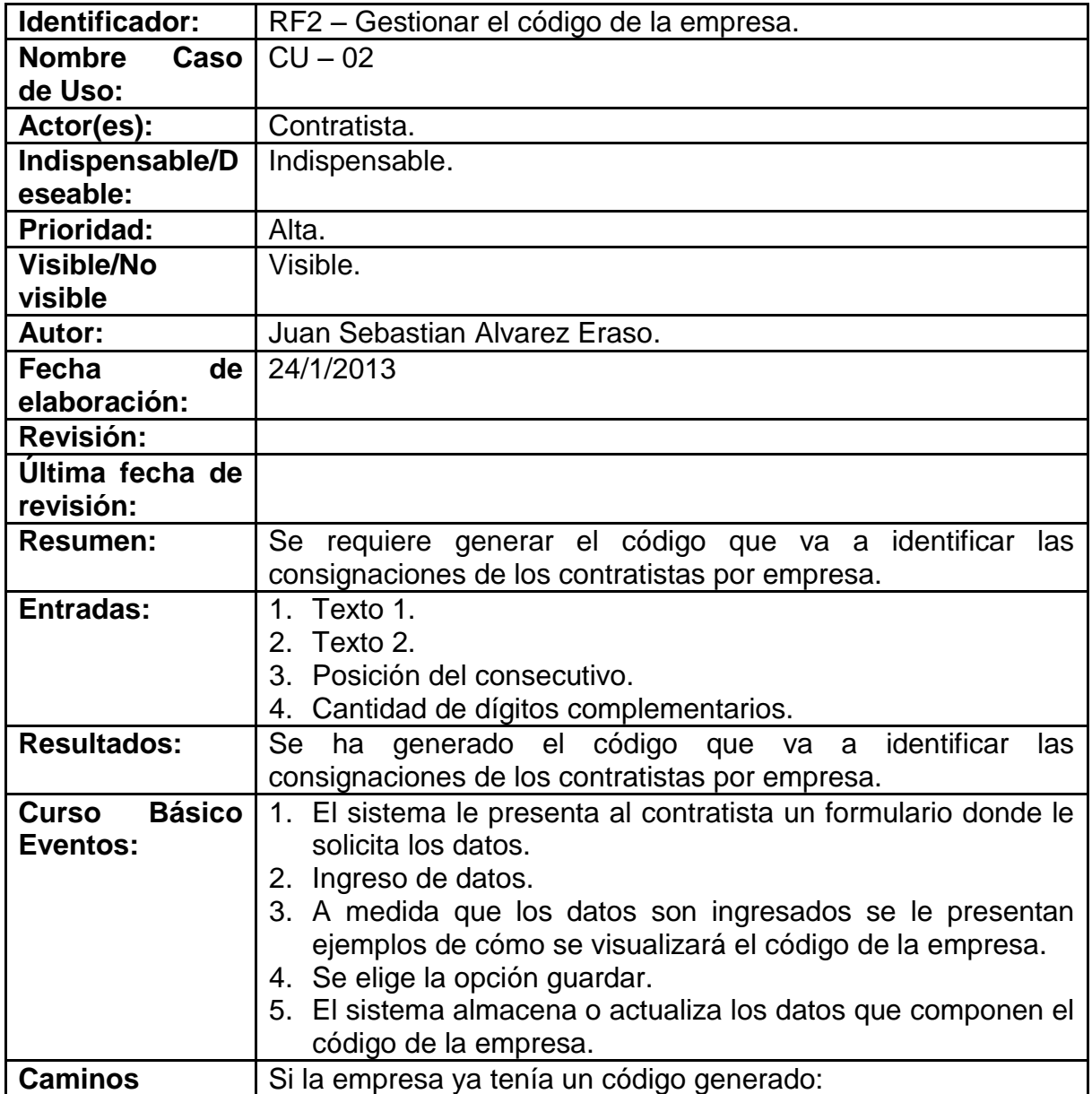

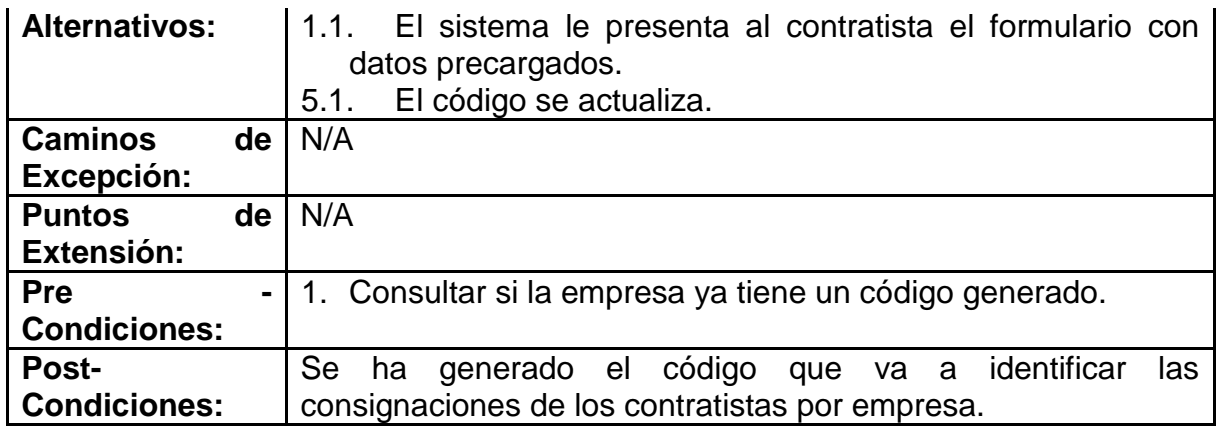

4.1.3 Diagrama de casos de uso. Se encuentran a continuación los diagramas de casos de uso que permiten identificar los actores y las funcionalidades a las que pueden acceder en el sistema.

Estos corresponden al diagrama de casos de uso para el contratista y para el operador del C.L.C.

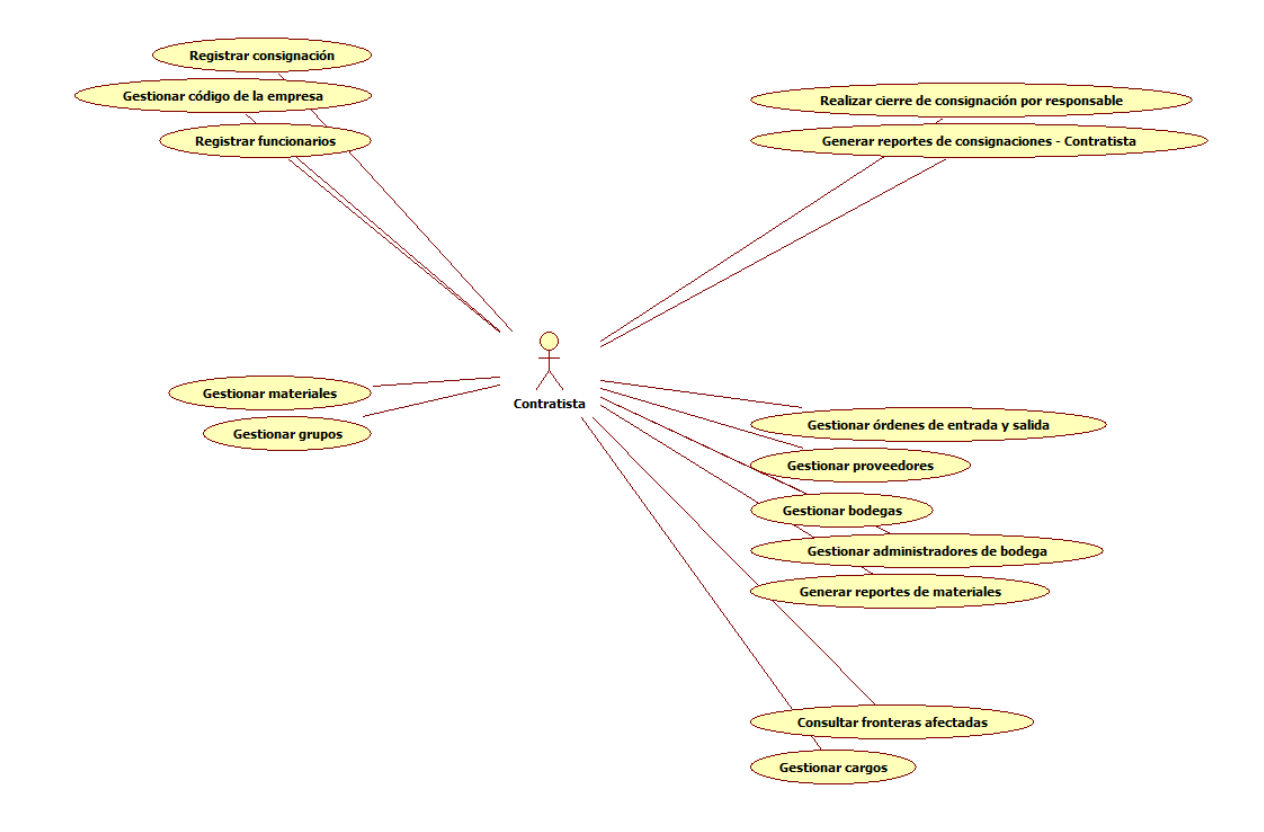

#### **Figura 2: Diagrama de casos de uso - Contratista**

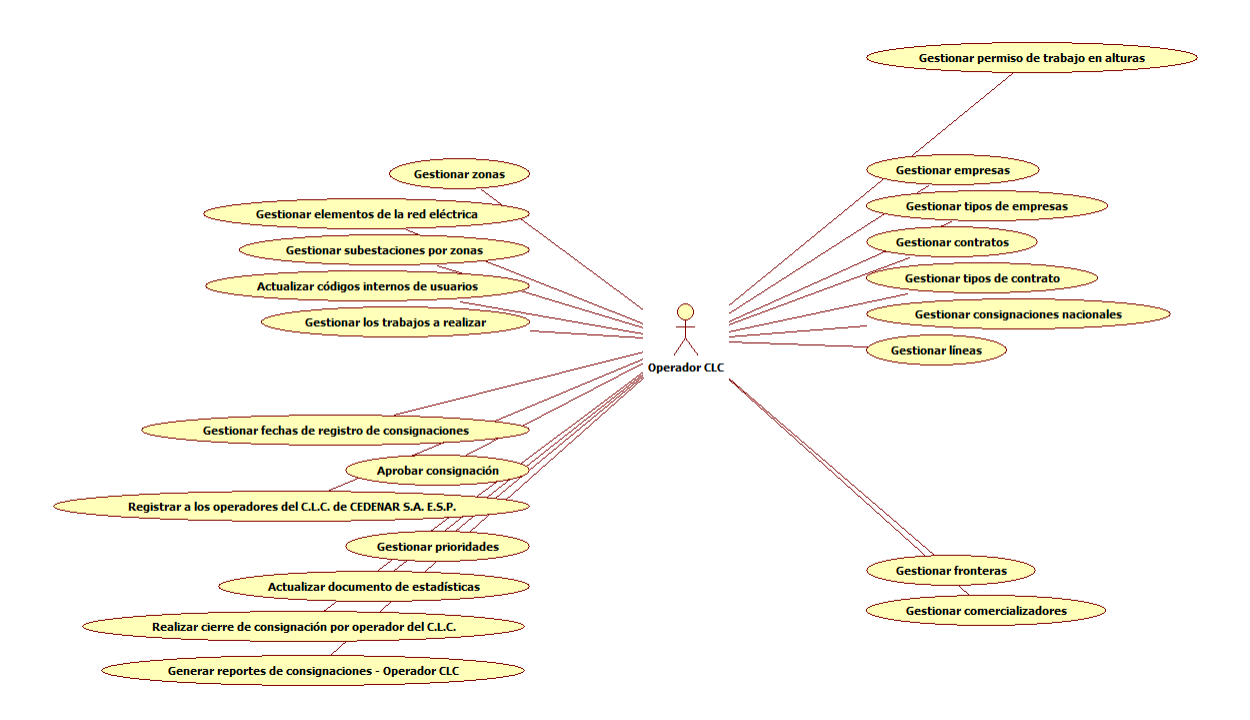

**Figura 3: Diagrama de casos de uso – Operador C.L.C.**

4.1.4 Mundo del problema. El mundo del problema representa como es vista la descripción del problema a grandes rasgos y cuáles son los elementos que lo componen con sus diferentes clases, atributos y funciones<sup>42</sup>.

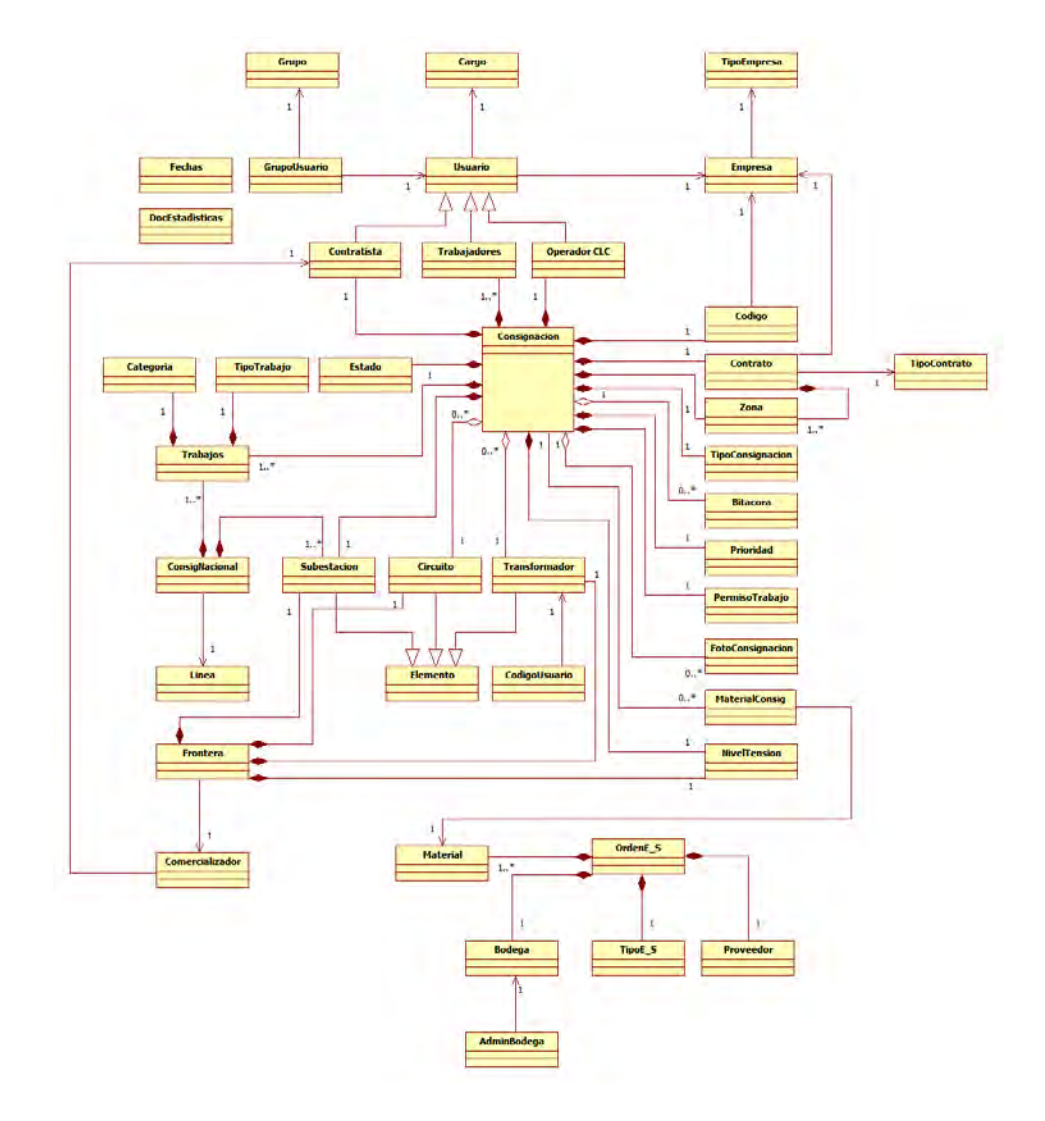

#### **Figura 4: Diagrama de clases – Mundo del problema**

l

 $42$  Para ver el diagrama del mundo del problema completo, sus clases detalladas con atributos y métodos, referirse al anexo D.

# 4.2 DISEÑO

# 4.2.1 Justificación del diseño.

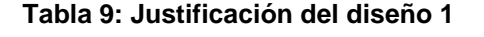

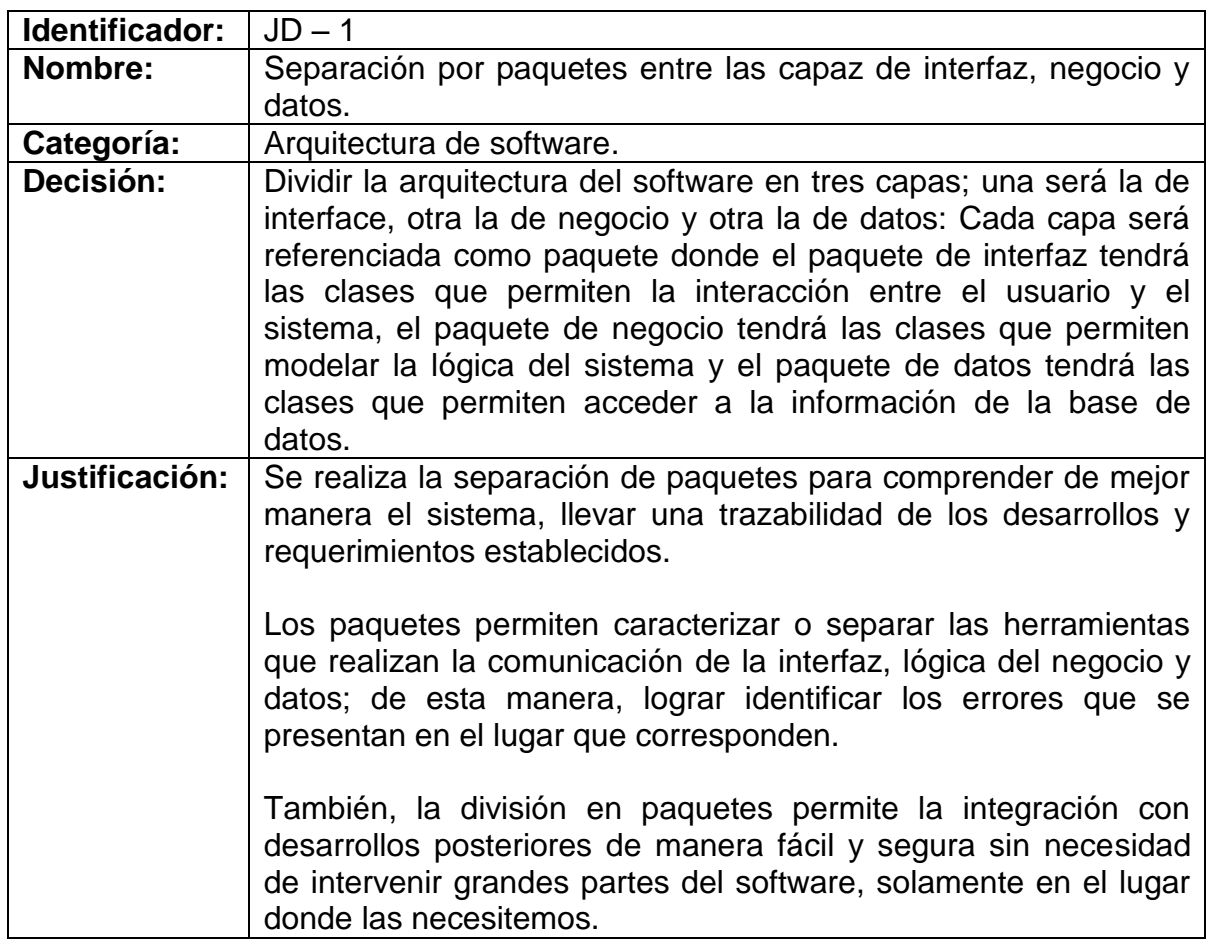

## **Tabla 10: Justificación del diseño 2**

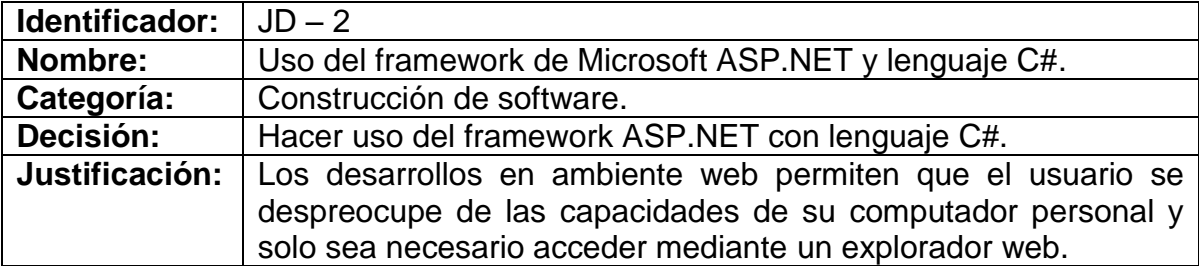

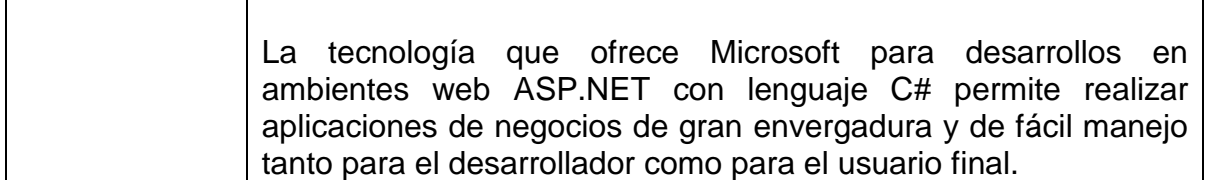

### **Tabla 11: Justificación del diseño 3**

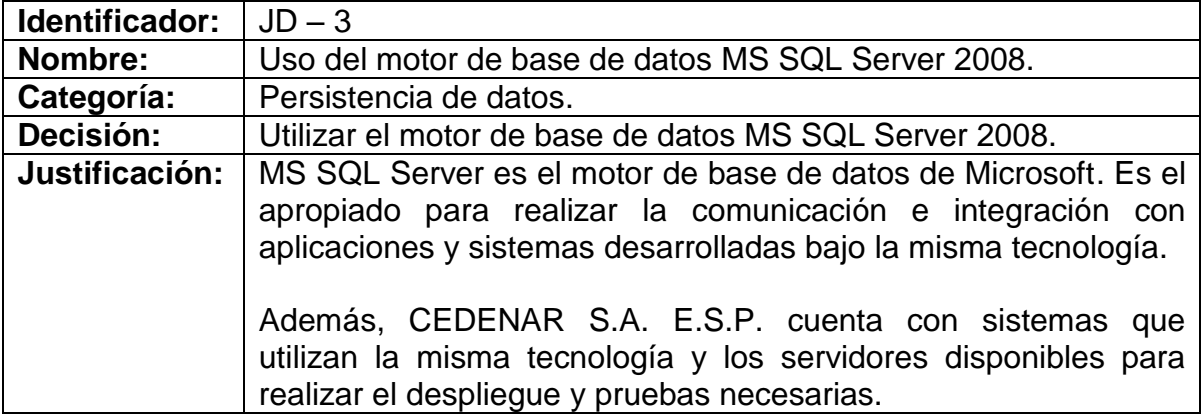

4.2.2 Diagrama de paquetes. En el diagrama de paquetes es posible visualizar la estructura general del software y del proyecto en sí.

La arquitectura del software, como se menciona en la justificación del diseño, está separada en 3 capas; interfaz, negocio y datos.

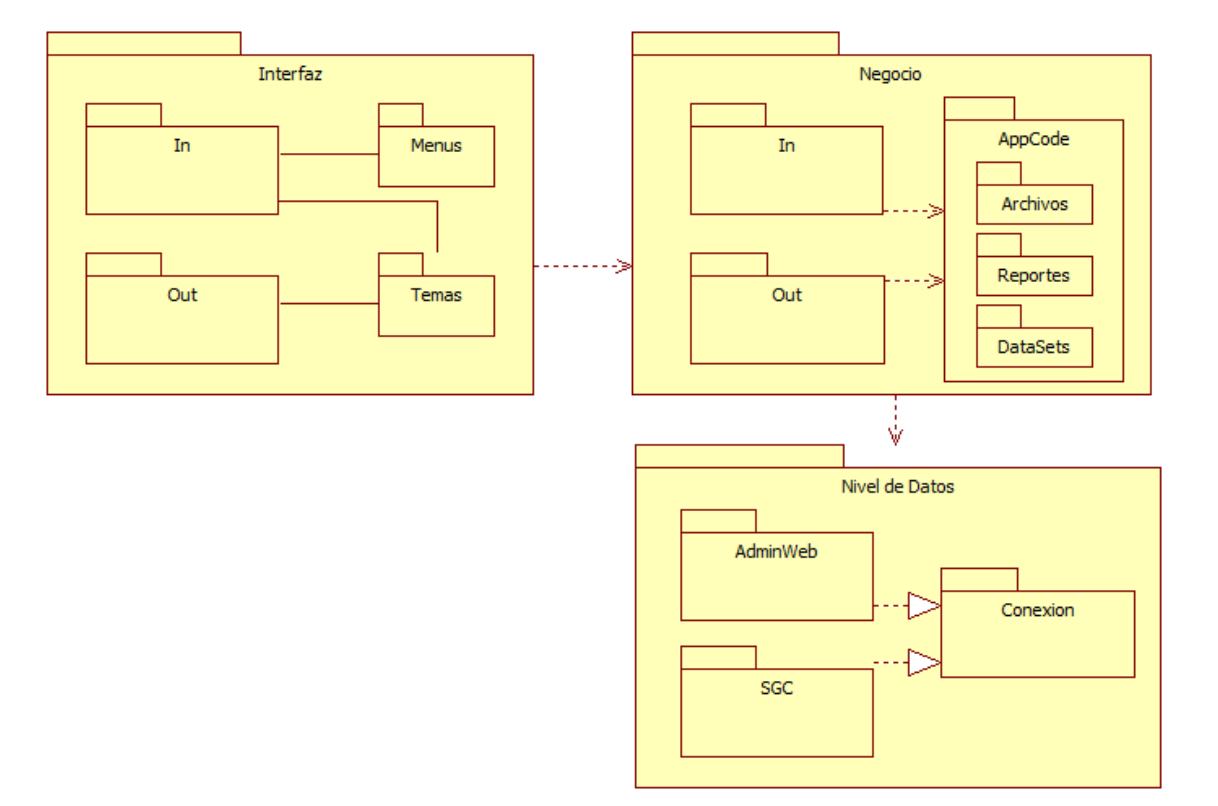

### **Figura 5: Diagrama de paquetes**

4.2.3 Diagrama de componentes. Además de visualizar la arquitectura del software (como en el diagrama de paquetes), el diagrama de componentes permite visualizar los componentes externos que contribuyen al funcionamiento del sistema.

Entre los componentes utilizados se encuentran los propietarios como el de conexión a base de datos SQL Server, y los libres como el que permite crear documentos en Excel, visualizar PDF's en línea, entre otros.

#### **ASTreeView** DocumentFormat.OpenXML Interfaz Negocio \$ **Ionic.zip** AppCode Menus Archivos itextsharp Reportes OnlinePdfViewe Out Out Temas DataSets RKLib.ExportData </u> Ń Nivel de Datos  $\overline{\phantom{a}}$  Ajax 3.5 AdminWeb System.Data Conexion System.Data.SQLClient soc 中

#### **Figura 6: Diagrama de componentes**

Los componentes de la figura anterior se describen a continuación:

 $\checkmark$  Ajax 3.5: Es un proyecto de código abierto construido para el framework AJAX de Microsoft ASP.NET. Permite contar con una infraestructura poderosa, robusta y expansible que extiende las funcionalidades de los

controles y que contiene elementos nuevos mejorando la experiencia del usuario en la web<sup>43</sup>. La funcionalidad de este componente es utilizada en las formularios de interfaz de usuario, por ejemplo, los controles cajas de texto, listas desplegables, tablas de datos y botones extienden sus funcionalidades como elementos requeridos, formatos de entrada, ordenamiento y selección.

- $\checkmark$  ASTreeView: En un control que funciona como vista árbol para ASP.NET. Utiliza elementos de Ajax, cajas de chequeo, cajas de selección, elementos plegables y desplegables, entre otros<sup>44</sup>. La funcionalidad de este componente es utilizada para visualizar y seleccionar opciones del menú para los roles.
- $\checkmark$  DocumentFormat.OpenXML: Librería que permite manipular formatos de archivos basado en XML como son los archivos de Microsoft Office 2007 y 2010 que utilizan este estándar<sup>45</sup>. La funcionalidad de este componente es utilizada en la generación y manipulación de reportes de materiales y consignaciones en formato Excel.
- $\checkmark$  lonic.zip: Librería de código abierto que permite realizar la manipulación de archivos compresos con extensión .zip<sup>46</sup>. La funcionalidad de este componente es utilizada para comprimir la copia de la base de datos.
- $\checkmark$  itextsharp: Librería que permite crear y manipular documentos PDF. Es posible usarla para diferentes propósitos como generar documentos dinámicos XML, crear PDF's con marcas de agua, seguridad, división de páginas, unión de páginas, entre otros<sup>47</sup>. La funcionalidad de este componente es utilizada en la creación del reporte individual por consignación.
- $\checkmark$  OnlinePDFViewer: Componente utilizado para visualizar PDF's directamente desde el aplicativo. Se utiliza su funcionalidad en el formulario de manuales del sistema.
- $\checkmark$  RKLib. ExportData: Librería que permite exportar los datos de un DataTable a un archivo Excel o un CVS. Los usuarios pueden descargar los datos

<sup>45</sup> **Microsoft.** Welcome to the Open XML Format SDK 1.0. [En línea] 2013. [http://msdn.microsoft.com/en-us/library/office/bb448854%28v=office.12%29.aspx.](http://msdn.microsoft.com/en-us/library/office/bb448854%28v=office.12%29.aspx)

 $\overline{\phantom{a}}$ <sup>43</sup> Microsoft **Corporation.** ASP.NET AJAX Control Toolkit. [En línea] 2013. <http://www.asp.net/ajaxlibrary/AjaxControlToolkitSampleSite/>

<sup>44</sup> **Weijie, JIN.** ASTreeView - Free ASP.NET TreeView Control. *CODE PROJECT.* [En línea] 2010. [http://www.codeproject.com/Articles/43057/ASTreeView-Free-ASP-NET-TreeView-Control.](http://www.codeproject.com/Articles/43057/ASTreeView-Free-ASP-NET-TreeView-Control)

Microsoft. DotNetZip - Zip and Unzip in C#, VB, any .NET language. [En línea] 2012. [http://dotnetzip.codeplex.com/.](http://dotnetzip.codeplex.com/)

<sup>47</sup> **iText Software Corp.** iText. [En línea] 2010 - 2012. [http://itextpdf.com/.](http://itextpdf.com/)

directamente del datagrid<sup>48</sup>. La funcionalidad de este componente es utilizada en la creación de reportes en Excel de los datagrid o tablas de datos de consignaciones, elementos, fronteras y demás tablas de datos.

- $\checkmark$  System.Data: Espacio de nombres incluido en el framework ASP.NET que permite generar componentes que administran orígenes de datos. Proporciona acceso a las clases que representan la arquitectura ADO.NET, teniendo como eje la clase DataSet que permite contener varios elementos DataTable y cada uno de ellos contener datos de un origen diferente, es decir, independiente del motor de base de datos la clase DataSet permite administrar varios orígenes de datos manipulándolos como objetos<sup>49</sup>. La funcionalidad de este espacio de nombres es utilizada principalmente para recuperar la información de la base de datos.
- $\checkmark$  System.Data.SQLClient: Espacio de nombres proveedor de datos del framework .NET para SQL Server. Permite, mediante un conjunto de clases, obtener acceso a una base de datos de SQL Server<sup>50</sup>. La funcionalidad de este espacio de nombres es utilizada para acceder a la base de datos del aplicativo para recuperar información y hacer los registros, actualizaciones y eliminaciones necesarias.

4.2.4 Diagrama de clases. Las clases permiten conocer los objetos del sistema, como estos se relacionan y los atributos y métodos que los componen. El siguiente diagrama de clases es la representación de la lógica del negocio y las clases que lo componen.

La presentación del diagrama de clases se ha dividido en 8 partes para su comprensión y visualización.

 $\overline{\phantom{a}}$ 

<sup>&</sup>lt;sup>48</sup> Krishna Kolluri, Rama. C# class library for exporting data to CSV/Excel file. [En línea] 2007. [http://www.codeproject.com/Articles/8411/C-class-library-for-exporting-data-to-CSV-Excel-fi.](http://www.codeproject.com/Articles/8411/C-class-library-for-exporting-data-to-CSV-Excel-fi)

Microsoft. System.Data (Espacio de nombres). [En línea] 2013. [http://msdn.microsoft.com/es](http://msdn.microsoft.com/es-es/library/system.data%28v=vs.80%29.aspx)[es/library/system.data%28v=vs.80%29.aspx.](http://msdn.microsoft.com/es-es/library/system.data%28v=vs.80%29.aspx)

**Microsoft**. System.Data.SqlClient (Espacio de nombres). [En línea] 2013. [http://msdn.microsoft.com/es-es/library/system.data.sqlclient%28v=vs.80%29.aspx.](http://msdn.microsoft.com/es-es/library/system.data.sqlclient%28v=vs.80%29.aspx)

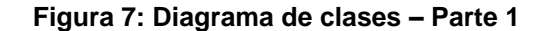

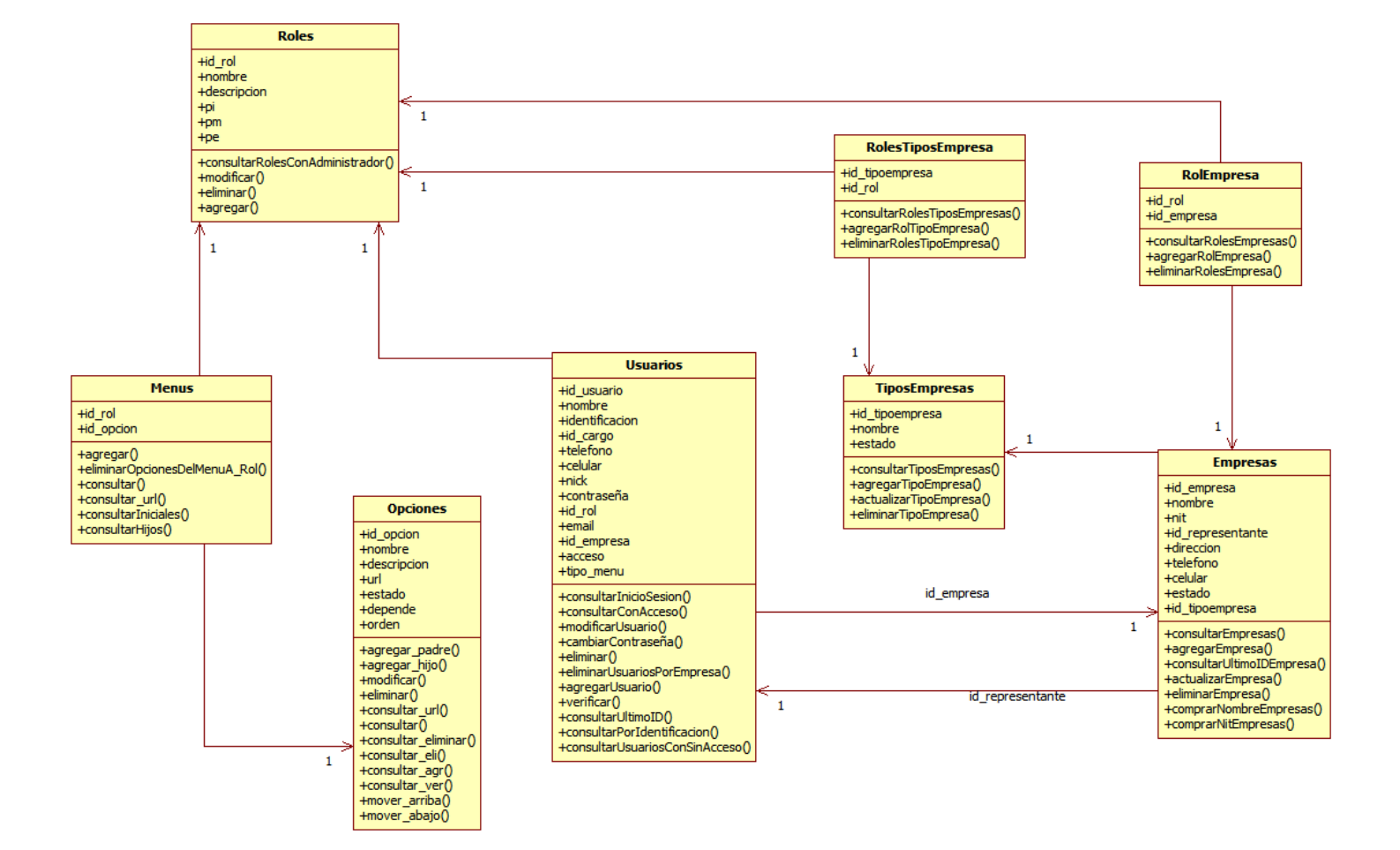

#### **Figura 8: Diagrama de clases – Parte 2**

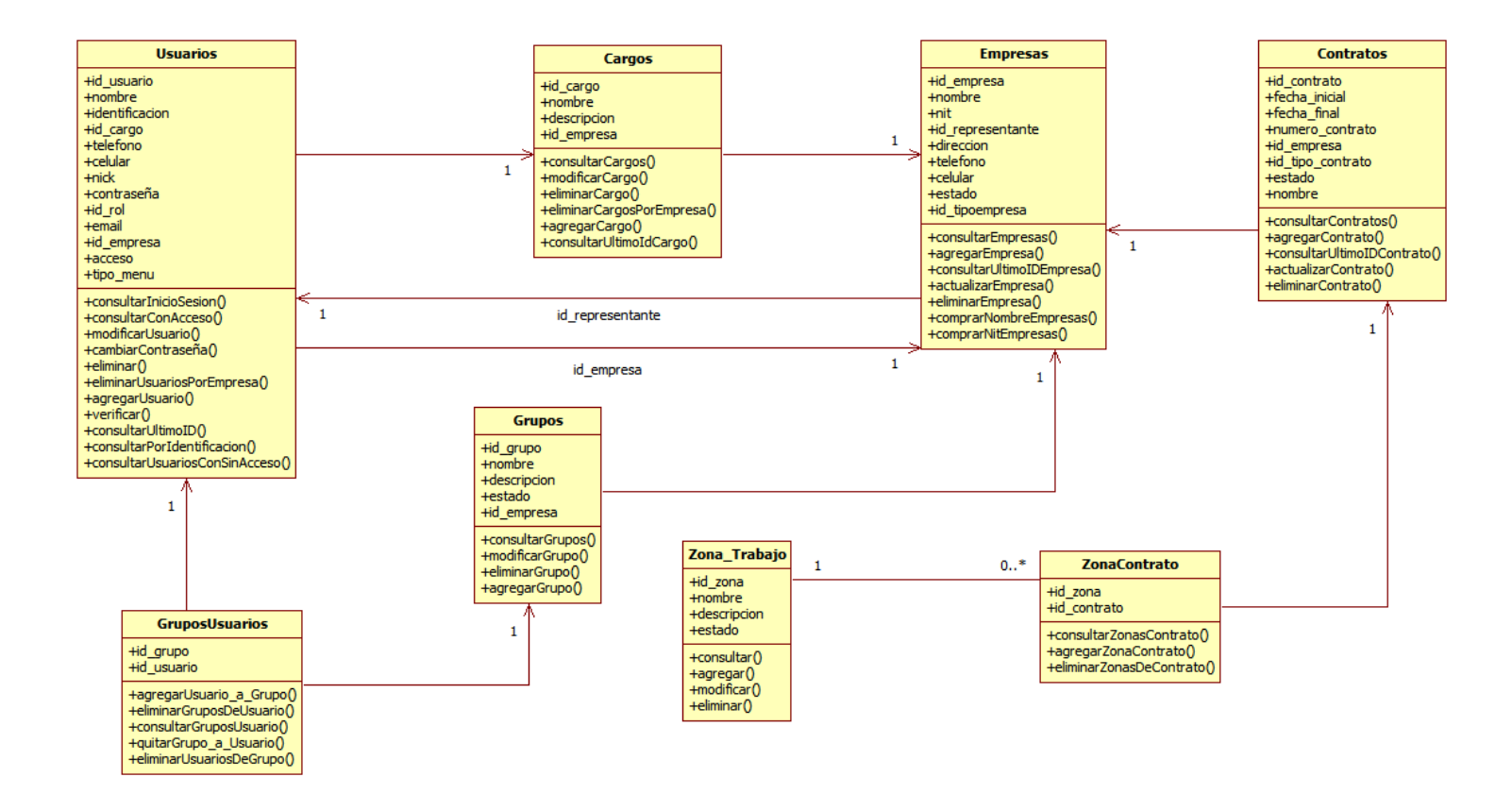

#### **Figura 9: Diagrama de clases – Parte 3**

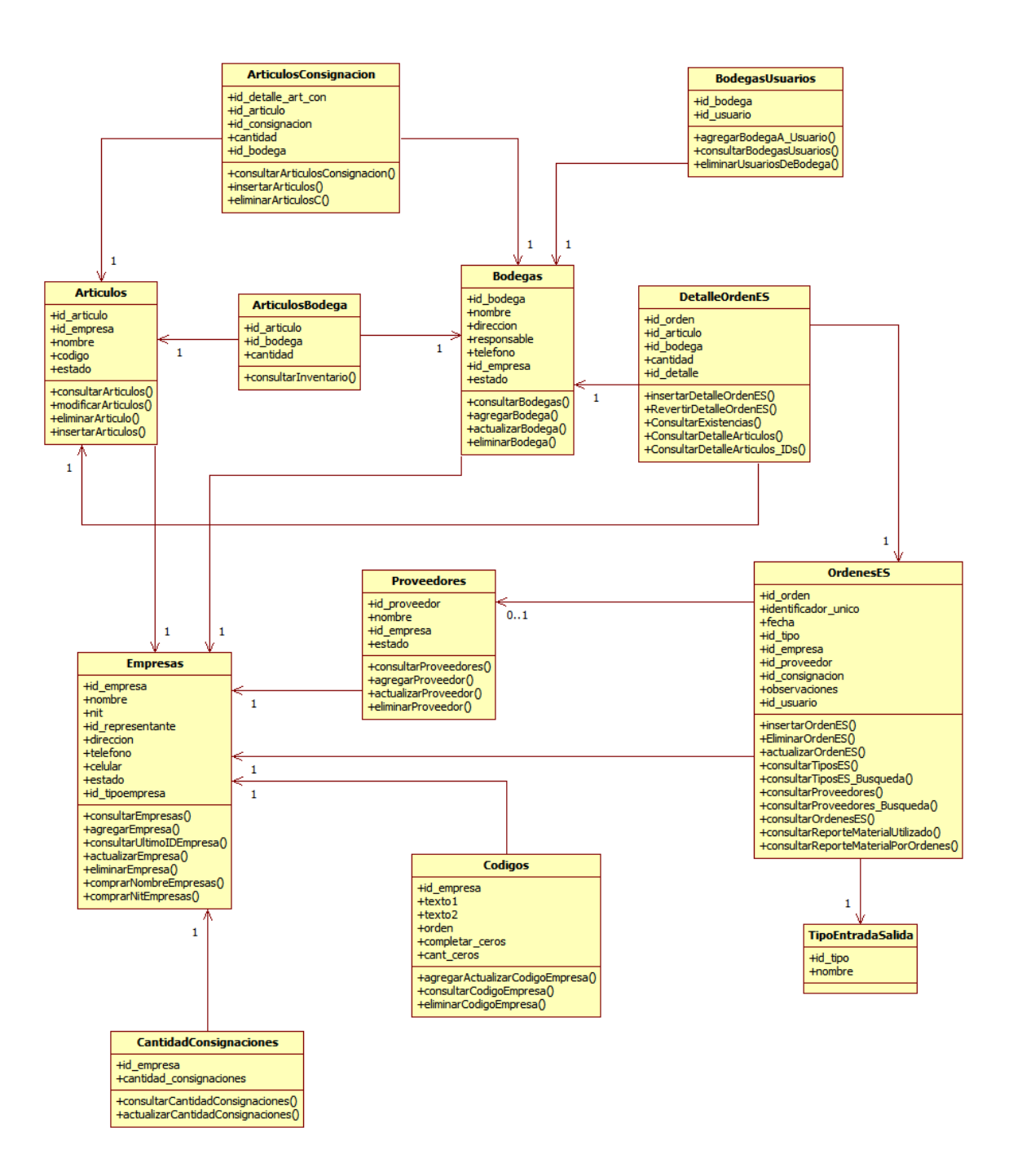

#### **Figura 10: Diagrama de clases – Parte 4**

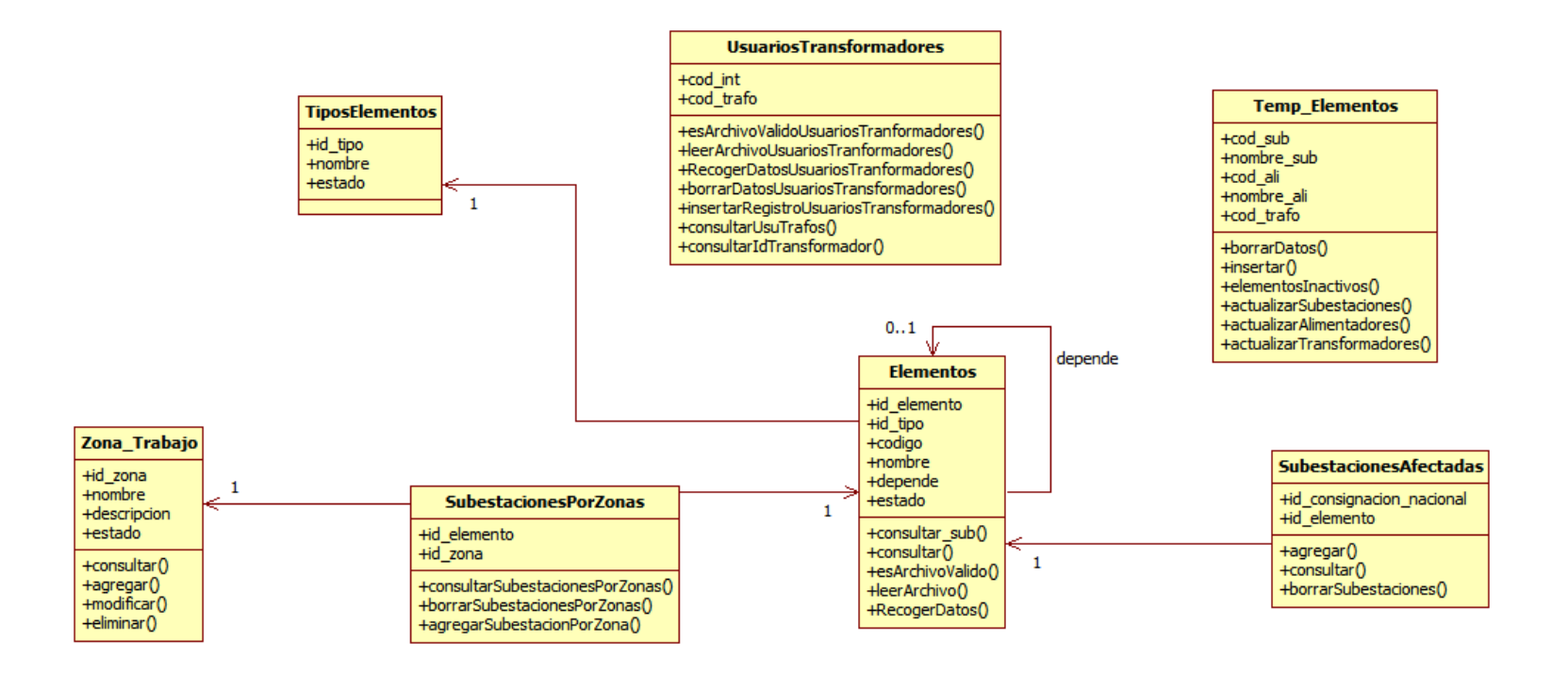

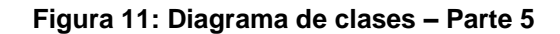

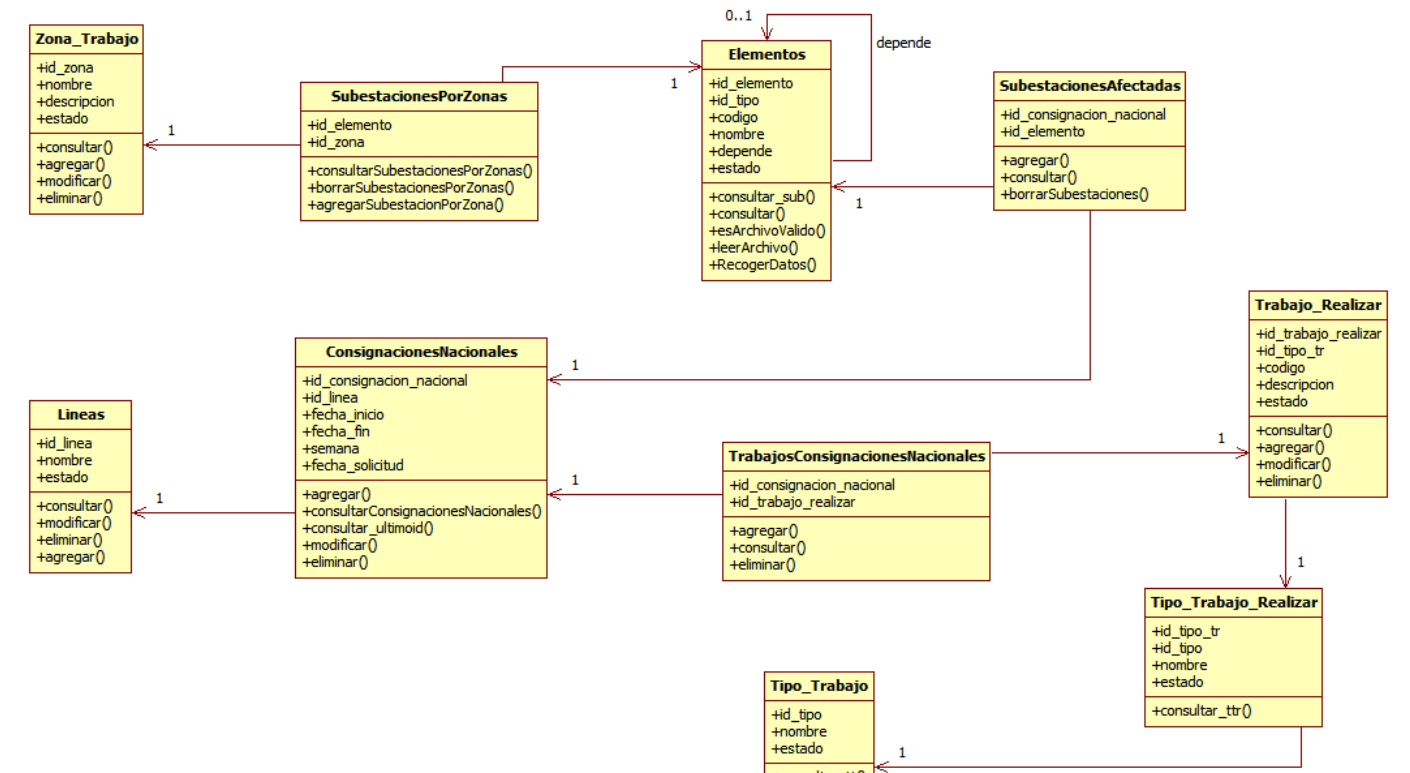

+consultar\_tt()

#### **Figura 12: Diagrama de clases – Parte 6**

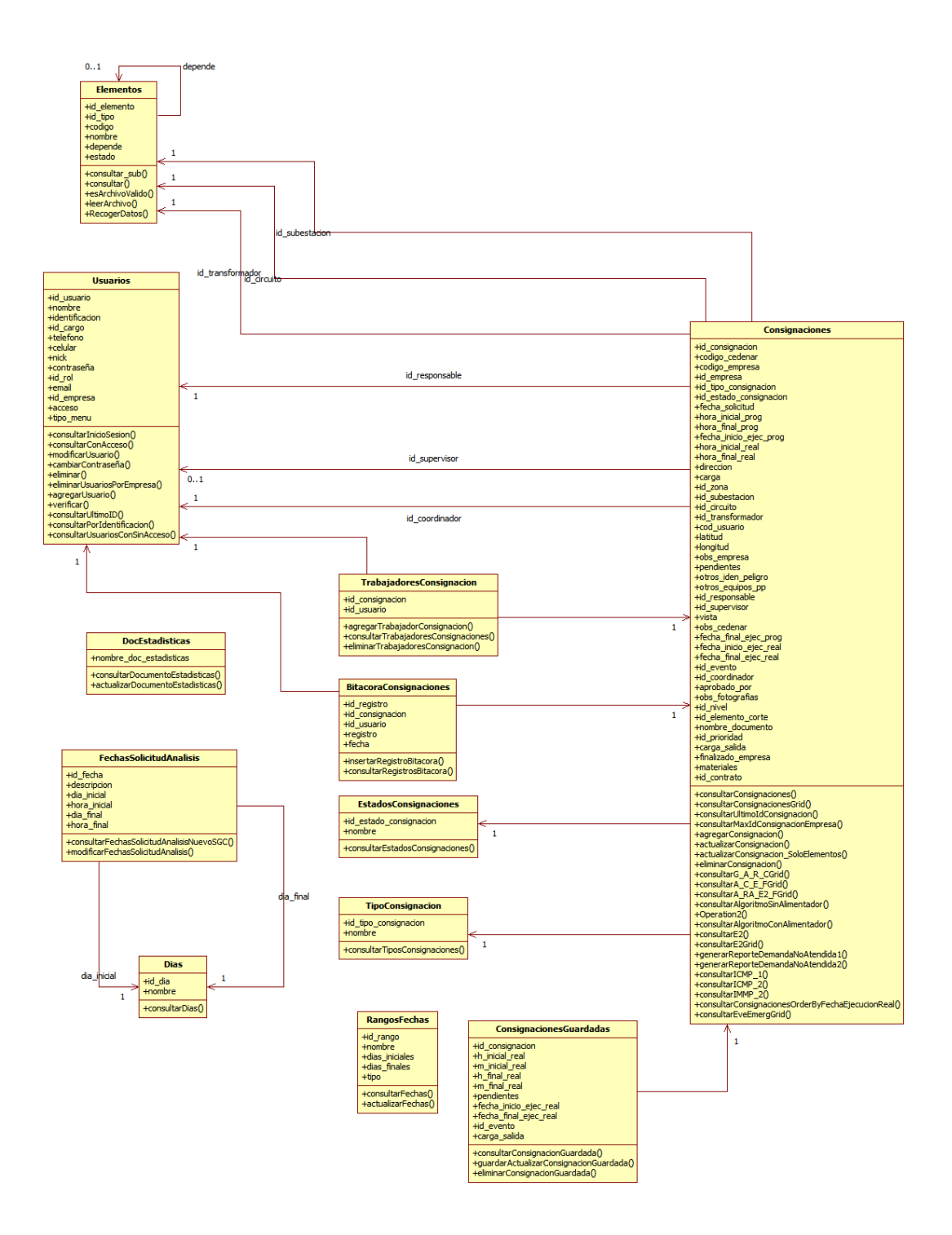

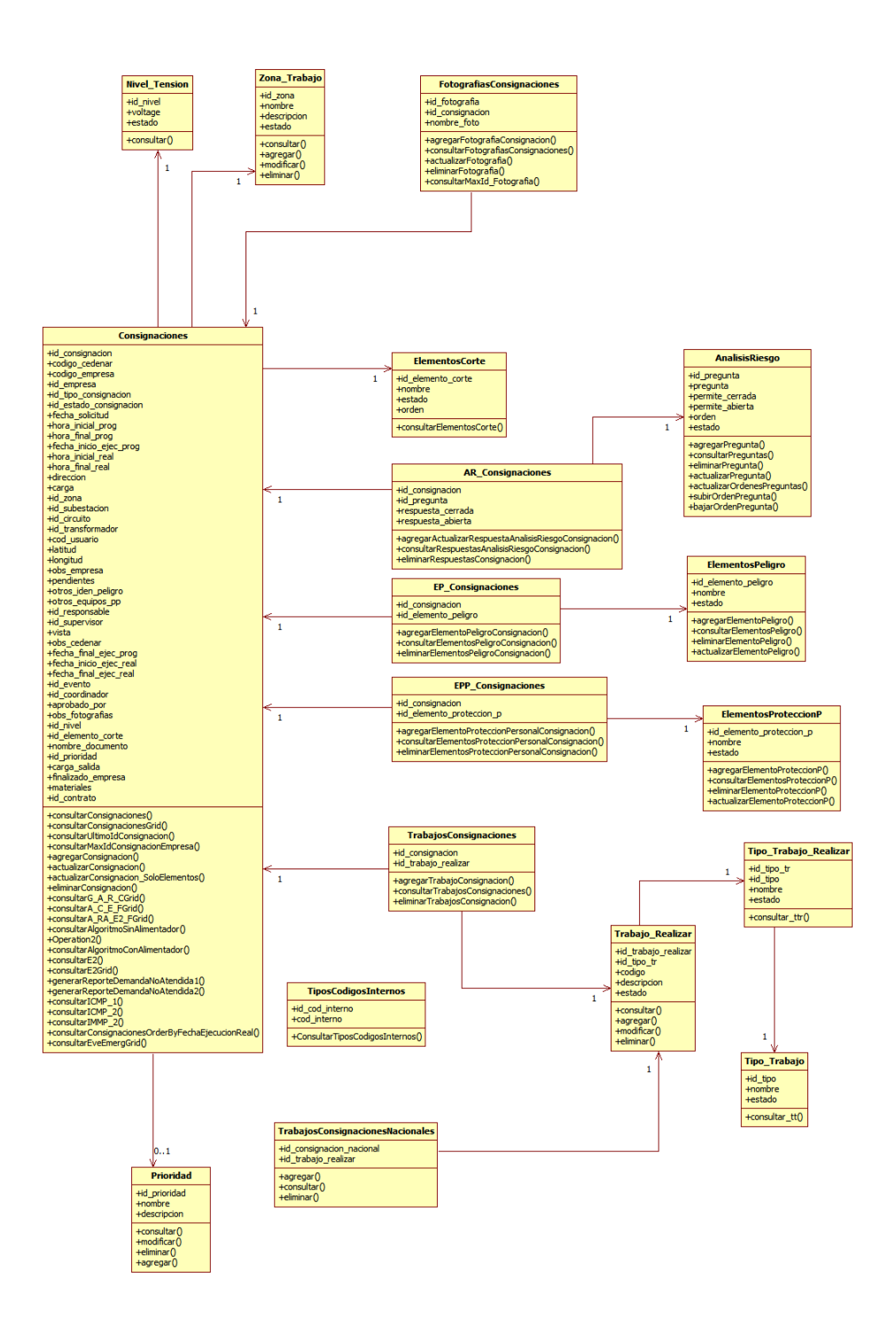

#### **Figura 14: Diagrama de clases – Parte 8**

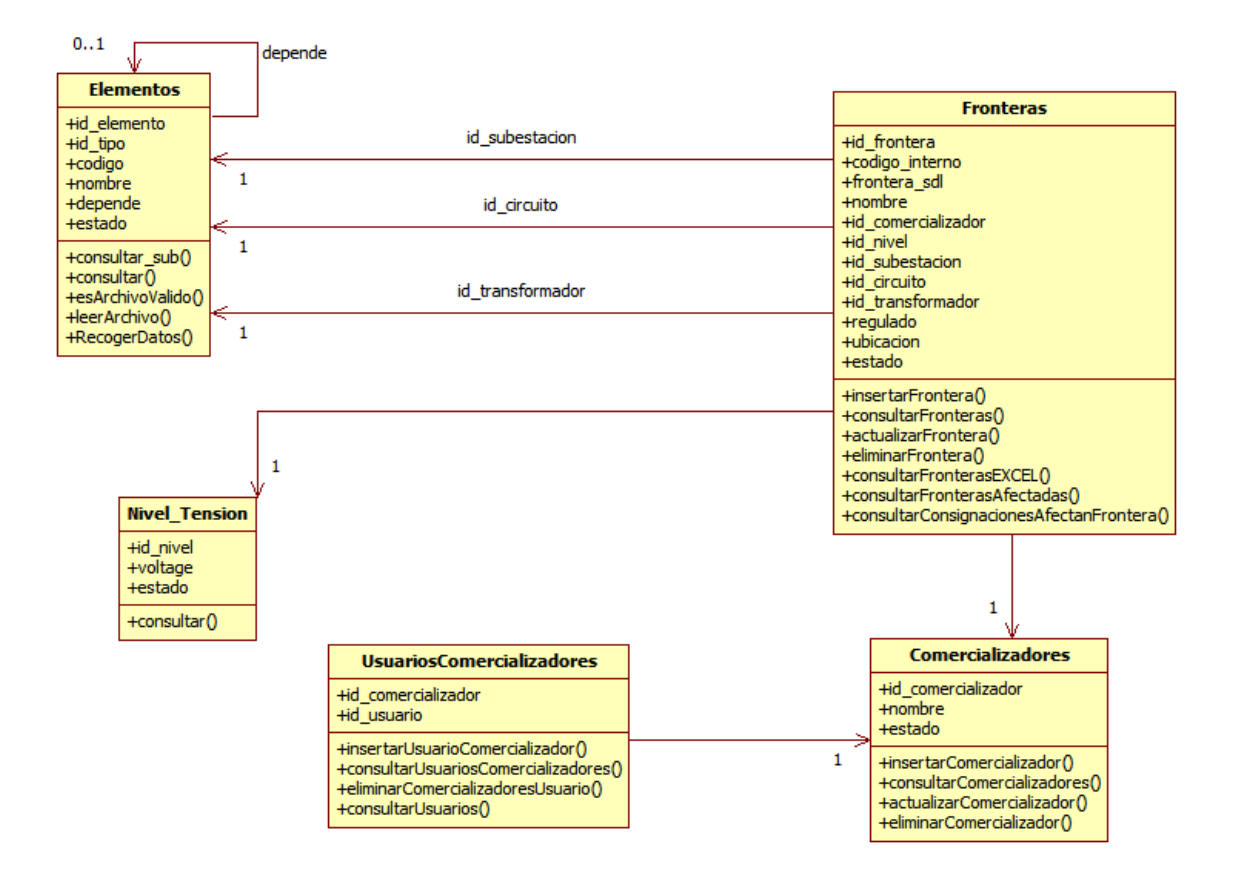
4.2.5 Prototipos interfaz GUI. Las imágenes que se presentan a continuación son propuestas como prototipos de la interfaz con la que va a interactuar el usuario final, eso quiere decir, que van a sufrir los cambios y modificaciones necesarios durante la fase de desarrollo del aplicativo.

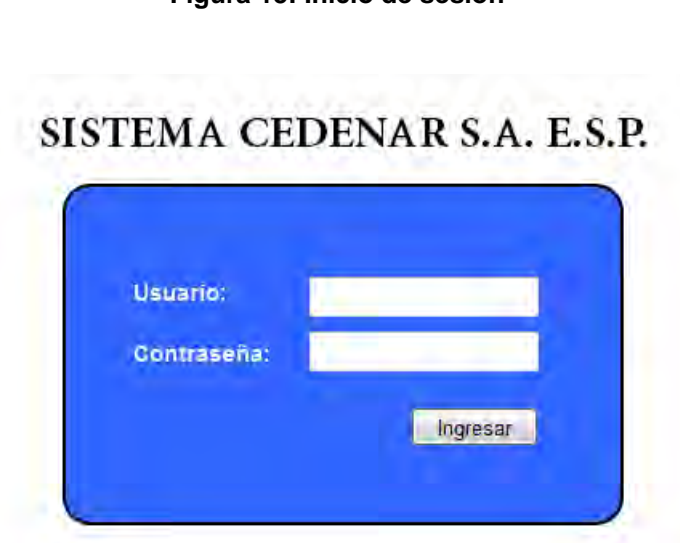

#### **Figura 15: Inicio de sesión**

#### **Figura 16: Master Page y página de inicio**

#### **CERRAR SESIÓN** SISTEMA CEDENAR S.A. E.S.P. USUARIOS  $\overline{\nabla}$ CONSIGNACIONES REPORTES MATERIALES BODEGAS **PROVEEDORES** Sistema > Inicio MATERIALES ORDENES DE ENTRADA Y SALIDA **XXXXXX** Nombre: Empresa: **XXXXXX** Cargo: **XXXXXX** Nombre de Usuario: XXXXX

**Figura 17: Pantalla de cargos**

#### SISTEMA CEDENAR S.A. E.S.P. MATERIALES CONSIGNACIONES REPORTES

**CERRAR SESIÓN** 

Sistema > Inicio > Usuarios > Cargos

USUARIOS

#### **CARGOS**

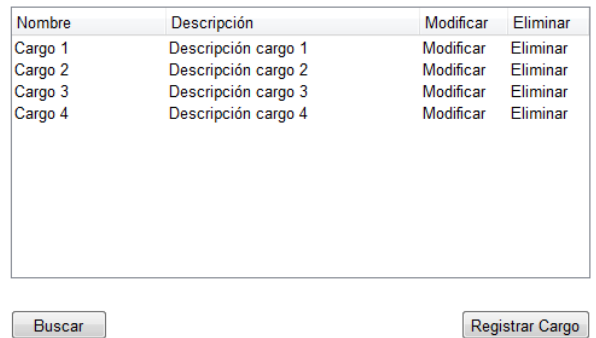

Buscar

# **Figura 18: Pantalla de consignaciones locales y formulario de registro**

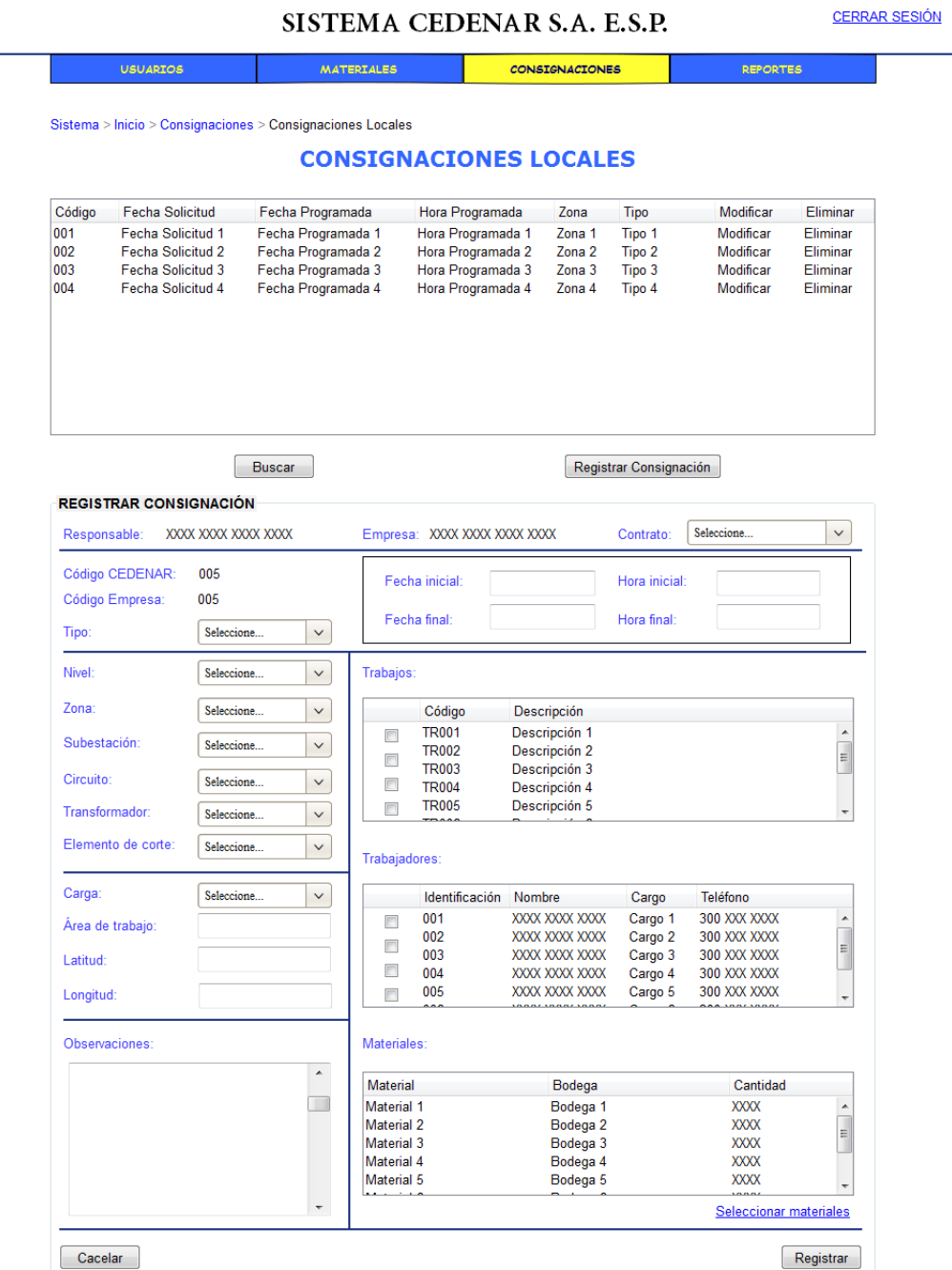

4.2.6 Diagramas de secuencia. Los diagramas de secuencia representan el comportamiento entre los usuarios y las clases que realizan la lógica de la aplicación. A continuación se encuentra un ejemplo de un diagrama de secuencia de un requisito funcional<sup>51</sup>.

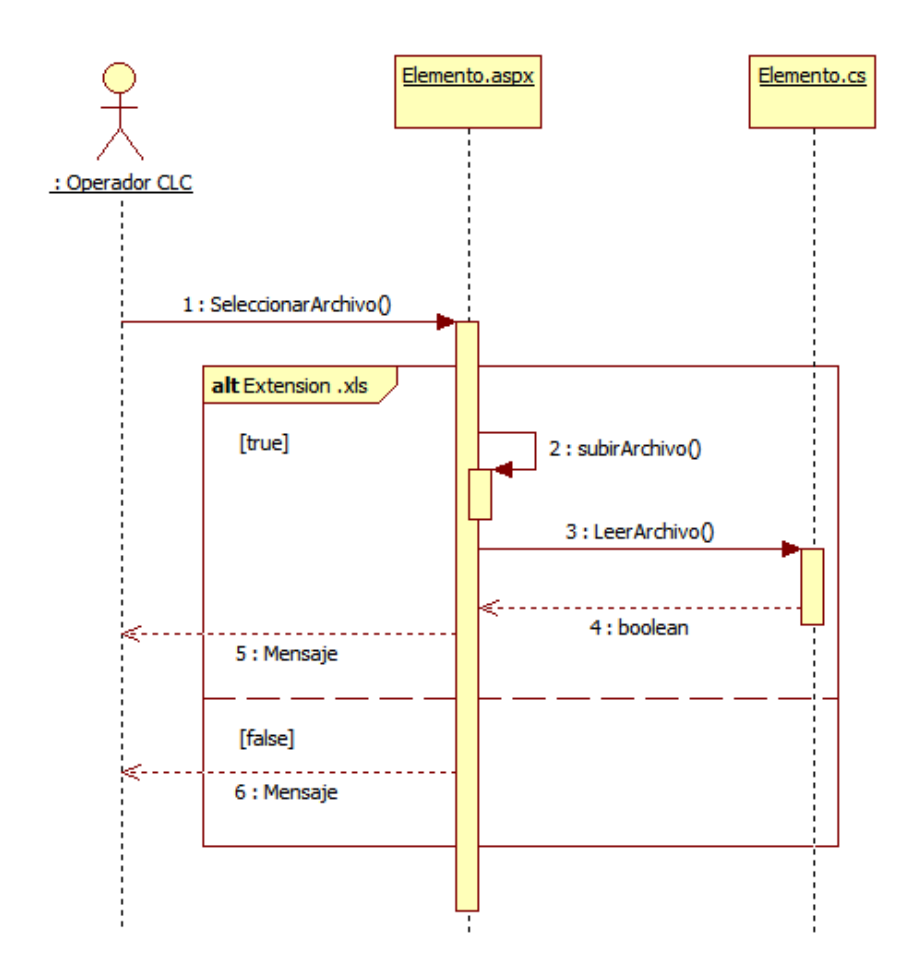

#### **Figura 19: Diagrama de secuencia RF6**

l <sup>51</sup> Para ver los diagrama de secuencia completos, referirse al anexo E.

# 4.3 CODIFICACIÓN

l

El desarrollo del aplicativo se encuentra adjunto en el disco entregado con el trabajo de grado<sup>52</sup>.

Se encuentra desarrollado en tecnología ASP.NET de Microsoft, con framework .NET y complementos de AJAX.

El lenguaje de programación utilizado es C# .NET.

A continuación se presentan algunos pantallazos del aplicativo en producción:

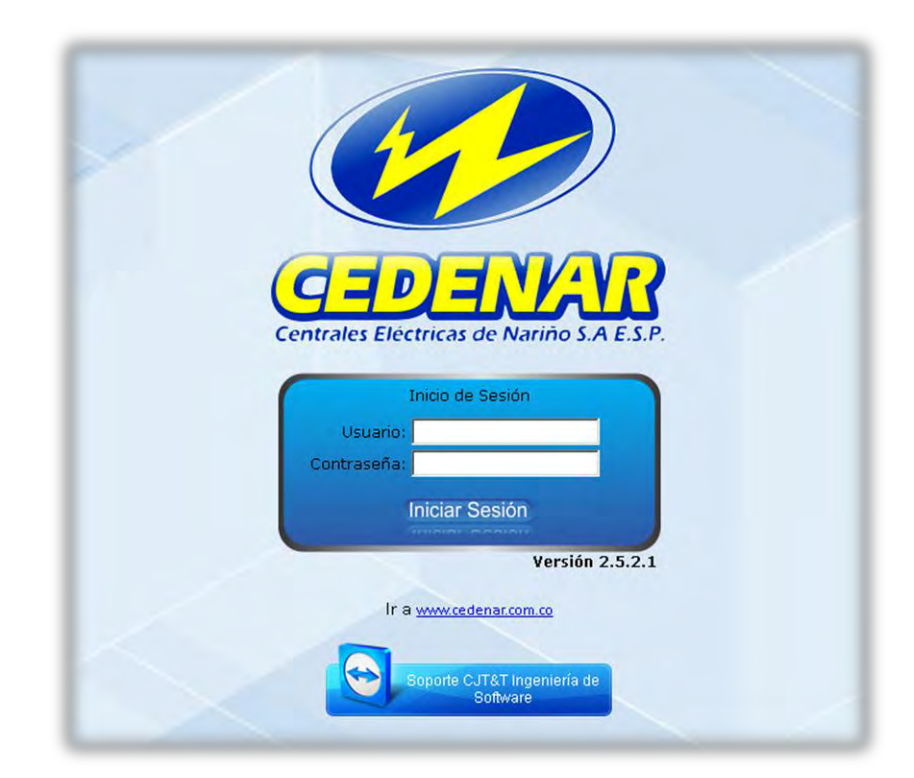

#### **Figura 20: Inicio de sesión**

 $52$  Para ver el código fuente de la herramienta, el script de la base de datos y el proyecto compilado, referirse al anexo F.

**Figura 21: Administración de usuarios**

| Inicio                                   | <b>NOMBRE</b>                        | <b>IDENTIFICACIÓN</b>   | <b>CARGO</b>                       | <b>TELÉFONO</b> | <b>EMPRESA</b>          | <b>ROL</b>                                             | <b>NICK</b>   |                          |               |        | <b>MODIFICAR ELIMINAR GRUPOS CONTRASEÑA</b> | <b>INICIAR</b><br><b>SESIÓN</b> |
|------------------------------------------|--------------------------------------|-------------------------|------------------------------------|-----------------|-------------------------|--------------------------------------------------------|---------------|--------------------------|---------------|--------|---------------------------------------------|---------------------------------|
| <b>Sistema</b>                           | Alberto<br>Enriquez<br>Paredes       | 12989659                | Ingeniero                          | 3207271497      | CEDENAR S.A.<br>E.S.P.  | Administrador<br>Cornercializador -<br>S.G.C. y S.G.M. | aenriquez     | $\overline{\phantom{0}}$ | $\omega$      |        |                                             | $\sim$                          |
| Página Web<br>S.G.C. v S.G.M.            | Alex Dario<br>Lasso<br>Hidalgo       | 12746888                | Representante<br>legal             | 7234187         | <b>ALEX LASSO</b>       | Remodelaciones -<br>S.G.C. v S.G.M.                    | alasso        | N                        | S             | Q      | (                                           | $\omega$                        |
| <b>Manuales</b><br><b>Noticias</b>       | Alexander<br>Chantre<br>Molina       | 10296215                | Ingeniero<br>Residente             | 3218149747      | PSI S.A.S.              | Administrador de<br>EMPRESA - S.G.C. V<br>S.G.M.       | achantre      | N                        | Ø             | ల      | .<br>Um                                     | $\omega$                        |
| <b>Versiones</b><br><b>Cerrar Sesión</b> | Alonso<br>Mayelo<br>Cardona          | 73131939                | <b>Tercer Renglon</b><br>Principal | 0912200300      | CEDENAR S.A.<br>E.S.P.  | <b>JUNTAS</b>                                          | amcardona     | $\mathbb Z$              | $\mathcal{O}$ | Ю      |                                             |                                 |
|                                          | <b>ANDRES</b><br>MEZA<br>FRANCO      | 75073441                | ING RESIDENTE                      | 7271990         | ElectriPacifico<br>SAS. | Programar - S.G.C. y<br>S.G.M.                         | ameza         | $\mathscr{C}$            | $\mathcal{O}$ | ల      | ι.,                                         | $\sim$                          |
|                                          | Arnoldo<br>Fabio Garcia<br>Montezuma | 5333755                 | Operador TCS                       | 7288032         | CEDENAR S.A.<br>E.S.P.  | Programar y Ordenes<br>E/S - S.G.C. y S.G.M.           | fgarcia       | $\mathbb{Z}$             | S             |        |                                             |                                 |
|                                          | ASC<br><b>INGENIERIA</b><br>SA ESP   | 55555                   | CARGO X                            | 55555           | CEDENAR S.A.<br>E.S.P.  | COMERCIALIZADOR                                        | ascingenieria | $\mathbb{N}$             | $\odot$       | ల      | e.                                          | ₽                               |
|                                          | Asdrubal<br>Lopez Muñoz              | 87026952                | Operador TCS 3113349999            |                 | CEDENAR S.A.<br>E.S.P.  | Programar y Ordenes<br>E/S - S.G.C. y S.G.M.           | jlopez1       | $\mathscr{C}$            | $\mathcal{C}$ | Ô      | e.                                          | $\sim$                          |
|                                          | Bernardo                             | <b><i>ARCONALLY</i></b> | Representante                      | <b>TARACAR</b>  | BERNARDO                | Remodelaciones -                                       | Sudalarena    | $\sqrt{2}$               | $\sqrt{2}$    | $\sim$ |                                             | $\cap$                          |

## **Figura 22: Administración de empresas**

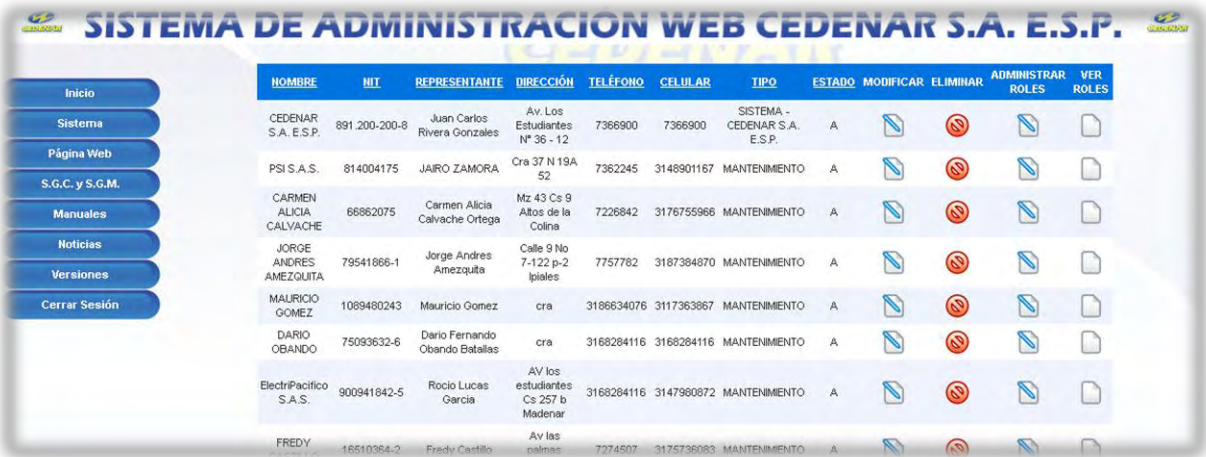

# **Figura 23: Formulario de registro de consignación**

**Charles Ave** 

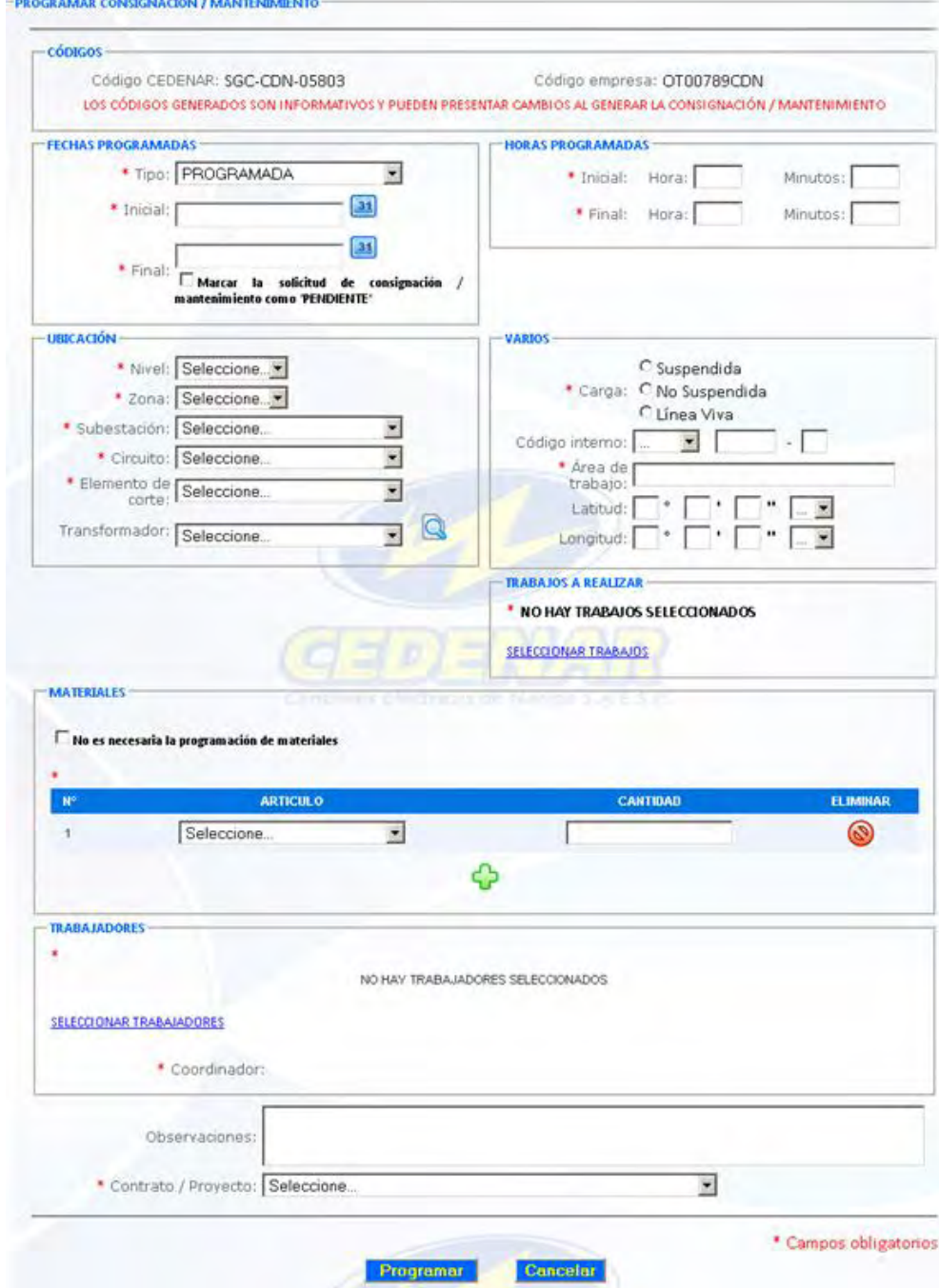

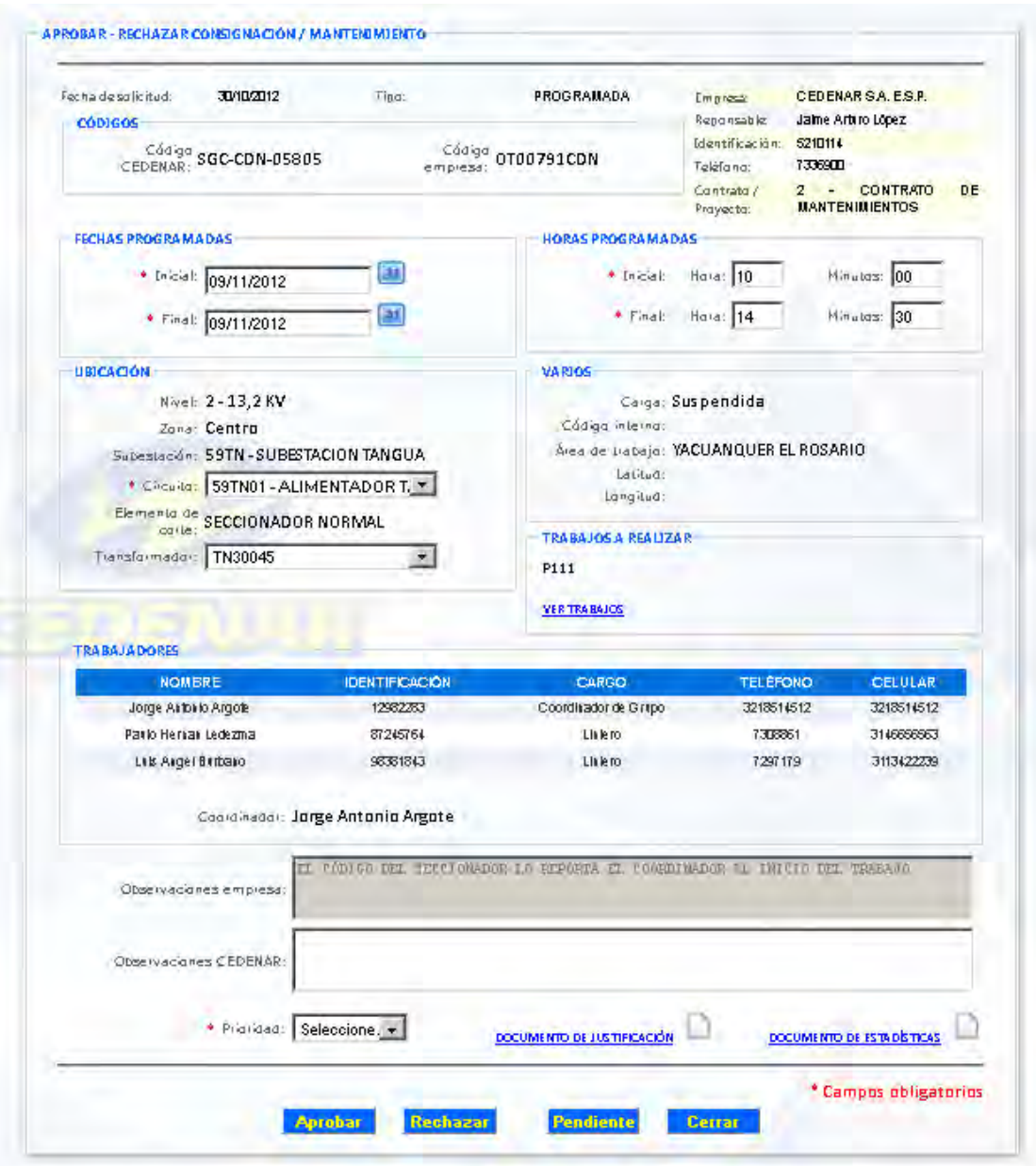

# **Figura 24: Formulario de aprobación de consignación**

## **Figura 25: Reporte de consignación en PDF**

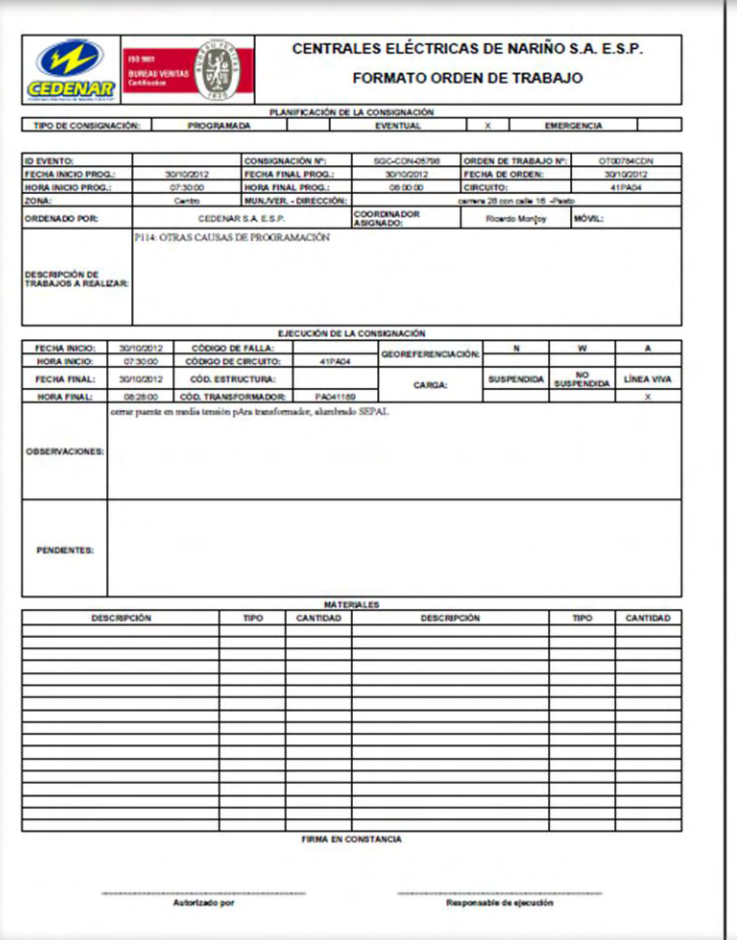

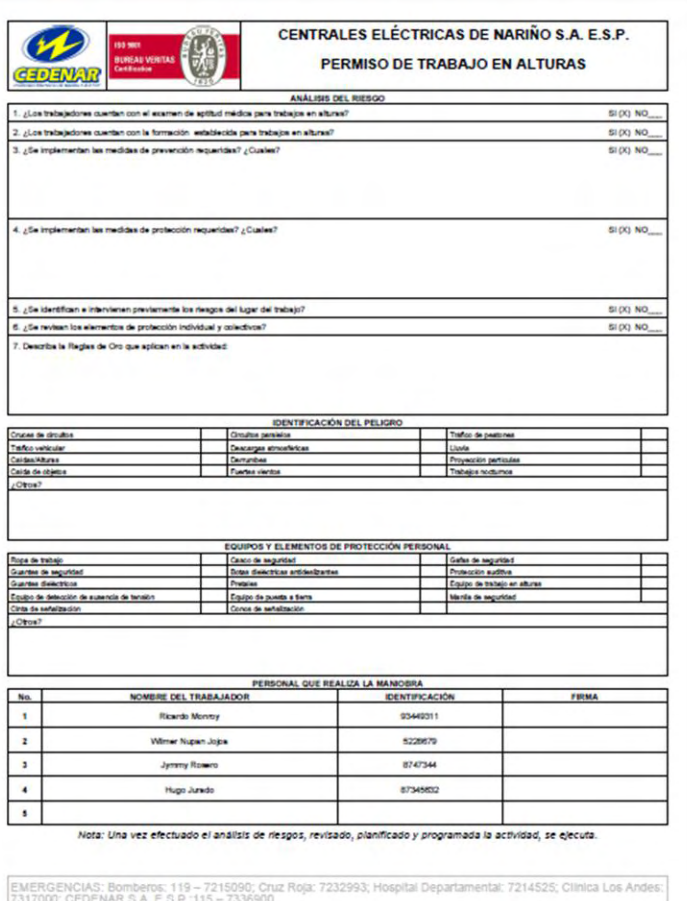

#### **Figura 26: Reporte de materiales**

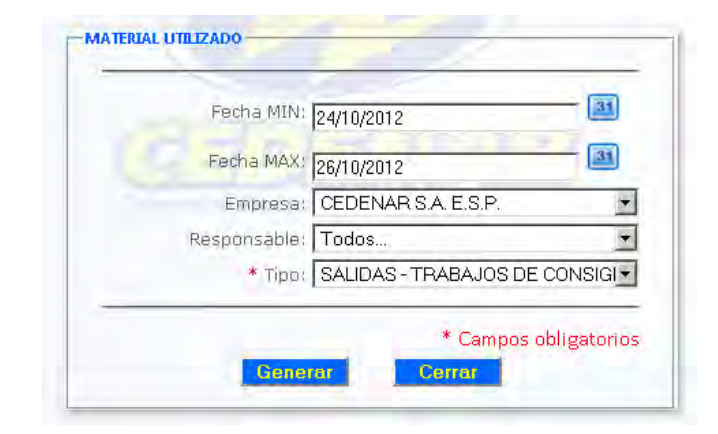

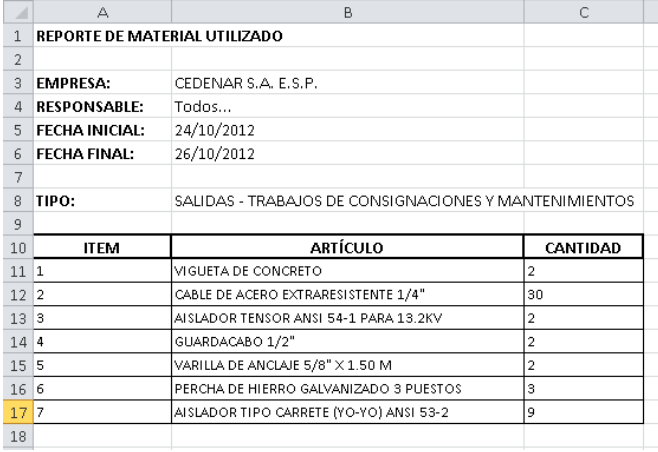

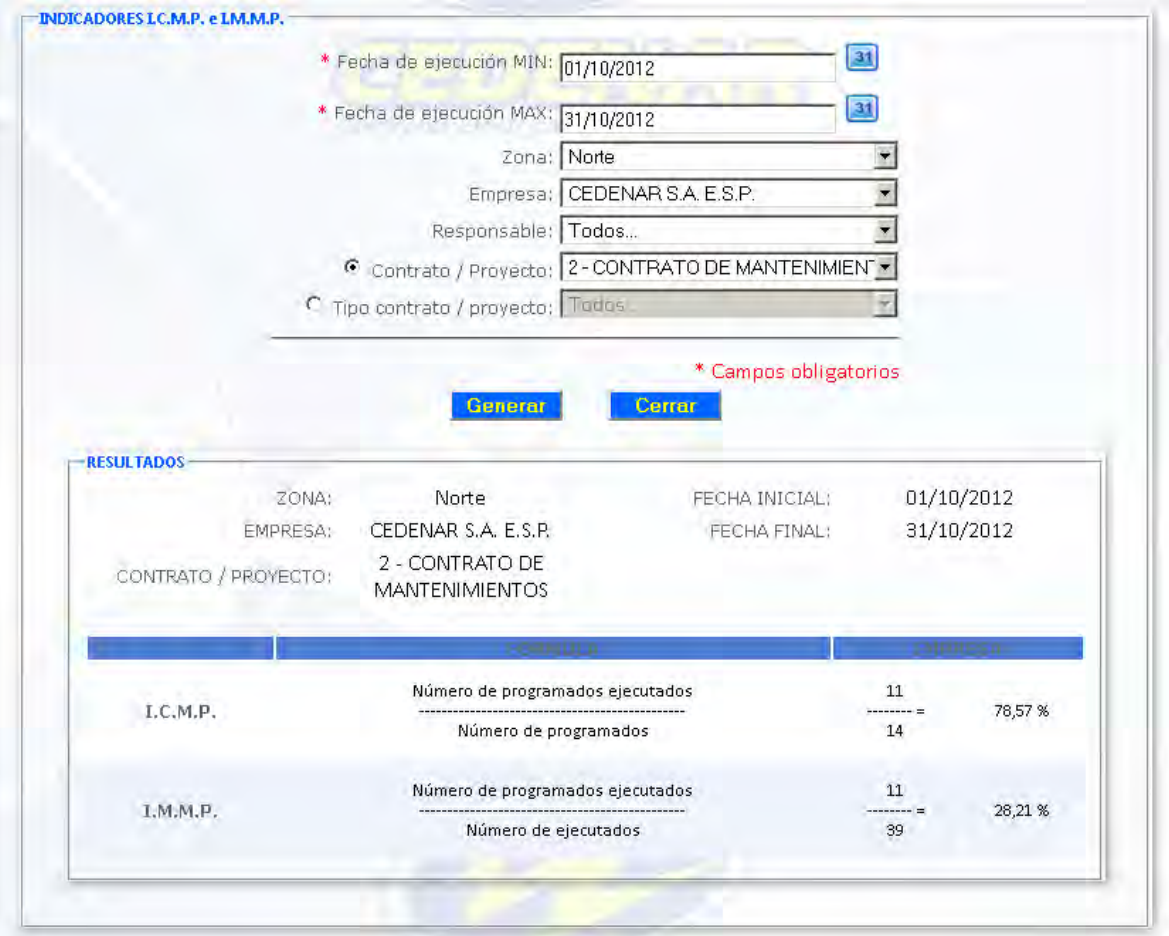

**Figura 27: Reporte de indicadores I.C.M.P. e I.M.M.P.**

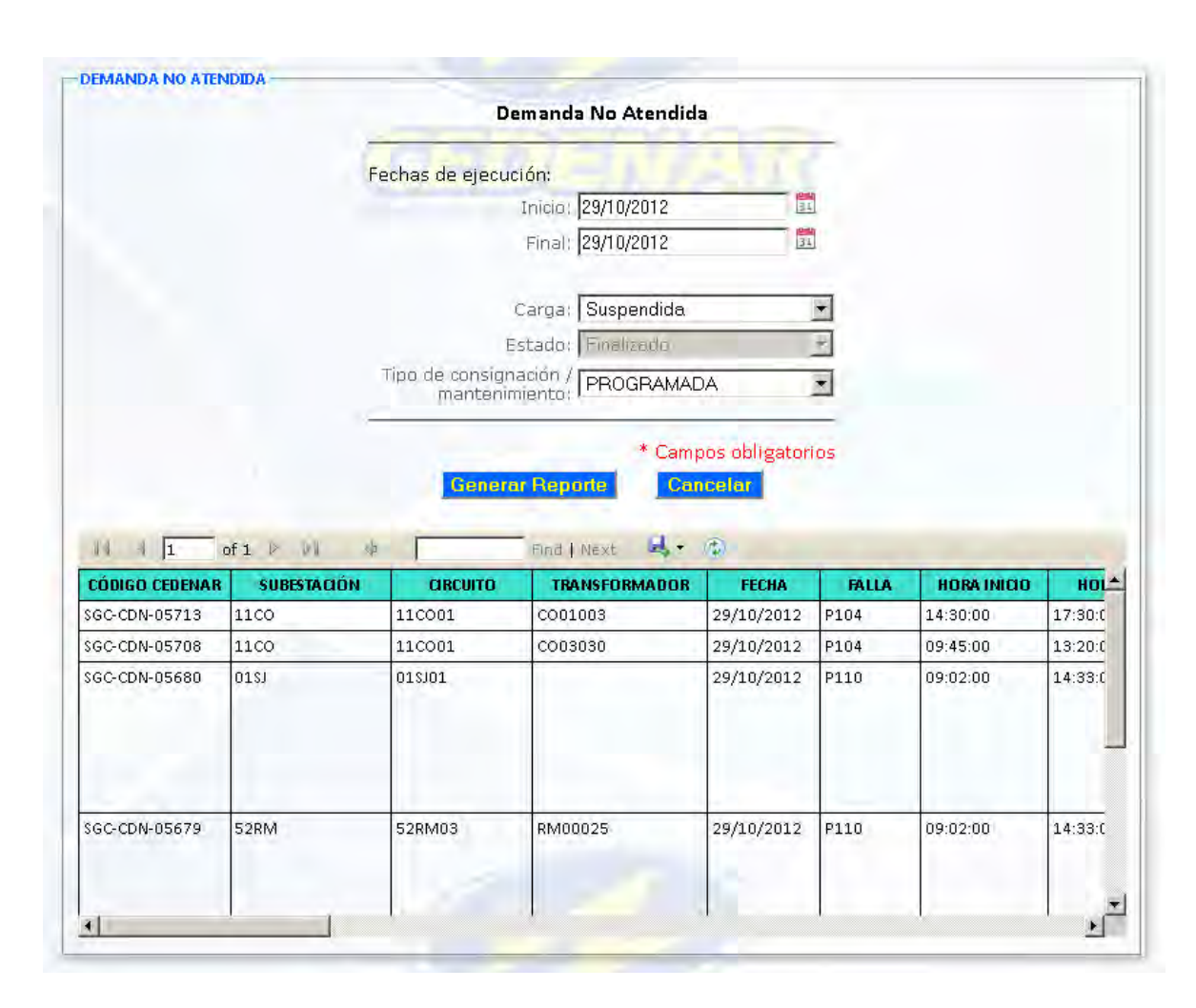

#### **Figura 28: Reporte de demanda no atendida**

## 4.4 PRUEBAS

En esta etapa el sistema construido se encuentra listo para entrar en ambiente de pruebas. Aquí se verifica el correcto funcionamiento y comportamiento de las funcionalidades desarrolladas.

A continuación, se encuentra una tabla con los problemas encontrados en esta fase y que han sido solucionados en la medida que fueron encontrados.

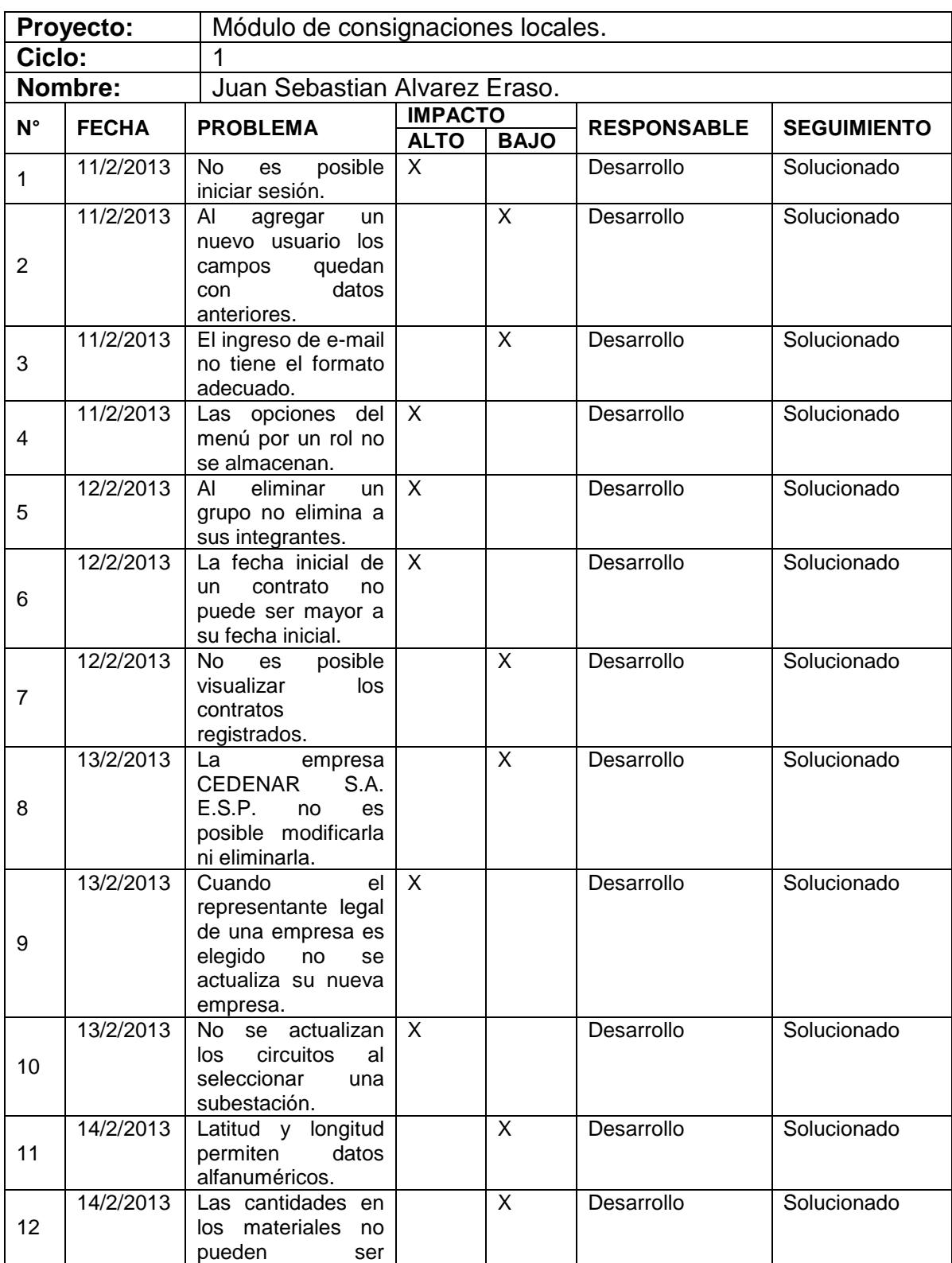

#### **Tabla 12: Ciclo de pruebas**

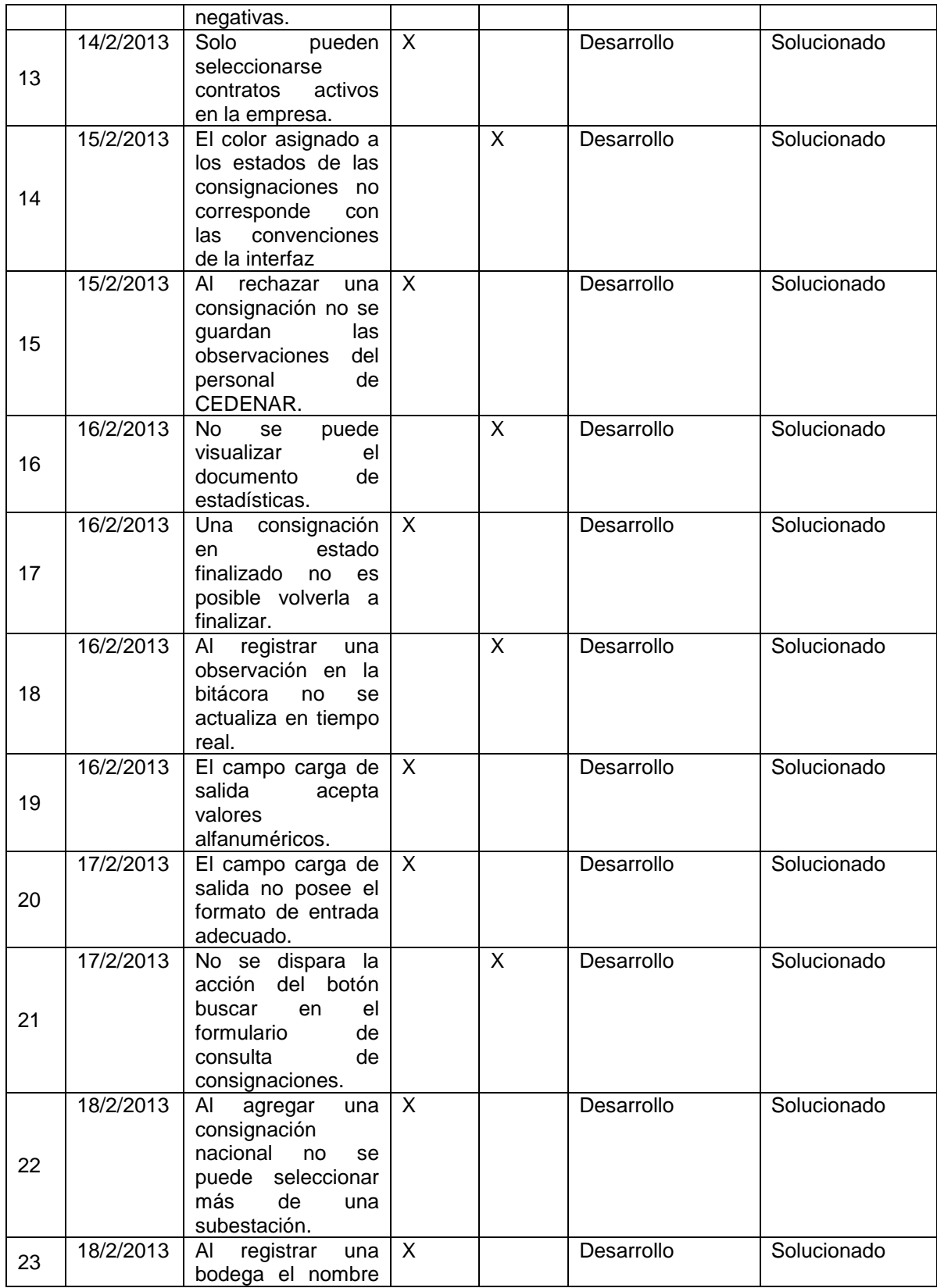

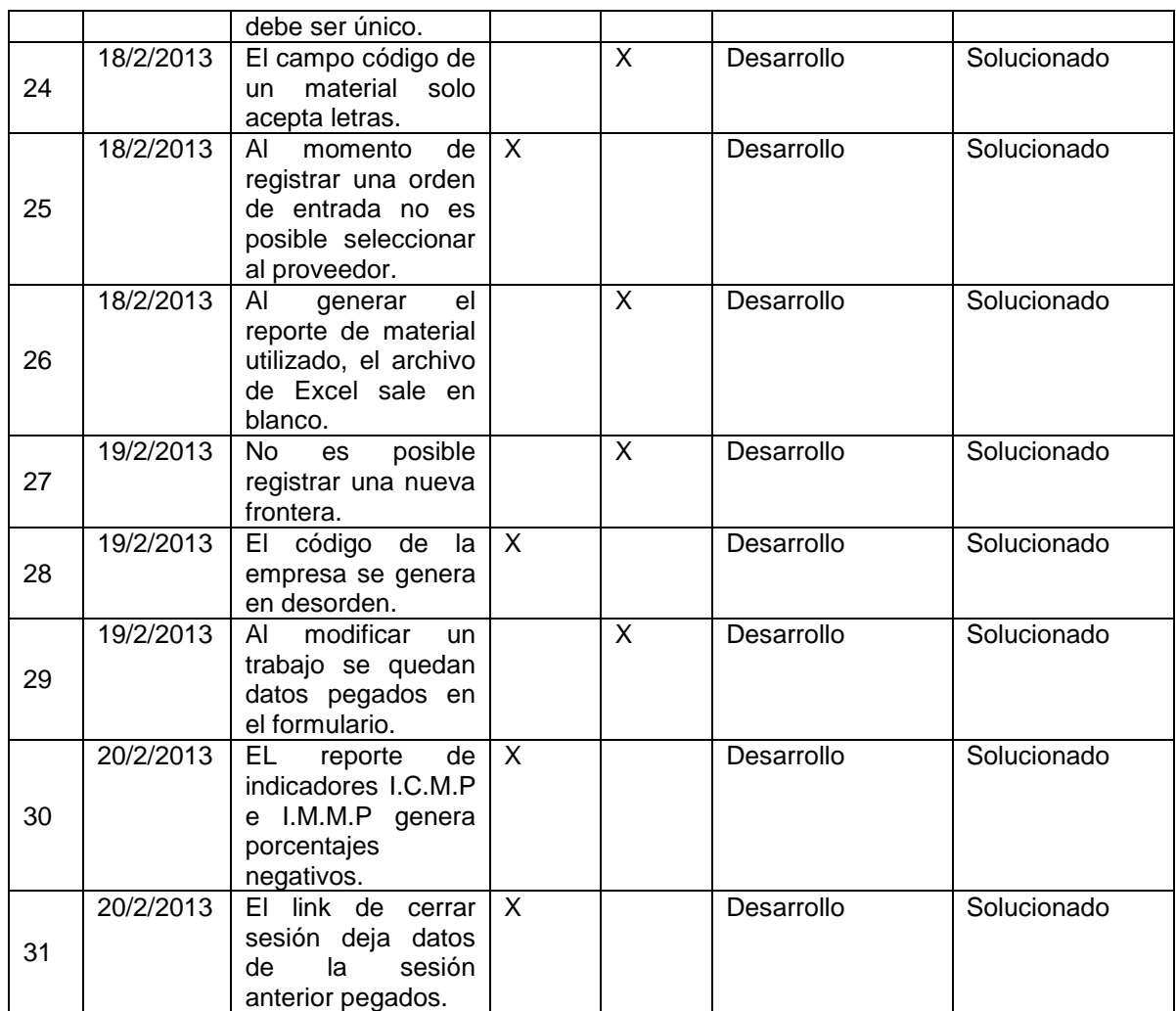

## 4.5 DESPLIEGUE

El servidor para realizar el despliegue de la aplicación fue alquilado por la empresa para que prestara su servicio de hosting. Es un servidor ubicado en Houston, Estados Unidos y administrador por la empresa de hosting CaminoWeb.

El servidor cuenta con las siguientes características:

- $\checkmark$  Servidor compartido.
- $\checkmark$  Procesador Intel Xeon X5660 2,8GHz.
- $\times$  5 GB de memoria RAM.
- $\checkmark$  60 GB de disco duro.

El software necesario para el despliegue del aplicativo:

- $\checkmark$  Internet Information Services 5.2.
- $\checkmark$  Microsoft SQL Server 2008 Express.

La aplicación se encuentra ubicada físicamente en la carpeta raíz del servidor y lógicamente en el subdominio www.administrador.cedenar.com.co

## 4.6 ENTREGA

l

Se hizo entrega del aplicativo una vez fue puesto en producción. Se hizo entrega de los manuales de usuario<sup>53</sup>, se realizaron las capacitaciones correspondientes<sup>54</sup> y se llevó a cabo el acompañamiento necesario al personal de CEDENAR S.A. E.S.P. e ingenieros contratistas.

<sup>&</sup>lt;sup>53</sup> Para ver el manual de usuario administrador del módulo de consignaciones locales y el manual técnico del sistema, referirse al anexo G y H respectivamente.

<sup>&</sup>lt;sup>54</sup> Para ver las actas de entrega y capacitación, referirse al anexo I.

# **5. ESTRATEGIA PARA CREAR Y MANTENER ACTUALIZADO EL SITIO WEB DE CEDENAR S.A. E.S.P.**

## 5.1 MODELADO DE LA ESTRATEGIA

En la descripción del proceso de consignaciones locales se utiliza la notación BPMN para modelar el proceso, de la misma manera, se utiliza la notación BPMN para representar la estrategia establecida para crear y mantener actualizado el sitio web de CEDENAR S.A. E.S.P.

Se parte de las siguientes premisas: a.) El proceso representa la creación de un nuevo sitio web, no representa la actualización de uno antiguo. b) Se han establecido responsabilidades dentro del grupo de trabajo como son, un comunicador, un diseñador, y un programador. En este caso, el ingeniero cumple con todas las responsabilidades.

La presentación del diagrama se ha dividido en 7 partes, cada una corresponde a una fase dentro del proceso, para su comprensión y visualización.

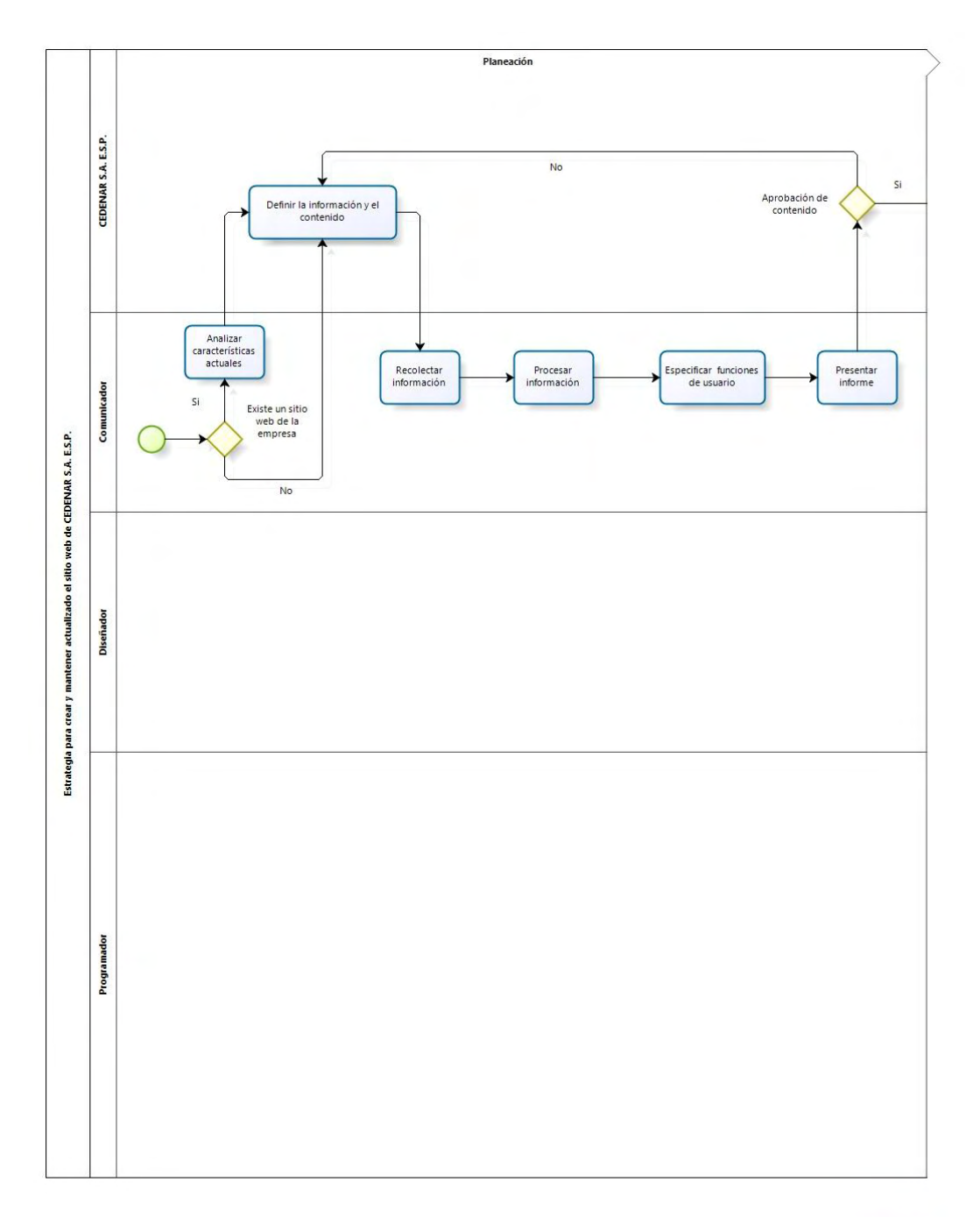

**Figura 29: Estrategia para crear y mantener actualizado el sitio web de CEDENAR S.A. E.S.P. mediante notación BPMN – Planeación**

#### **Figura 30: Estrategia para crear y mantener actualizado el sitio web de CEDENAR S.A. E.S.P. mediante notación BPMN - Diseño**

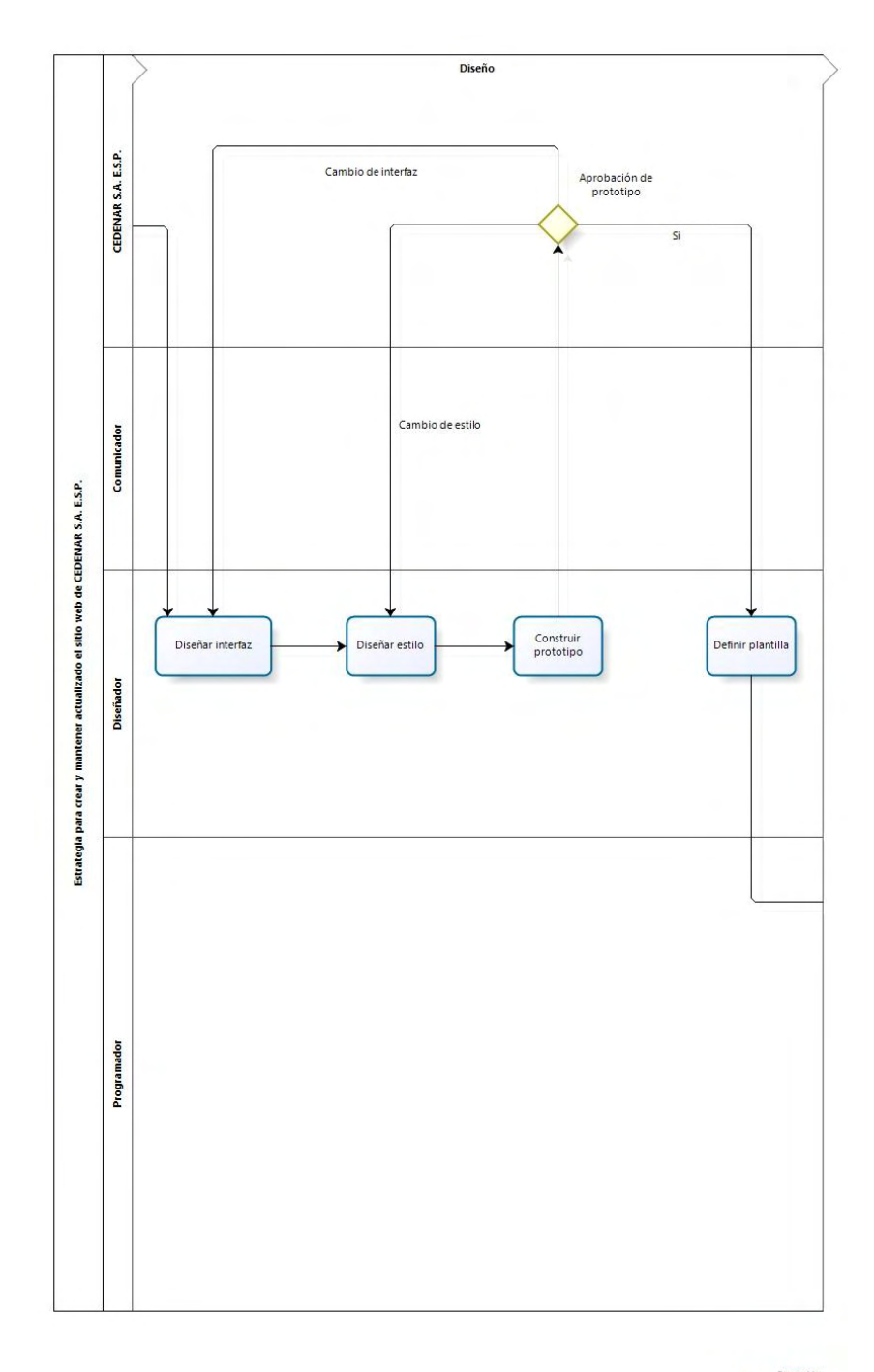

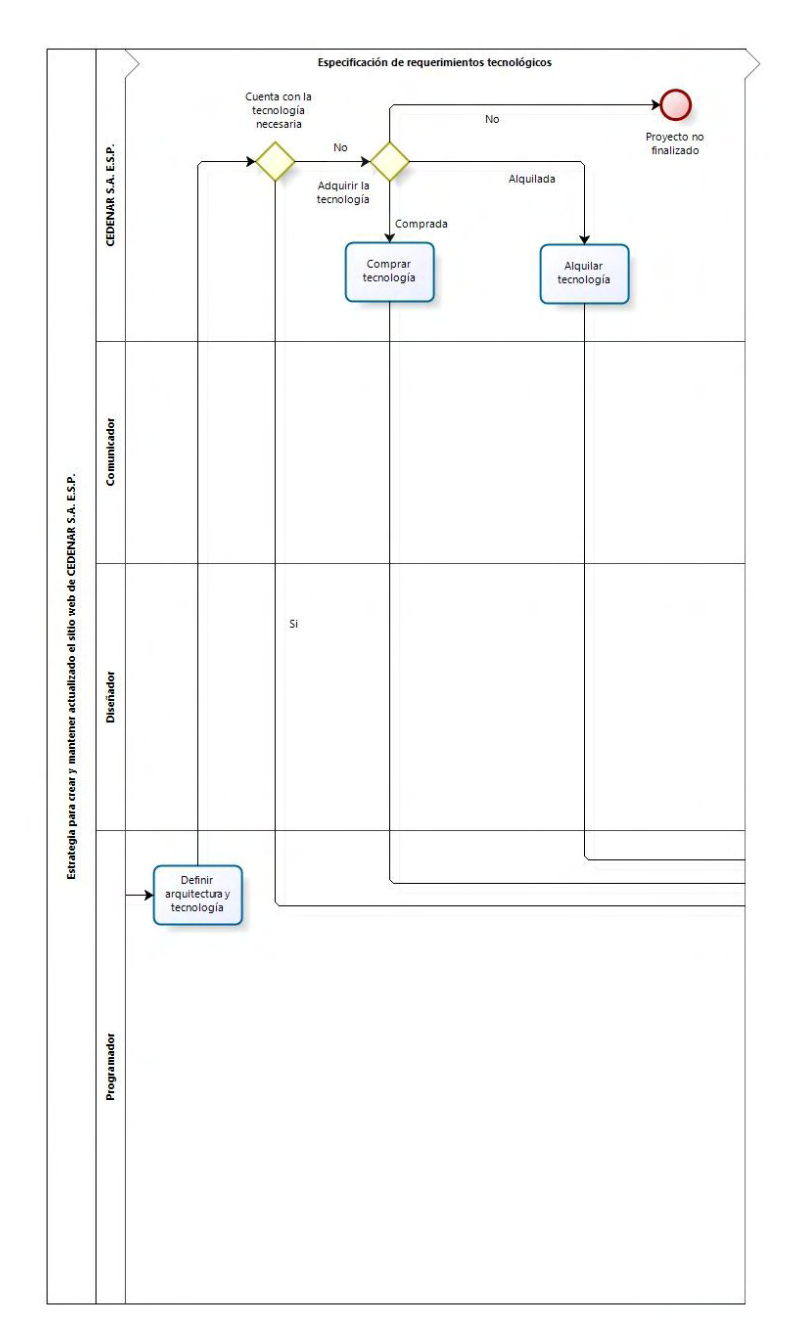

#### **Figura 31: Estrategia para crear y mantener actualizado el sitio web de CEDENAR S.A. E.S.P. mediante notación BPMN – Especificación de requerimientos tecnológicos**

**Figura 32: Estrategia para crear y mantener actualizado el sitio web de CEDENAR S.A. E.S.P. mediante notación BPMN – Construcción**

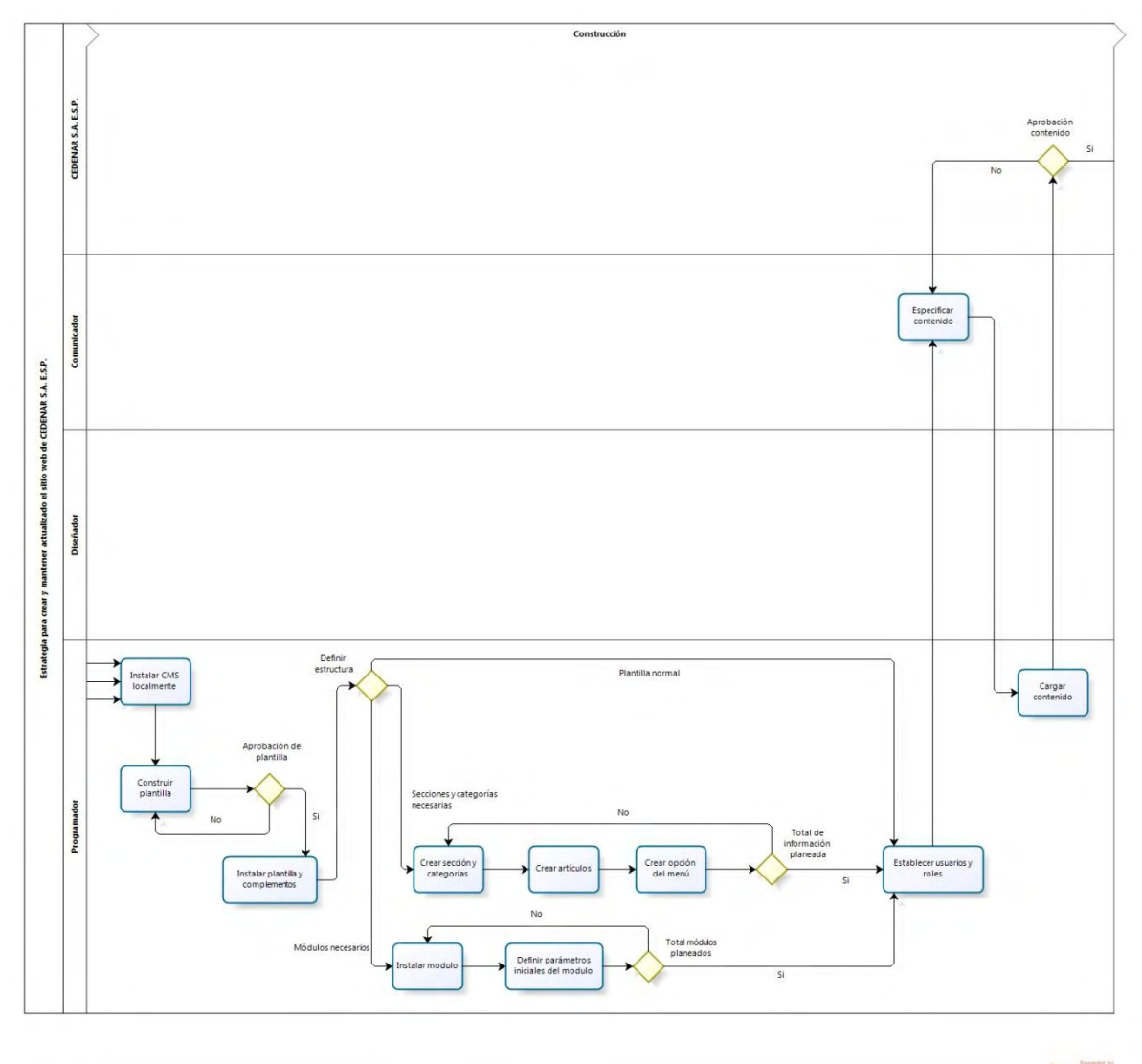

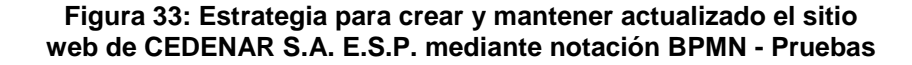

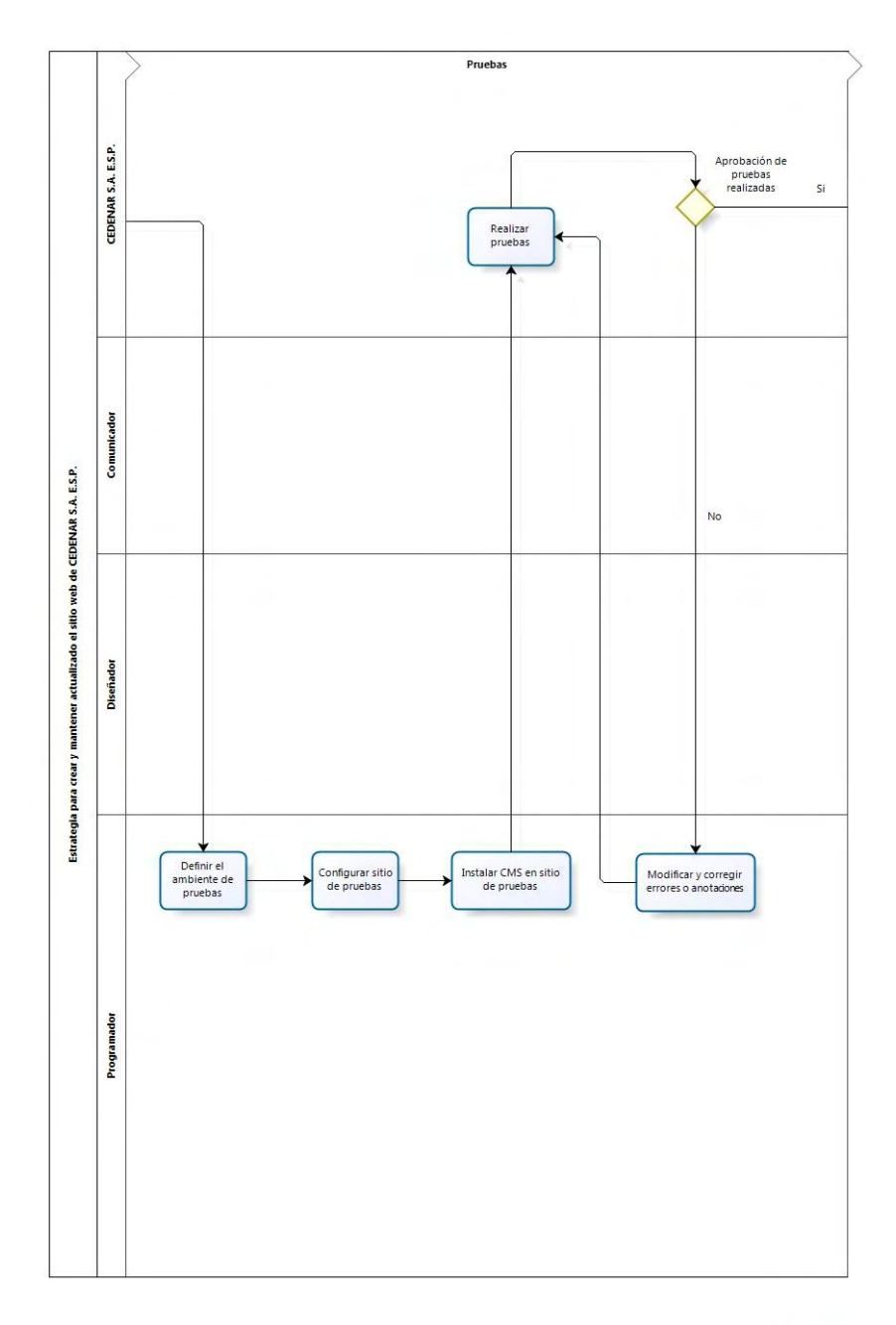

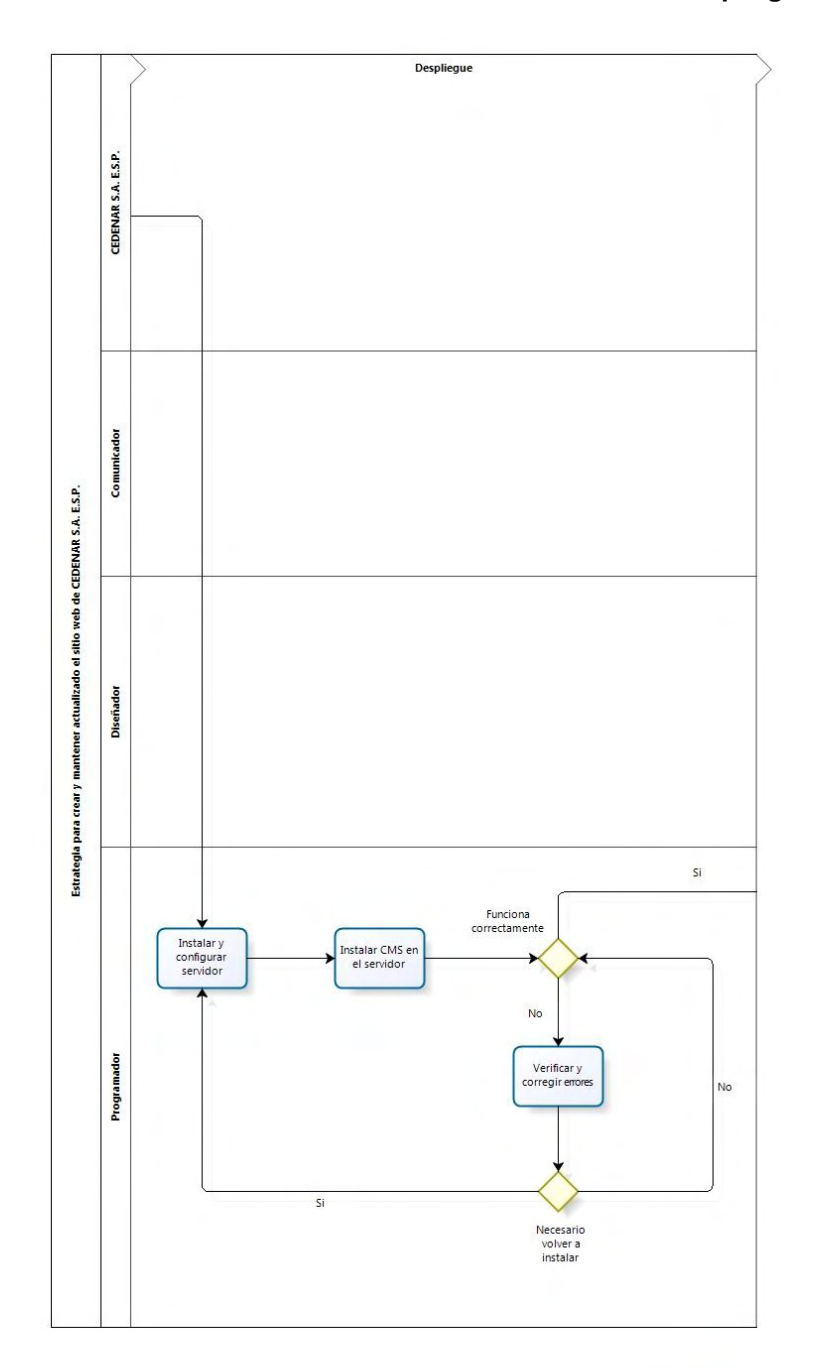

**Figura 34: Estrategia para crear y mantener actualizado el sitio web de CEDENAR S.A. E.S.P. mediante notación BPMN – Despliegue**

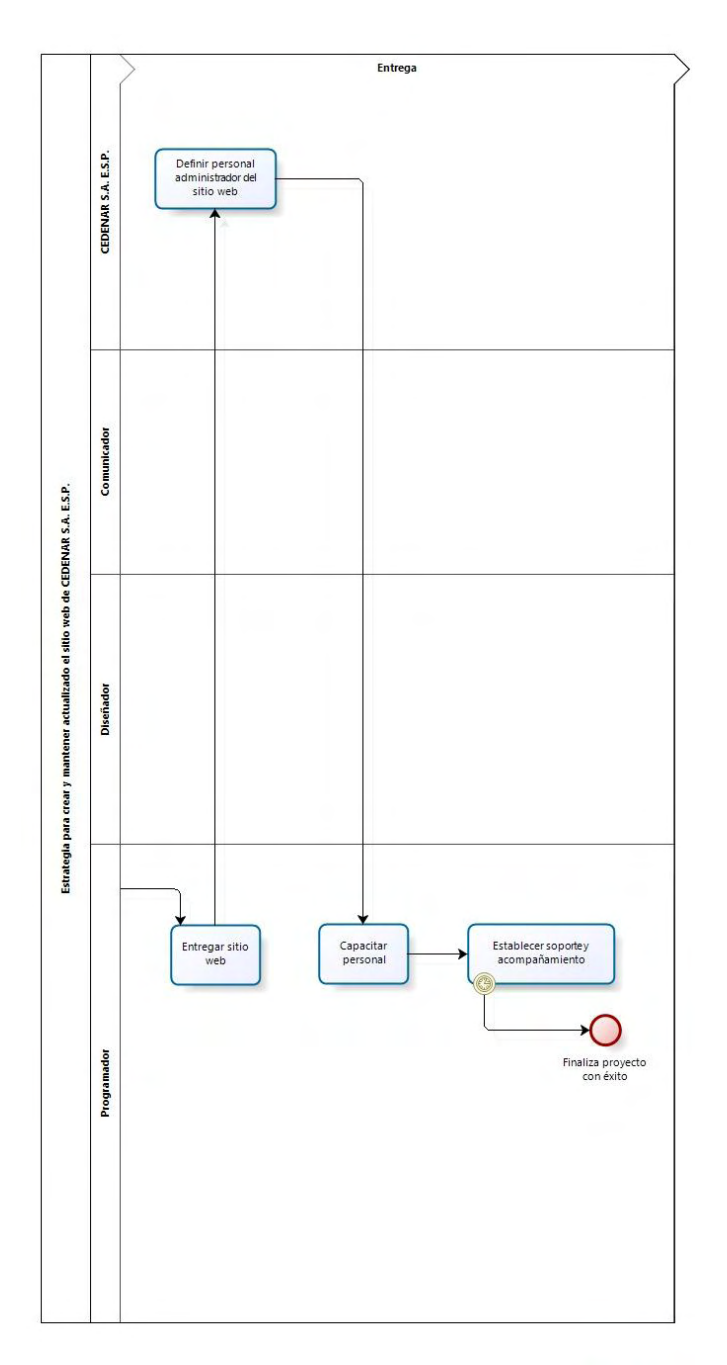

**Figura 35: Estrategia para crear y mantener actualizado el sitio web de CEDENAR S.A. E.S.P. mediante notación BPMN – Entrega**

## 5.2 ACTORES

Dentro de la estrategia diseñada para crear y mantener actualizado el sitio web de CEDENAR S.A. E.S.P. intervienen 4 tipos de personas quienes realizan las actividades dentro del proceso.

El primero es CEDENAR S.A. E.S.P. Hace referencia a las personas directamente interesadas y los responsables dentro de la empresa. Se encargan de dar la información correspondiente y de establecer si la información recolectada, el prototipo y el sitio web final son aprobados durante las diferentes fases del proceso.

El segundo es el comunicador. Hace referencia a las personas, en este caso el ingeniero, quienes se encargan de recolectar la información, formalizarla, diseñar un prototipo y presentarlo para su aprobación al personal de CEDENAR S.A. E.S.P. También, es el directamente encargado de gestionar el contenido del sitio web.

El tercero es el diseñador. Hace referencia a las personas, en este caso el ingeniero, quienes se encargan de diseñar la interfaz del sitio web. Los diseñadores presentan un prototipo de la interfaz a CEDENAR S.A. E.S.P. para su respectiva aprobación. Luego, el prototipo de la interfaz es construido por el programador.

El cuarto es el programador. Hace referencia a las personas, en este caso el ingeniero, quienes se encargan de construir el sitio web, realizar las pruebas correspondientes, desplegarlo y realizar la entrega a los interesados. El programador maneja el CMS con el cual realiza las actividades de instalación del sitio, la instalación de la plantilla, de secciones, módulos y demás componentes que conforman el sitio web.

## 5.3 FASES DEL PROCESO

El proceso de crear y mantener actualizado el sitio web de CEDENAR S.A. E.S.P. se compone de 7 fases.

En la primera fase se realiza la planeación del proceso donde se establecen las reuniones con personal de CEDENAR S.A. E.S.P., se recolecta la información, se establecen las necesidades, hacia quien va a estar definido el sitio web, entre otras observaciones. Como resultado se obtiene la formalización de la información que va a ser publicada.

En la segunda fase se realiza el diseño gráfico del sitio web donde se bosqueja y diseña la interfaz y el estilo final del sitio web. Como resultado se obtiene la aprobación de la plantilla estándar para el sitio web.

En la tercera fase se definen las especificaciones de requerimientos tecnológicos del proyecto como son el servidor, la tecnología a utilizar, la arquitectura necesaria y los elementos software y hardware necesarios. Aquí CEDENAR S.A. E.S.P. debe comprometerse a adquirir la infraestructura necesaria sea alquilada o comprada o el proyecto puede finalizar sin éxito<sup>55</sup>.

En la cuarta fase se realiza la construcción del sitio web de manera local, con la utilización de la herramienta establecida, en este caso un CMS, y al finalizar la construcción se realiza el almacenamiento del contenido. Como resultado se obtiene el sitio web construido con su contenido almacenado y aprobado tanto por CEDENAR S.A. E.S.P. como por el grupo de trabajo.

En la quinta fase de realizan las pruebas necesarias para comprobar el funcionamiento del sitio web. Se realiza la instalación del sitio web de manera temporal en algún lugar que sea accesible para los interesados. De aquí pueden salir correcciones y modificaciones que son solucionadas por el grupo de trabajo. Como resultado se obtiene el sitio web aprobado y listo para ponerlo en producción.

En la sexta fase se realiza el despliegue del sitio web en el servidor. Aquí es necesario instalar el software y hardware necesario especificado en la tercera fase de especificación de requerimientos tecnológicos. El sitio web entra en producción y se realizan las pruebas necesarias.

En la séptima fase se realiza la entrega del sitio web a CEDENAR S.A. E.S.P. También se realiza la definición de la capacitación, el soporte, ayuda y acompañamiento necesario durante un tempo mientras el personal encargado comprende las actividades necesarias para el mantenimiento del sitio web.

l

 $^{55}$  Para ver las características y la decisión de trabajar con Joomla como CMS, referirse al anexo J.

# 5.4 ELEMENTOS DEL PROCESO

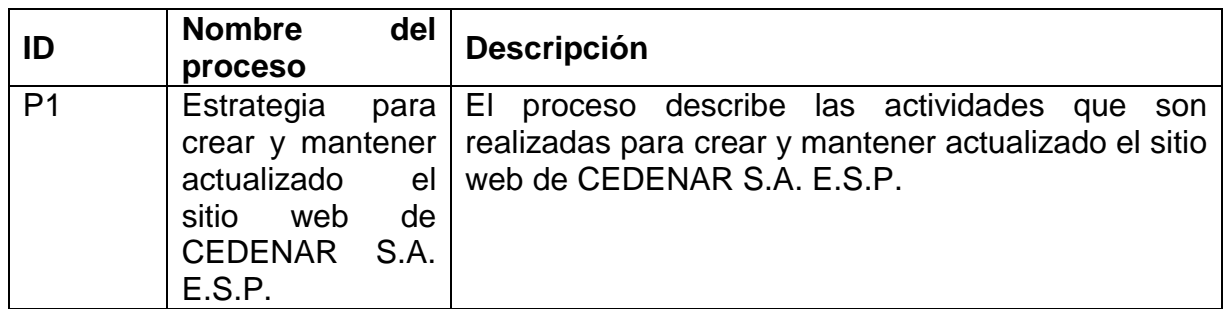

#### **Tabla 13: Proceso de la estrategia del sitio web – BPMN**

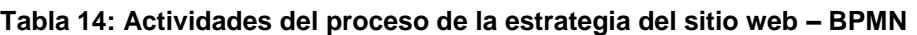

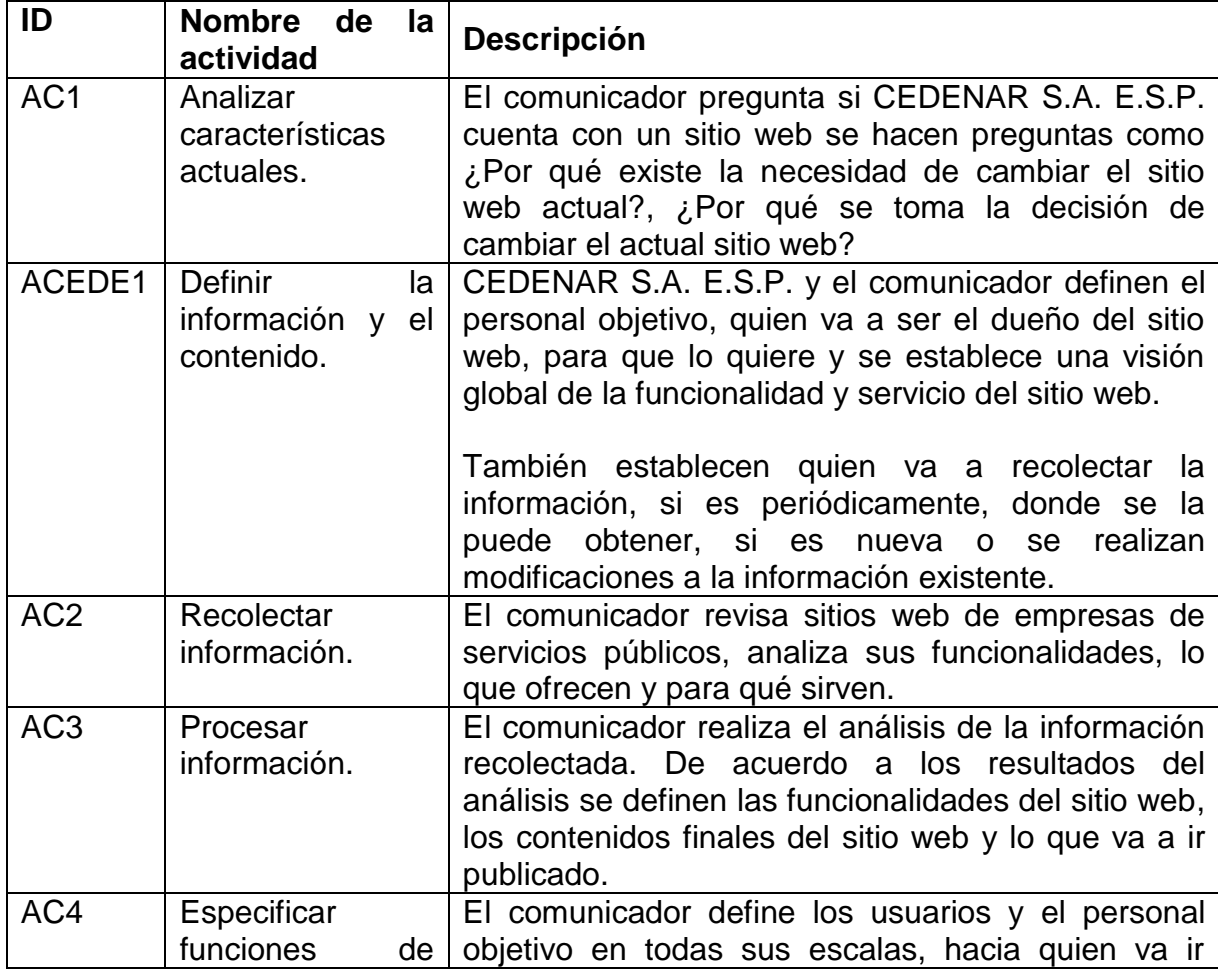

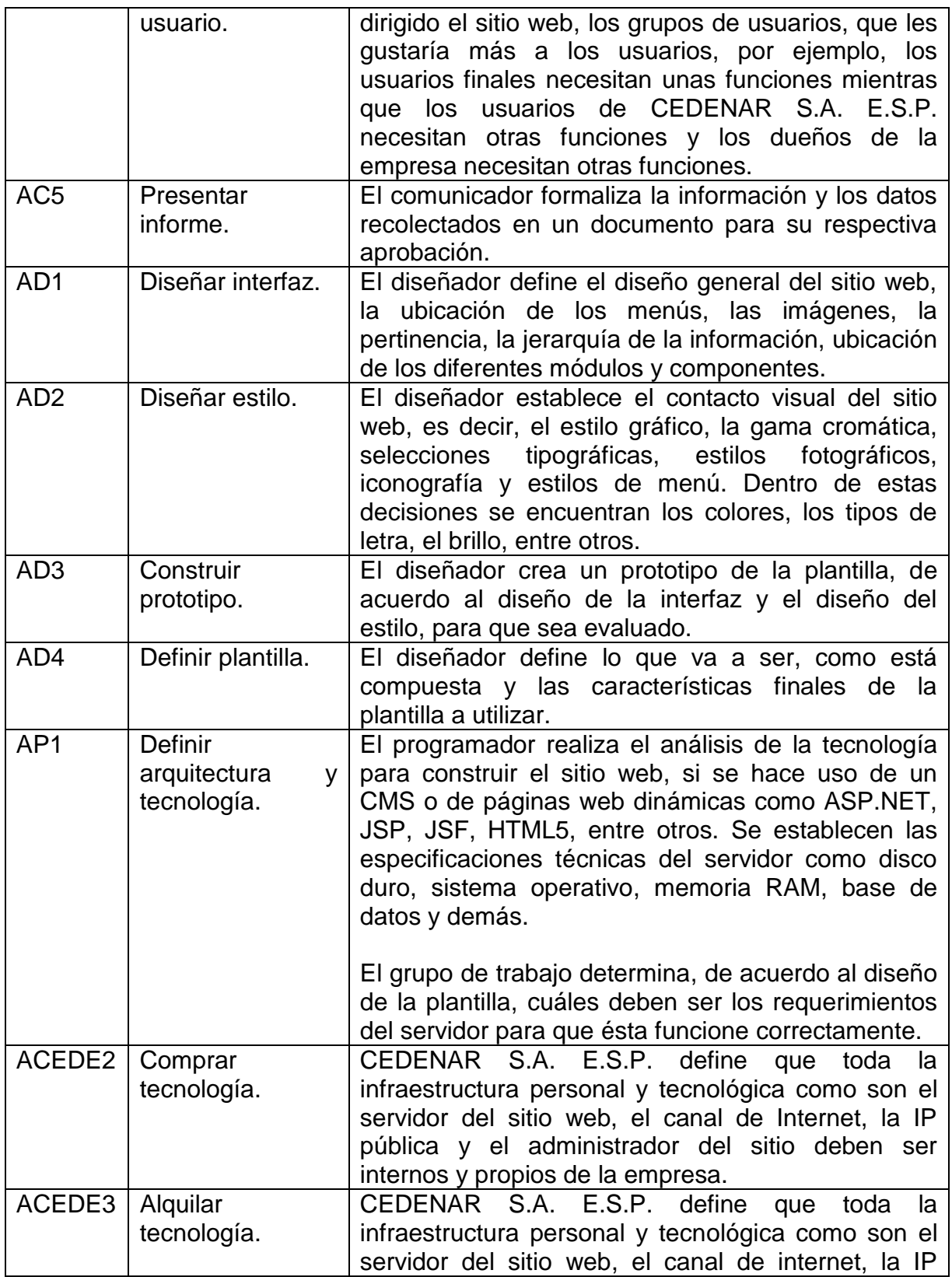

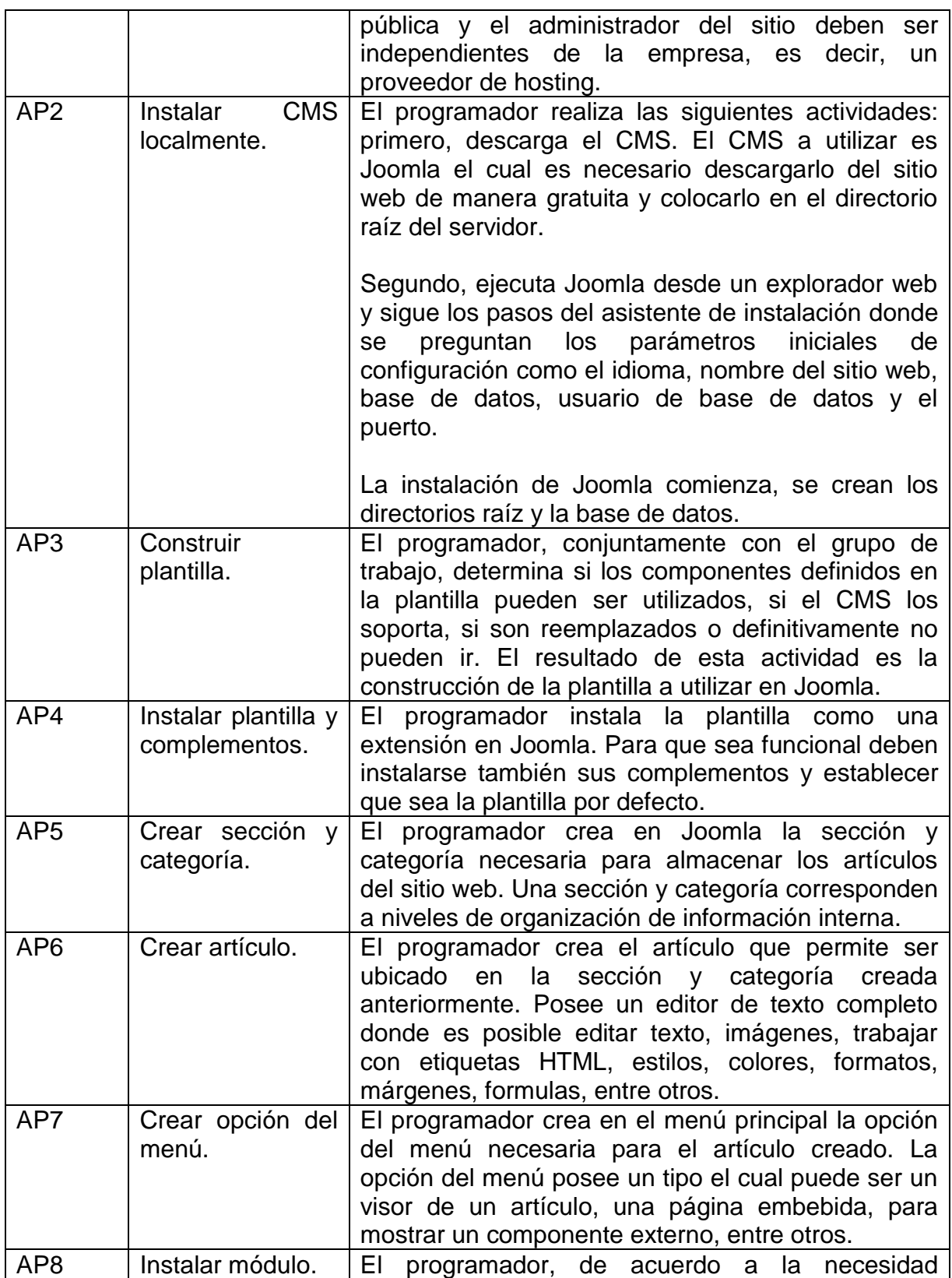

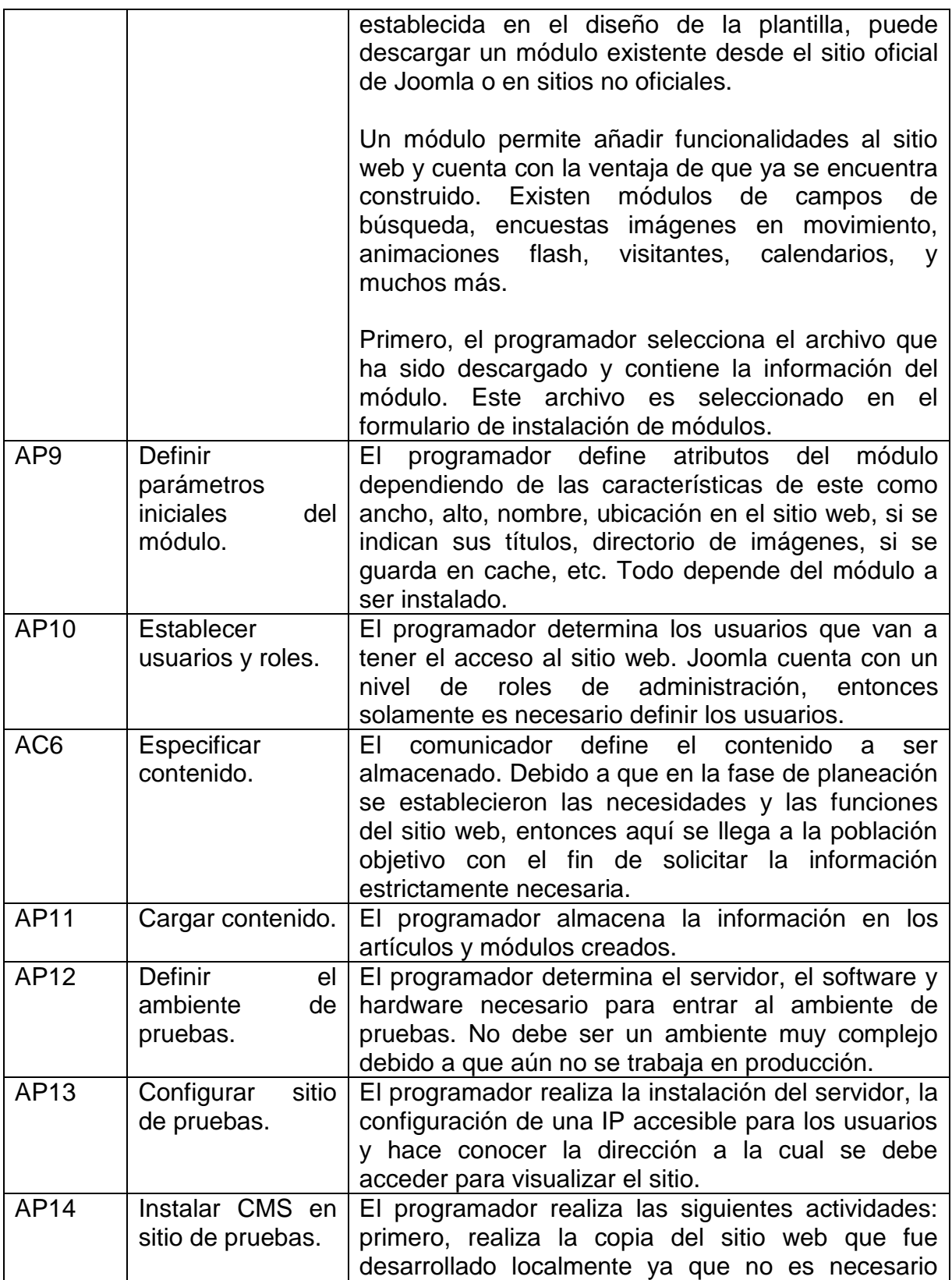

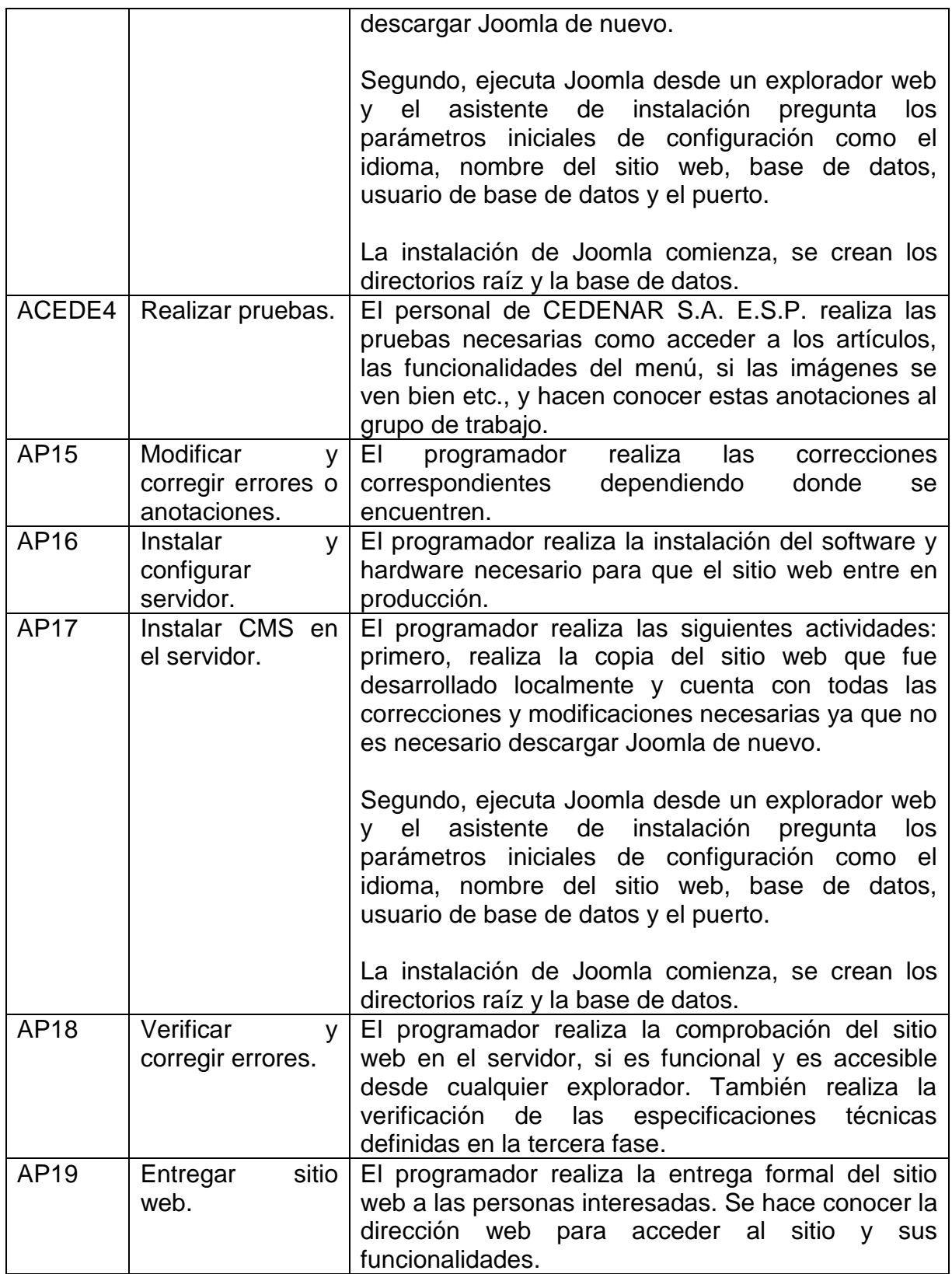

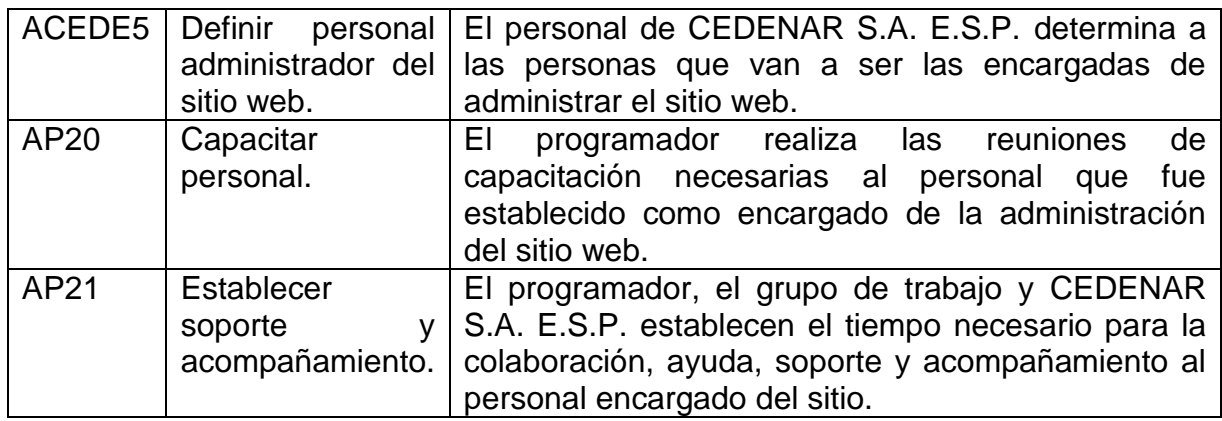

# **Tabla 15: Decisiones del proceso de la estrategia del sitio web – BPMN**

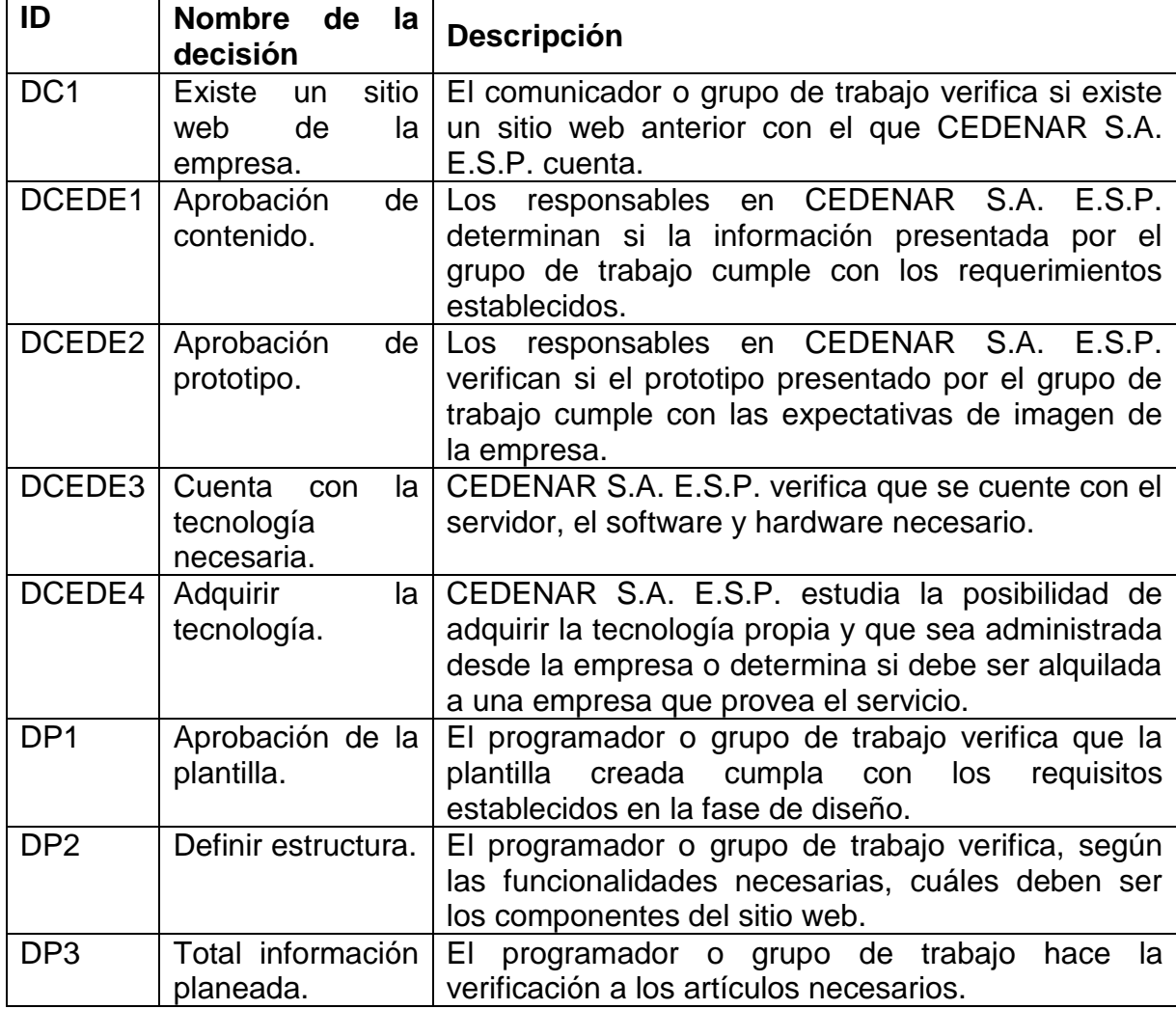

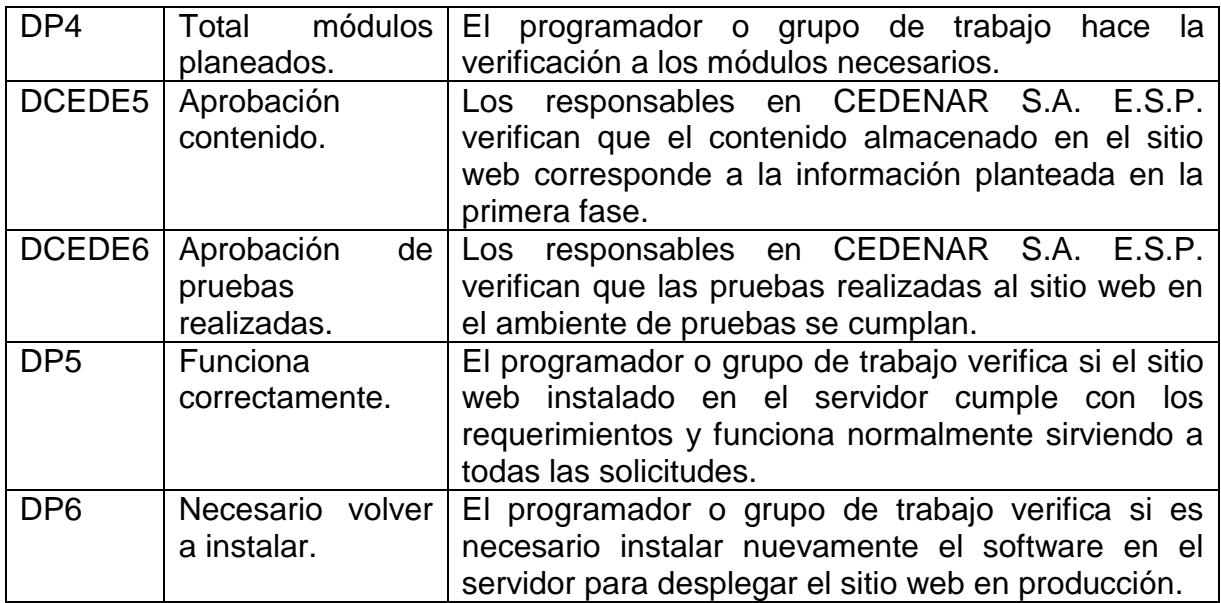

# **Tabla 16: Eventos intermedios de la estrategia del sitio web – BPMN**

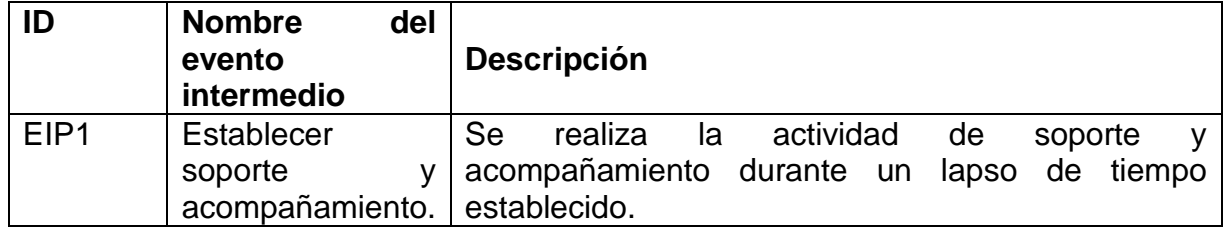

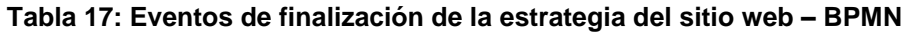

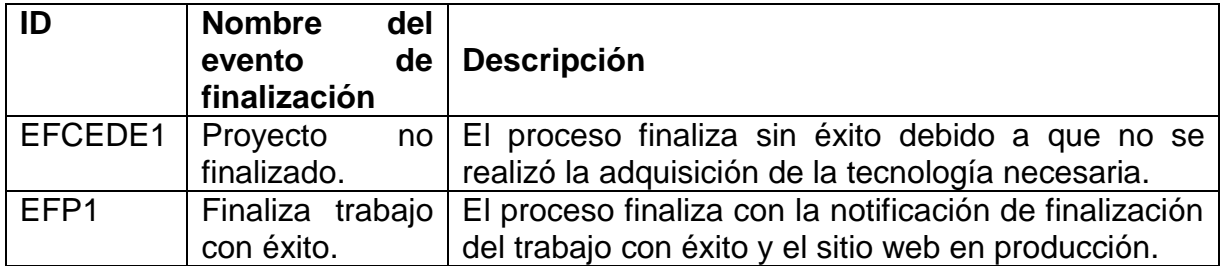

## **CONCLUSIONES**

- $\checkmark$  La utilización de la notación BPMN para el proceso de consignaciones locales antiguo permitió obtener la representación de un modelo de manera estándar facilitando la comprensión y permitiendo identificar los elementos susceptibles de intervenir.
- $\checkmark$  La construcción del módulo de consignaciones locales permitió sistematizar un proceso que se llevaba de forma manual y sin control. Ahora la herramienta admite trabajar desde cualquier lugar, llevando un control con datos persistentes y sobre todo, facilitando el trabajo a los contratistas y operadores del C.L.C. También, el desarrollo de la herramienta brinda una base que a futuro permita generar nuevos desarrollos que complementen y automaticen actividades del proceso.
- $\checkmark$  El desarrollo de software orientado a un ambiente web, es en la actualidad, el modelo de arquitectura fundamentalmente adoptado<sup>56</sup>. Las aplicaciones y desarrollos de software web permiten tener beneficios como disponibilidad permanente y desde cualquier lugar con conexión a internet, independencia de la plataforma del cliente y centralización de la aplicación.
- $\checkmark$  La herramienta software desarrollada desempeña una actividad de apoyo dentro del proceso, eso quiere decir que la herramienta como tal no trabaja sola, es necesario el factor humano dentro de la organización para que ésta sea funcional.
- $\checkmark$  La representación de la estrategia de creación y mantenimiento del sitio web de CEDENAR S.A. E.S.P. permite contar con un proceso estándar, entendible y aplicable a futuro; en el momento que se presente una situación similar, la estrategia se convierte en un punto de referencia.
- $\checkmark$  La experiencia obtenida en un ambiente de desarrollo de software a nivel profesional es enriquecedora debido a factores como la convivencia con el grupo de trabajo, el trabajo bajo presión, la presentación de resultados a tiempo, la satisfacción del cliente y el cumplimiento de actividades bajo un cronograma y un presupuesto.
- $\checkmark$  Hacer parte del desarrollo de un proyecto de software solucionando un problema empresarial real, desde el inicio del mismo hasta el despliegue de la solución, se convierte en una experiencia y vivencia enriquecedora para enfrentar los retos profesionales que depara el mundo laboral al ingeniero de sistemas.

l

<sup>56</sup> **iRISEMedia.** *iRISEMEdia.com.* [En línea] 2013. [http://www.irisemedia.com/blog/2012/04/24/why](http://www.irisemedia.com/blog/2012/04/24/why-is-web-design-important-for-your-business.html)[is-web-design-important-for-your-business.html.](http://www.irisemedia.com/blog/2012/04/24/why-is-web-design-important-for-your-business.html)

- $\checkmark$  La relación y entendimiento entre el cliente y el grupo de trabajo es fundamental para identificar y precisar los requerimientos; ya que ellos son los que expresan sus necesidades, y el grupo de trabajo es quien las interpreta y las plasma en la herramienta.
- $\checkmark$  El ritmo de trabajo empresarial no permite llevar de manera adecuada y sistemática el desarrollo de la documentación del trabajo de grado, ni la documentación propia del software; ya que, existen debilidades en la formación para planear las actividades que se deben realizar y la forma como se hace seguimiento al cumplimiento.

#### **RECOMENDACIONES**

- $\checkmark$  Abordar en la Universidad de Nariño la temática de representación y modelamiento de procesos de negocio desde alguna asignatura o electiva. Con la utilización de la notación estándar BPMN es posible realizar la representación de procesos de negocio para comprenderlos e identificar elementos susceptibles de ser intervenidos a través de procesos automáticos de gestión de información.
- $\checkmark$  Adoptar en el programa de Ingeniería de Sistemas el conocimiento de tecnologías para construir software orientado a la web como ASP.NET, JSP o JSF, entre otros. Las ventajas de desarrollar y trabajar con herramientas orientadas a ambientes web se ha venido adoptado mayoritariamente en las empresas.
- $\checkmark$  Recomendar a la empresa CJT&T Ingeniería de Software tener en cuenta los nuevos requerimientos que complementaran el producto construido. Uno de los fines de este trabajo fue construir una herramienta computacional que dé respuesta a los requerimientos planeados por el cliente en el desarrollo de las actividades del proceso de consignaciones locales de CEDENAR S.A. E.S.P. Con el modelado del proceso de negocio, se logró identificar adiciones que se pueden implementar y permitirían automatizar la gestión automática de la información.
- $\checkmark$  Establecer una estrecha comunicación con las personas que van a hacer uso de la herramienta software para que conozcan las ventajas, el objetivo y la funcionalidad. La herramienta desarrollada sirve como apoyo dentro del proceso y es necesario el factor humano para que ésta cumpla con el objetivo propuesto.
- $\checkmark$  Llevar una buena relación entre el cliente y el grupo de desarrollo para trabajar de manera conjunta, realizar las presentaciones y reuniones correspondientes que permitan tener un acercamiento entre las partes. La relación con el cliente es fundamental.
- $\checkmark$  Establecer un proceso dentro de la metodología del desarrollo de software y la metodología propia del trabajo de grado para construir la documentación paso a paso, por partes, y que al final se cuente con la documentación completa. El desarrollo de la documentación del trabajo de grado y la documentación propia del software se lleva de manera desorganizada.
- $\checkmark$  Abordar en el programa de Ingeniería de Sistemas un proceso de aprendizaje y seguimiento a cronogramas de actividades. El ritmo de trabajo empresarial no permite llevar de manera adecuada y sistemática el
desarrollo de la documentación del trabajo de grado, ni la documentación propia del software.

## **REFERENCIAS BIBLIOGRÁFICAS**

1. **CEDENAR S.A. E.S.P.** Centro Local de Control. *Inicio y objetivos del centro Local de Control.* Pasto - Colombia : s.n.

2. **E. Kendal, Kenneth y E. Kendal, Julie.** *Analisis y diseño de sistemas.* Mexico : PEARSON EDUCATION, Sexta Edición 2005.

3. **Gómez Gómez, Albero y de Abajo Martínez, Nicolás.** *Los sistemas de Información en la Empresa.* Oviedo - España : Servicio de Publicaciones de la Universidad de Oviedo.

4. **The Association for Computing Machinery (ACM), The Association for Information Systems (AIS), The Computer Society (IEEE-CS).** *Computing Curricula 2005.* 2005.

5. **Engineers, The Institute of Electrical and electronics.** *IEEE Standard Glosary of Software Engineering Terminology.* New York USA : s.n., 1993.

6. **Campderrich Falgueras, Benet.** *Ingeniería del Software.* Cataluña - España : UOC, 2003.

7. **M.V., Zelkovitz.** *Perspectives on Software Engineering.* 1978.

8. **Chaín Navarro, Celia.** *INTRODUCCIÓN A LA GESTIÓN Y ANÁLISIS DE RECURSOS DE INFORMACIÓN EN CIENCIA Y TECNOLOGÍA.* Murcia - España : COMPOBELL , S. L. Murcia, 1995.

9. **Cronin B.** *What is I.M.* 1984.

10. **Sabés Turmo, Fernando y Verón Lassa, José Juan.** *La gestión de la información en la administración local.* Sevilla - España : s.n., 2008.

11. **De Pablos Heredero, Carmen, y otros, y otros.** *Dirección y gestión de sistemas de información en la empresa.* Madrid, España : ESIC Editorial, 2008. 12. **Stuttard, Dafydd y Pinto, Marcus.** *The Web Application Hacker's Handbook.*  2011.

13. **Cobo, Angel, y otros, y otros.** *PHP y MySQL Tecnologías para el desarrollo de aplicaciones web.* España : Diaz de Santos, 2005.

14. **Florencio Inga, Pedro Pablo.** *Desarrollo del Software de un sistema SCADA para la Distribución de Agua Potable en la quebrada Manchay.* Lima - Peru : s.n., 2012.

15. **Norabuena Guevara, Alexander Daniel.** *ANALISIS, DISEÑO E IMPLEMENTACIÓN DE UN SISTEMA DE INFORMACIÓN PARA LA GESTIÓN ACADÉMICA DE UN INSTITUTO SUPERIOR TECNOLÓGICO.* Lima - Peru : s.n., 2011.

16. **Silva Lazo, Anita Yesenia y Villegas Ortega, Sara Mirella.** *HERRAMIENTA PARA GESTIÓN DE PROYECTOS BASADA EN XPDL PARA EL PROYECTO COMPETISOFT - Análisis y Diseño.* Lima - Peru : s.n., 2011.

17. **Lozano, J., Ballesta, J. y Alcaraz, S.** *Software para enseñar emociones al alumnado con trastorno del espectro autista.* Murcia - España : s.n., 2010.

18. *APLICACIÓN DE DSPACE COMO GESTOR DE REPOSITORIOS EN LA UNIVERSIDAD DE HUELVA.* **Soler Bernal, Montserrat y Villadóniga Gómez, José Carlos.** Huelva - España : s.n., 2009.

19. **Grillo Oshiro, Luzmila y La Rosa Macedo, Gina.** *SISTEMA ADMINISTRADOR DE REQUERIMIENTOS Y PLANIFICADOR DE TAREAS.* Lima - Peru : s.n., 2009.

20. **Bautista González, Gonzalo.** *SISTEMA DE GESTIÓN DE UN TABLÓN WEB.*  Madrid - España : s.n., 2008.

21. **Fernández Moreno, David.** *Diseño e implementación de una aplicación web para la gestión y control de visitas a centros educativos.* Madrid - España : s.n., 2006.

22. **Cabal Aguirre, Diego Enrique y Alarcón Salgado, Paulina María.** *SOFTWARE COMO SERVICIOS PARA LA AUTOMATIZACIÓN DEL PROCESO EN EL ÁREA DE GESTIÓN DEL RECURSO HUMANO.* Santiago de Cali - Colombia : s.n., 2012.

23. **Roche Saldarriaga, Juan Pablo y Suarez Arias, Julian Mauricio.** *ANÁLISIS, DISEÑO E IMPLEMENTACIÓN DE UN SOFTWARE PARA LA ADMINISTRACIÓN DE LOS TRABAJOS DE GRADO EN EL PROGRAMA DE INGENIERIA DE SISTEMAS APLICANDO UNA METODOLOGÍA ÁGIL.* Pereira - Colombia : s.n., 2009.

24. **Pérez Montoya, Yolima y Gálvez Caicedo, Margarita.** *MEJORAMIENTO DEL DISEÑO PRELIMINAR DE LA HERRAMIENTA DE DIAGNOSTICO DE LA GESTIÓN DE INVENTARIO (DGI).* Santiago de Cali - Colombia : s.n., 2006.

25. **Cortés Gallo, Dora Elena.** *DISEÑO PRELIMINAR DE UNA HERRAMIENTA DE DIAGNÓSTICO DE GESTIÓN AMBIENTAL PARA PYMES MANUFACTURERAS DE CALI.* Santiago de Cali - Colombia : s.n., 2006.

26. **Pinilla, Andres.** *SOFTWARE DE APOYO AL MANEJO DE INDICADORES DE GESTIÓN "SAMIG".* Bogota - Colombia : s.n., 2005.

27. **Estrada Narváez, Cesar Eduardo.** *DISEÑO DE UNA APLICACIÓN WEB PARA CONSULTA DOCUMENTAL EN LA SECCIÓN DE ARCHIVO Y CORRESPONDENCIA EN LA UNIVERSIDAD DE NARIÑO - DATOTEKA.* San Juan de Pasto - Colombia : s.n., 2011.

28. **Martínez Montilla, Libia Mery.** *SISTEMATIZACIÓN DEL PROCESO DE CONTRATACIÓN INSTITUTO NACIONAL DE VIAS INVIAS - TERRITORIAL PUTUMAYO.* San Juan de Pasto - Colombia : s.n., 2005.

29. **Salazar Ortiz, Fabio Uriel.** *MODULO DE SISTEMATIZACIÓN DE ATENCIÓN Y CONTRATACIÓN DE EMERGENCIAS VIALES EN EL INSTITUTO NACIONAL DE VIAS, INVIAS - PASTO.* San Juan de Pasto - Colombia : s.n., 2006.

30. **Portilla Saavedra, Andrea Johana.** *SISTEMATIZACIÓN DE LA SECRETARÍA DEL CONCEJO MUNICIPAL DE LA CIUDAD DE TÚQUERRES.*  San Juan de Pasto - Colombia : s.n., 2007.

31. **Microsoft Corporation.** ASP.NET AJAX Control Toolkit. [En línea] 2013. http://www.asp.net/ajaxlibrary/AjaxControlToolkitSampleSite/.

32. **Weijie, JIN.** ASTreeView - Free ASP.NET TreeView Control. *CODE*  PROJECT. **FROJECT. IEn** líneal 2010.

http://www.codeproject.com/Articles/43057/ASTreeView-Free-ASP-NET-TreeView-Control.

33. **Microsoft.** Welcome to the Open XML Format SDK 1.0. [En línea] 2013. http://msdn.microsoft.com/en-us/library/office/bb448854%28v=office.12%29.aspx.

34. **iText Software Corp.** iText. [En línea] 2010 - 2012. http://itextpdf.com/.

35. **Microsoft.** DotNetZip - Zip and Unzip in C#, VB, any .NET language. [En línea] 2012. http://dotnetzip.codeplex.com/.

36. **Krishna Kolluri, Rama.** C# class library for exporting data to CSV/Excel file. [En línea] 2007. http://www.codeproject.com/Articles/8411/C-class-library-forexporting-data-to-CSV-Excel-fi.

37. **Microsoft.** System.Data (Espacio de nombres). [En línea] 2013. http://msdn.microsoft.com/es-es/library/system.data%28v=vs.80%29.aspx. 38. —. System.Data.SqlClient (Espacio de nombres). [En línea] 2013. http://msdn.microsoft.com/eses/library/system.data.sqlclient%28v=vs.80%29.aspx.

39. **Wikipedia.** Wikipedia - Joomla! [En línea] Febrero de 2013. http://es.wikipedia.org/wiki/Joomla!.

40. **Pearce, James.** *Mobile Web Develpment with WordPress, Joomla and Drupal.*  Indianapolis, California : Wiley Publishing Inc., 2011.

41. **ORACLE.** MYSQL Web Site. [En línea] 2013. http://www.mysql.com.

42. **Hauschildt, Sofia.** *CMS Made Simple 1.6.* s.l. : Packt Publishing, 2010.

43. **Lucena Pumar, Diego Antonio y Gómez Caballero, Rafael.** *ECM / CMS Content Managments.* 

44. **iRISEMedia.** *iRISEMEdia.com.* [En línea] 2013. http://www.irisemedia.com/blog/2012/04/24/why-is-web-design-important-for-yourbusiness.html.

## **ANEXOS**

ANEXO A: Cartas de solicitud y finalización de pasantía – CJT&T Ingeniería de Software.

Este documento se encuentra adjunto al trabajo de grado con el siguiente nombre:

 $\checkmark$  Anexo A - Cartas CJT&T.pdf

ANEXO B: Organigrama General – CEDENAR S.A. E.S.P. 2012.

Este documento se encuentra adjunto al trabajo de grado con el siguiente nombre:

 $\checkmark$  Anexo B - Organigrama CEDENAR 2012.pdf

ANEXO C: Requerimientos funcionales y no funcionales.

Este documento se encuentra adjunto al trabajo de grado con el siguiente nombre:

 $\checkmark$  Anexo C - RF y RNF.pdf

ANEXO D: Diagrama de clases – Mundo del problema.

- Este documento se encuentra adjunto al trabajo de grado con el siguiente nombre:
	- $\checkmark$  Anexo D Mundo del problema.pdf

ANEXO E: Diagrama de secuencia.

Este documento se encuentra adjunto al trabajo de grado con el siguiente nombre:

 $\checkmark$  Anexo E – Diagramas de secuencia.pdf

ANEXO F: Proyecto Software.

Este folder se encuentra adjunto al trabajo de grado con el siguiente nombre:

 $\checkmark$  Anexo F - Proyecto Software

ANEXO G: Manual de usuario – Administrador del módulo de consignaciones locales.

Este documento se encuentra adjunto al trabajo de grado con el siguiente nombre:

 $\checkmark$  Anexo G - Manual Administrador.pdf

ANEXO H: Manual técnico del sistema.

Este documento se encuentra adjunto al trabajo de grado con el siguiente nombre:

 $\checkmark$  Anexo H - Manual Técnico.pdf

ANEXO I: Actas de entrega y capacitación.

Este documento se encuentra adjunto al trabajo de grado con el siguiente nombre:

 $\checkmark$  Anexo I – Actas de entrega y capacitación.pdf

ANEXO J: Selección de herramienta de trabajo Joomla como CMS

Este documento se encuentra adjunto al trabajo de grado con el siguiente nombre:

 $\checkmark$  Anexo J - Joomla como CMS.pdf